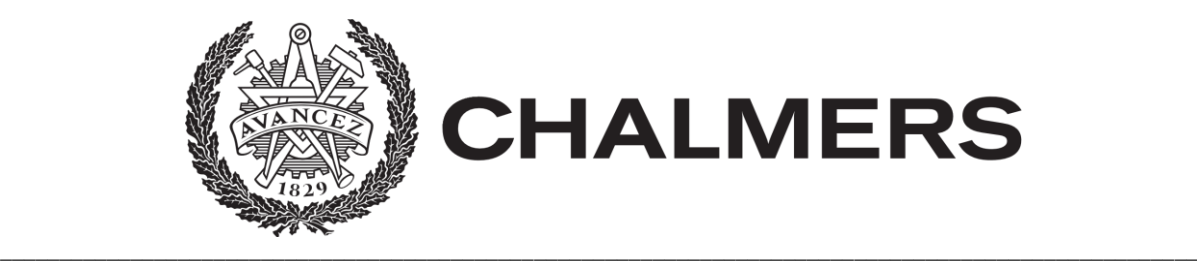

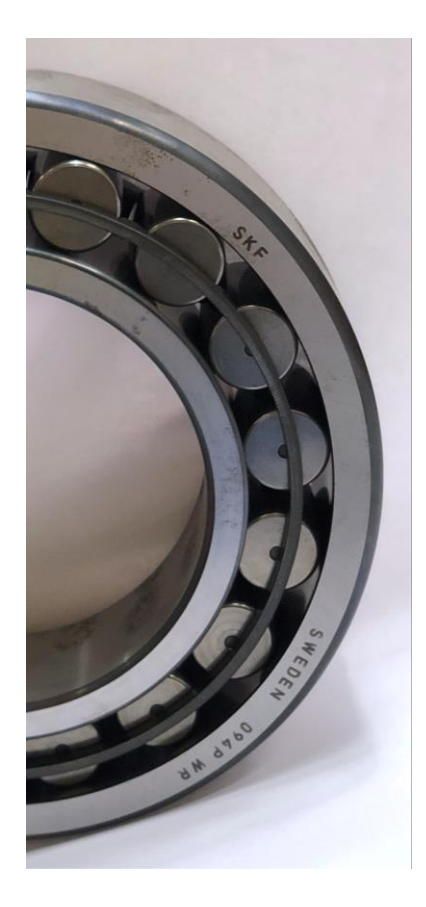

**Digitalisering och ställtidsreducering med implementering av MOST (Mobile Operator Supporting Tools)**

**Digitization and setup time reduction with implementation of MOST (Mobile Operator Supporting Tools)**

**\_\_\_\_\_\_\_\_\_\_\_\_\_\_\_\_\_\_\_\_\_\_\_\_\_\_\_\_\_\_\_\_\_\_\_\_\_\_\_\_\_\_\_\_\_\_\_\_\_\_\_\_\_\_\_\_\_\_\_\_\_\_\_\_\_\_\_\_\_\_\_\_\_\_\_\_\_\_\_\_\_\_\_\_\_\_\_\_\_\_\_\_\_\_\_\_\_\_\_\_\_**

**Examensarbete, Högskoleingenjör, Maskinteknik, 2019** Axel Magnusson Quintus Westberg

Examensarbete 2019

# **Digitalisering och ställtidsreducering med implementering av MOST (Mobile Operator Supporting Tools)**

**Digitization and setup time reduction with implementation of MOST (Mobile Operator Supporting Tools)**

> **Axel Magnusson Quintus Westberg**

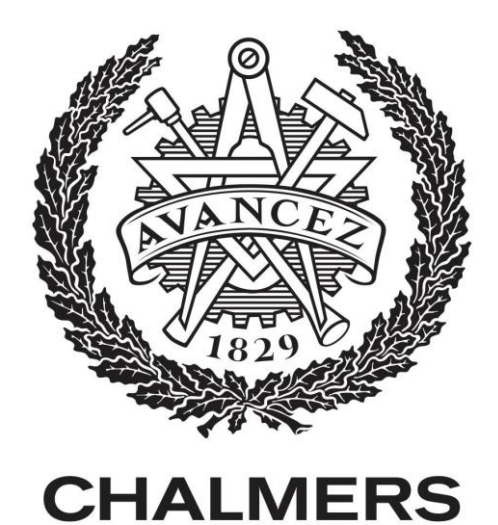

**Institutionen för industri- och materialvetenskap CHALMERS TEKNISKA HÖGSKOLA Göteborg, Sverige 2019**

Digitalisering och ställtidsreducering med implementering av MOST (Mobile Operator Supporting Tools) Digitization and setup time reduction with implementation of MOST MOST (Mobile Operator Supporting Tools)

Axel Magnusson Quintus Westberg

ⓒ Axel Magnusson & Quintus Westberg, 2019.

Handledare: Torbjörn Ylipää, Institutionen för Industri- och materialvetenskap Handledare: Juan Mera, SKF Sverige AB Examinator: Torbjörn Ylipää, Institutionen för Industri- och materialvetenskap

Examensarbete 2019 Institutionen för Industri- och materialvetenskap Chalmers Tekniska Högskola SE-41296 Göteborg Telefon +46 31 772 1000

Omslag: Ett rullager från SKF Sverige AB Göteborg, Sverige 2019

# **Sammanfattning**

Detta arbetet utförs åt SKF Sverige AB med syfte att implementera *MOST*, vilket innebär en fullständig digitalisering av produktions-kanalen DR02 samt minska den totala omställningstiden i kanalen. Dagens problem med omställnings-tiderna är att de varierar olika mycket beroende på vilken kompetens som operatören besitter. Omställningstid är den tid det tar att justera olika parametrar och byta diverse komponenter i en maskin. I detta fallet sker en omställning när man byter från en storlek till en annan på rullarna som ingår i ett rullager. Därmed skall de befintliga *omställnings-manualerna* förbättras och sedan digitaliseras i SKFs egna programvara *MOST*, som sedan kommer vara ett hjälpmedel för att minska omställnings-tiderna. Med implementeringen av programvaran *MOST* så skall den dokumentation som idag sker på papper i form av *mät-journaler* samt *informativa manualer* också digitaliseras in i *MOST-applikationen*.

Projektet har delats in i två större delar.

- *Del 1* handlar om ställtidsreducering, vilket innefattar *omställnings-scheman*, *omställnings-verktyg* och *omställnings-manualer*.
- *Del 2* handlar om att implementera *MOST*, vilket innefattar digitalisering av allt som idag finns och utförs på papper i form av *mät-journaler*, *informativa manualer* och *uppföljningar*.

De avgränsningarna som projektet har att förhålla sig till är att arbetet endast utförs i produktions-kanalen DR02. Maskinerna och dess komponenter kommer inte att bytas ut eller justeras utan arbetet kommer utgå ifrån det som redan finns idag. Digitaliseringen kommer att avgränsa sig mot ett automatiskt live feed från maskinerna.

## **Summary**

This work is carried out for SKF Sweden AB with the aim of implementing of *MOST*, which means a complete digitization of the production channel DR02 and reduce the setup time in the channel. The current problem with the setup times is that they vary greatly depending on the competence that the operator possesses. Setup time is the time it takes to adjust various parameters and change various components in a machine. In this case, a setup occurs when switching from one size to another on the rollers included in a roller bearing. Thus, the existing setup manuals will be improved and then digitized in SKFs own software *MOST*, which will then be an aid to reduce the setup times. With the implementation of the *MOST* software, the documentation that currently takes place on paper in the form of measurement journals and informative manuals must also be digitized into the *MOST application*.

The project has been divided into two major parts.

● Part 1 is about setup time reduction, which includes *setup schedules*, *setup tools* and *setup manuals*.

• Part 2 is about implementing the MOST, which involves digitizing everything that exists today and is carried out on paper in the form of *measurement journals*, *informative manuals* and *follow-ups*.

The delimitations that the project has to relate to is that the work is only performed in the production channel DR02. The machines and their components will not be replaced or adjusted, so the work will be based on what already exists today. Digitization will be limited from an automatic live feed from the machines.

# **FÖRORD**

Denna rapport är skriven av Axel Magnusson och Quintus Westberg som det slutliga examensarbetet på högskoleingenjörsutbildningen Maskinteknik på Chalmers tekniska högskola. Arbetet omfattar 15 högskolepoäng och har pågått under vårterminen 2019. Uppdraget utförs åt SKF Sverige AB.

# **Tack till**

Vi vill börja med att ägna ett stort tack till produktionschefen Juan Mera som tilldelat oss detta examensarbete och visat entusiasm & förtroende. Du har varit väldigt behjälplig under projektets gång vilket har medfört goda resultat.

Även ett stort tack till alla medarbetare här på SKF som har hjälpt till runt om detta examensarbete.

Vi vill även ägna ett stort tack till Torbjörn Ylipää som har varit våran examinator och handledare från Chalmers som har givit oss tips och råd gällande rapportskrivandet.

Även tack till alla andra inblandade från Chalmers som har givit oss feedback under arbetets gång.

# **Innehållsförteckning**

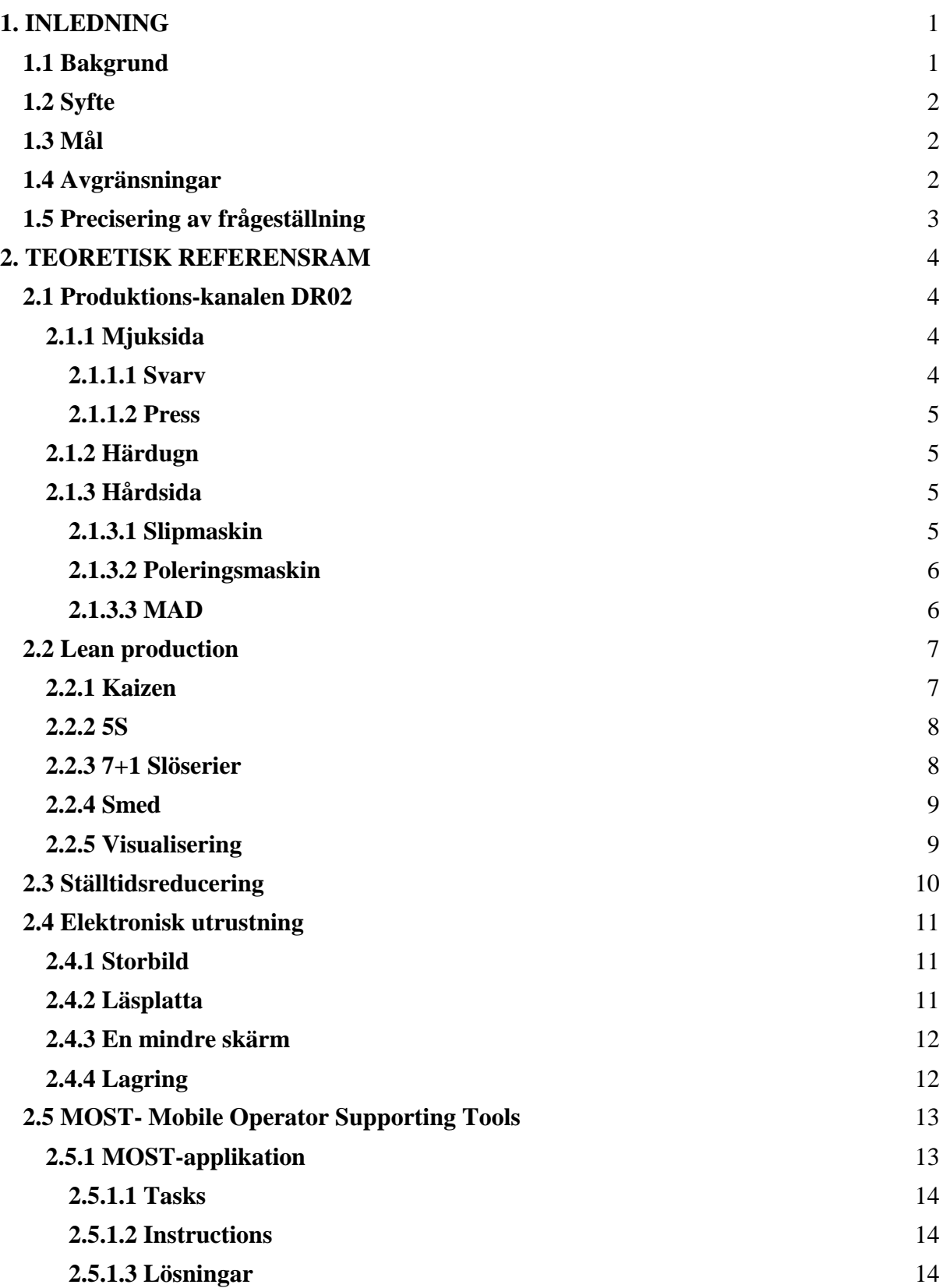

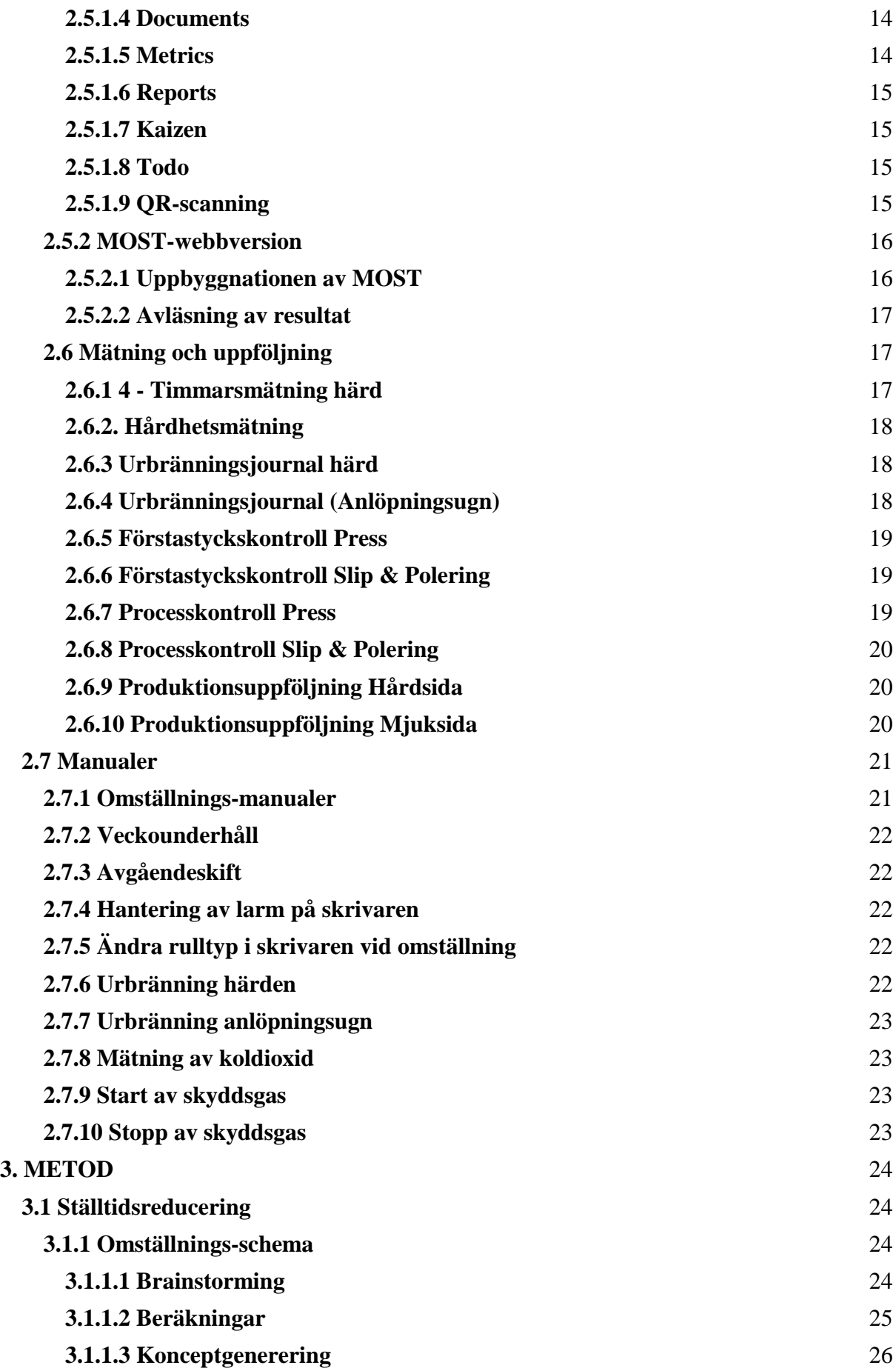

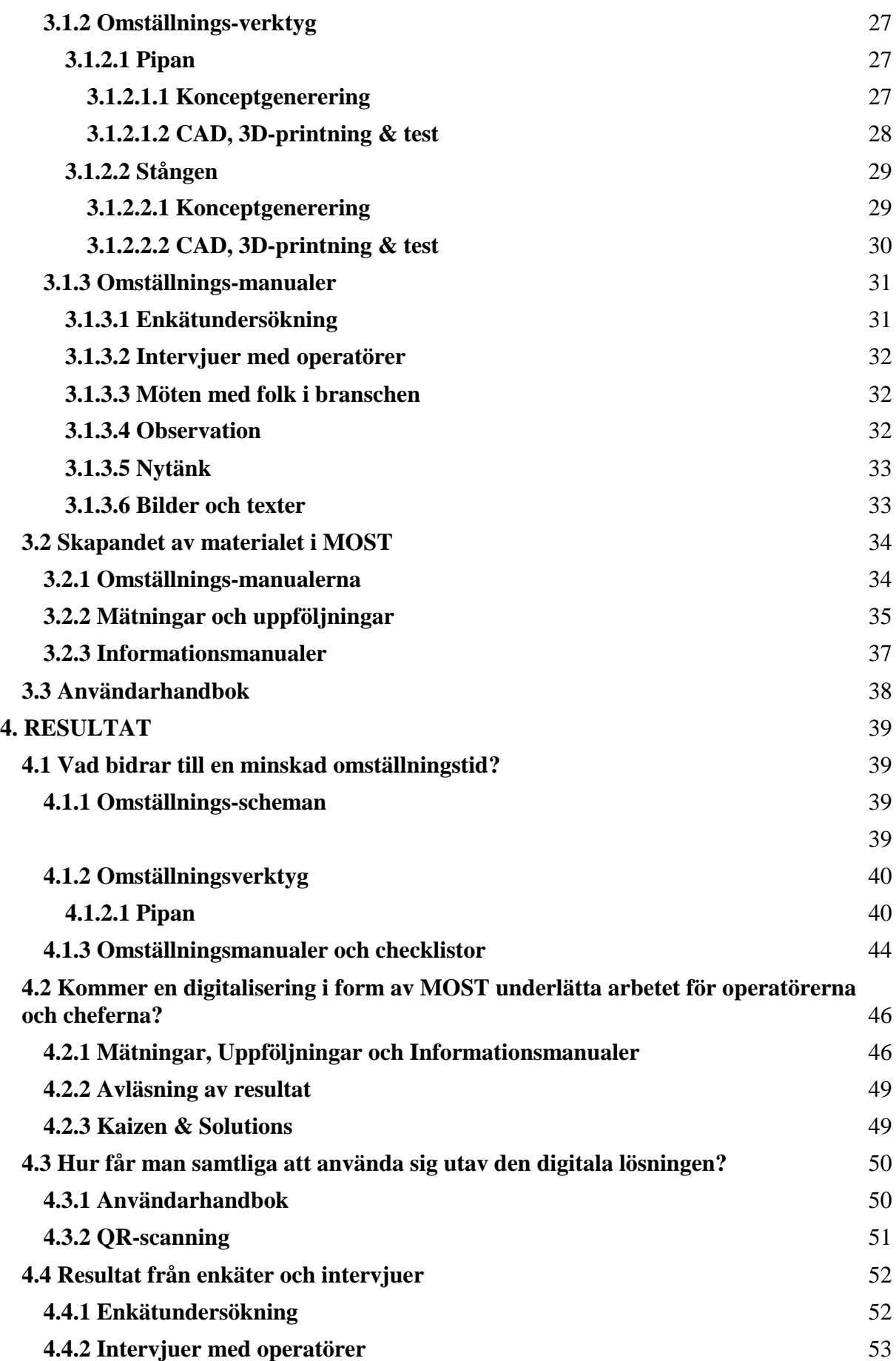

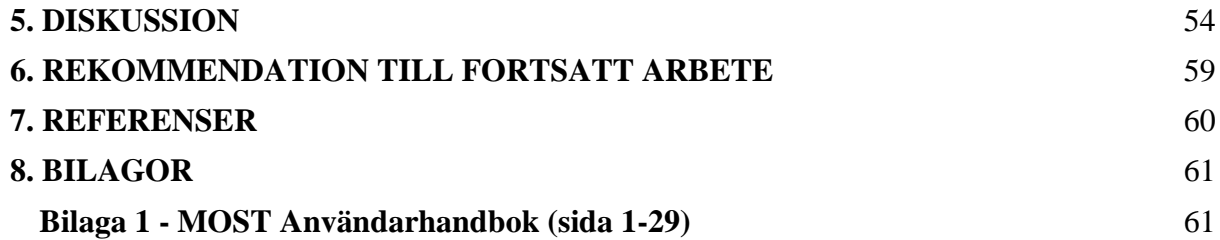

# **Beteckningar**

- MOST= Mobile Operator Supporting Tools
- DR02 = Produktions-kanalen som arbetet utförs i
- Rull-typ = En specifik rulle med unika parametrar
- MAD = Rullfördelare

## <span id="page-12-0"></span>**1. INLEDNING**

Projektets syfte är att digitalisera samtliga manualer och mätningar samt minska omställnings-tiden i produktions-kanalen DR02 genom att implementera SKFs egna mjukvara *MOST*. Nedan kommer bakgrund, syfte, mål, avgränsningar och precisering av frågeställningen att beskrivas för projektet.

#### <span id="page-12-1"></span>**1.1 Bakgrund**

SKF Sverige AB är ett industriföretag som tillverkar lager och lagerenheter till lastbilar, flygplan och pariserhjul med flera. Ett rullager består huvudsakligen av en innerring, en ytterring och rullar, själva kärnan av ett rullager är rullarna. Dessa rullar tillverkas i en rad olika storlekar anpassat till användningsområde. Varje rulle som tillverkas måste ha dess parametrar inom strikta intervall vilket medför att rullen måste genomgå många mätningar under dess tillverkning. Idag utförs dessa mätningar med papper och penna som sedan arkiveras i pärmar i ca 30 år. Vid vissa tillfällen sker det kontroller utifrån där SKF måste kunna visa upp dessa papper, därav arkiveringstiden. För att underlätta denna process skall detta digitaliseras i SKFs egna mjukvara *MOST* som finns tillgängligt på SKFs intranät. Detta kommer göra att åtkomsten till informationen mer lättillgänglig då den kommer att lagras direkt in i en databas. En annan situation som frekvent uppstår i produktionen på SKF är en omställning, vilket är bytet från en rull-typ till en annan. Då är det en hel del parametrar och komponenter som behöver bytas i maskinerna, när dessa förändringar genomförs står maskinerna stilla och inga rullar produceras. Dagens omställningstider i produktions-kanalen DR02 på SKF Sverige AB varierar väldigt mycket beroende på hur erfaren operatören är. Detta medför att omställningarna kan ta allt ifrån 40 minuter till fyra timmar. I dagsläget ligger snittiden per omställning på 2,6 timmar, så det finns mycket tid att spara in. SKF vill att dessa ställtider skall jämnas ut och minskas där av kommer alla *omställnings-manualer*  som tillhör respektive maskin ses över och sedan digitaliseras. I slutändan skall allt som idag finns på papper i form av *mät-journaler* och *informativa manualer* digitaliseras in i *MOST*.

#### <span id="page-13-0"></span>**1.2 Syfte**

Syftet med detta examensarbetet är att implementera *MOST* vilket innebär en fullständig digitalisering av produktions-kanalen DR02 samt minska den totala omställningstiden i kanalen. Resultatet som skall uppnås är kortare omställningstider och en förbättrad kommunikation som i sin tur leder till att företaget sparar kapital.

#### <span id="page-13-1"></span>**1.3 Mål**

Vid slutskedet av detta arbetet är målet att *MOST* skall vara fullständigt implementerat i produktions-kanalen DR02. Operatörer ska ha åtkomst till *MOST* i form av Ipads som kommer finnas utstationerade i produktions-kanalen. Dessa kan de använda sig av vid omställning och dokumentering av samtliga mätningar. Manualerna i *MOST* skall vara så pass behjälpliga att vem som helst skall kunna följa omställnings-stegen klart och tydligt utan att stöta på problem. De faktiska *omställnings-tiderna* skall minskas vid omställning och variationen skall stabiliseras. Målet är främst att sänka de oerfarna operatörernas *omställningstider* så dagens omställnings-dalar försvinner. Detta skall medföra att den totala *omställningstiden* minskar. De mätningar och uppföljningar som idag sker på papper ute i produktions-kanalen ska kunna dokumenteras i *MOST* och på så sätt måste en digitalisering ske. Resultatet av de moment och mätningar som sker i kanalen skall kunna avläsas i *MOSTwebbversion*. Genom digitaliseringen är målet på ett hållbarhetsperspektiv att eliminera pappersförbrukningen och genom detta öka effektiviteten och kommunikationen med en gemensam digital plattform.

#### <span id="page-13-2"></span>**1.4 Avgränsningar**

De avgränsningarna som projektet har att förhålla sig till är att arbetet endast utförs i produktions-kanalen DR02. Maskinerna och dess komponenter kommer inte att ses över utan arbetet kommer utgå ifrån det som redan existerar. Digitaliseringen kommer att avgränsa sig mot ett automatiskt live feed från kanalen.

## <span id="page-14-0"></span>**1.5 Precisering av frågeställning**

- Vad bidrar till en minskad *omställningstid*?
- Kommer en digitalisering i form av *MOST* underlätta arbetet för operatörerna och cheferna?
- Hur får man de anställda att använda sig utav den digitala lösningen?

## <span id="page-15-0"></span>**2. TEORETISK REFERENSRAM**

Nedan beskrivs den teori som projektet är uppbyggt på.

#### <span id="page-15-1"></span>**2.1 Produktions-kanalen DR02**

DR02 är en produktions-kanal på SKF Sverige AB som tillverkar rullar i diverse storlekar till rullager. Produktions-kanalen är uppdelad i två sektioner, en mjuksida och en hårdsida se *figur 1*. Totalt består kanalen av åtta stycken maskiner och tre stycken tvättstationer. För att sammanlänka hela produktionssystemet finns flexlinkbanor och vibrasystem som rullen transporteras på. Nedan beskrivs de olika sektionerna och maskinerna mer specifikt.

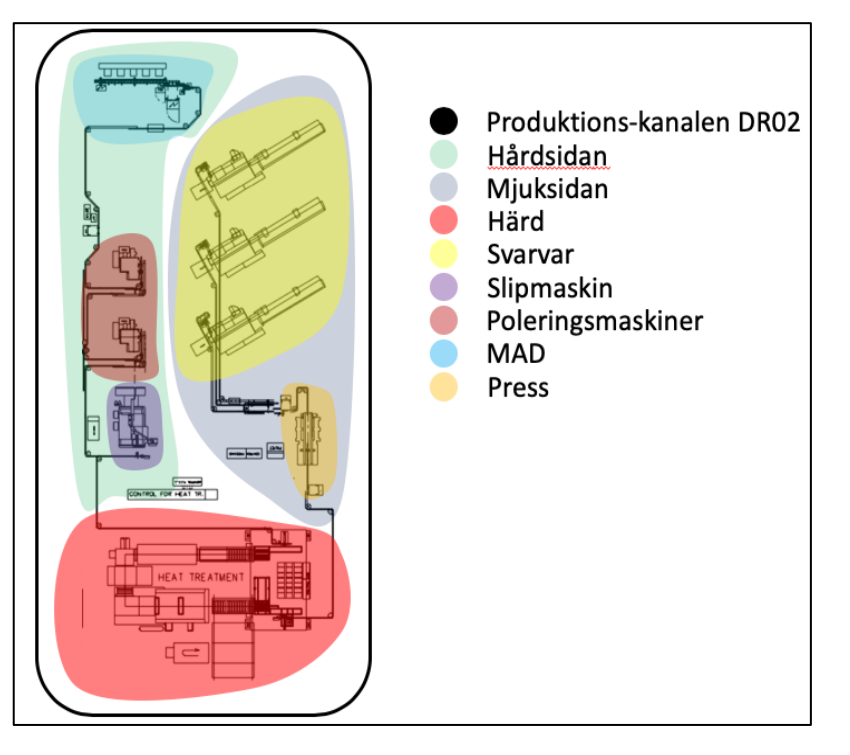

*Figur 1 – Beskrivning av kanalen DR02*

### <span id="page-15-2"></span>**2.1.1 Mjuksida**

Innan rullarna transporteras in i härden för att få sin unika hårdhet är de enligt SKF-termer mjuka. Därav har maskinerna innan härden kategoriserats till mjuksidan, vilket innefattar tre svarvar och en press.

#### <span id="page-15-3"></span>**2.1.1.1 Svarv**

En svarv definieras genom att arbetsstycket roterar medan det skärande verktyget är stationärt [1]. I produktions-kanalen finns det tre stycken svarvar i följd som matas med stänger i längden fyra meter. Dessa stänger kapas sedan i svarven till kutsar innan de transporteras vidare till pressen. Kapningen sker med ett så kallat stick och radiestål.

#### <span id="page-16-0"></span>**2.1.1.2 Press**

Efter att stängerna kapats till kutsar transporteras de vidare till pressen. Pressen i kanalen är en hydraulisk press som applicerar en presskraft på 315 kN. Kutsarna pressas med denna kraft tills de får sin unika konvexa form och en rulle har skapats. Under denna process skapas även en försänkning i rullen som kallas för dimpel. Direkt efter rullen har genomgått pressprocessen tvättas den i en rondelltvätt med oljebaserat medel för att den skall vara smutsfri innan den genomgår härd-processen [1].

#### <span id="page-16-1"></span>**2.1.2 Härdugn**

Härdugnen som används i kanalen ger rullen dess rätta mekaniska egenskaper efter den har genomgått en härdprocess. Härden i produktions-kanalen är uppbyggd av två värmekammare som bygger upp rullens temperatur, ett oljebad som shock-sänker rullens temperatur, en tvätt som tar bort smuts på rullen och en anlöpningsugn som justerar rullens temperatur. Denna process gör att stålet får den kvalitet som är optimalt för att sedan kunna användas i ett rullager, denna process tar 6h 45 min [2].

Härden är den maskinen i kanalen som delar upp produktionen till mjuksidan och hårdsidan. Alla maskiner innan härden ingår i mjuksidan och alla maskiner efter härden ingår i hårdsidan.

#### <span id="page-16-2"></span>**2.1.3 Hårdsida**

När rullarna kommer ut från härden anländer de till hårdsidan enligt SKF-termer. Hårdsidan heter det eftersom rullen har blivit hårdare då den varit inne i härden. Hårdsidan består av en slipmaskin, två poleringsmaskiner och en MAD.

#### <span id="page-16-3"></span>**2.1.3.1 Slipmaskin**

Slipmaskinen i kanalen grov-slipar rullen med en skärande bearbetning. Ett roterande arbetsstycke i form av en slipskiva skär bort det yttersta material på rullen för att uppnå en specifik ytfinhet. Efter slipmaskinen går rullarna genom en oljebaserad tvätt för att få bort slipspån från rullen innan de anländer till poleringsmaskinen [1].

#### <span id="page-17-0"></span>**2.1.3.2 Poleringsmaskin**

I kanalen finns två stycken poleringsmaskiner som arbetar simultant. Polerings-processen utförs av två grov-brynen och två fin-brynen vilket innebär att en poleringsmaskin arbetar med fyra rullar åt gången. Polerings-maskinens uppgift är att polera ner rullen yttersta lager tills den får rätt mått i mikrometer. Denna processen sker genom att en oscillations-hastighet och en spindel-hastighet appliceras i maskinen för att uppnå en slipprocess som producerar kryssmärken på rullen. Dessa kryssmärken fungerar som oljeledare i lagret för att minimera friktion [1]. Innan de färdig-polerade rullarna anländer till MADen som är sista maskinen i kanalen passerar de en tvättunnel där de appliceras med rostskydd.

#### <span id="page-17-1"></span>**2.1.3.3 MAD**

MADen är den sista maskinen i turordningen. Det är en rullfördelare som sorterar rullarna beroende på vilken storlek de har. Rullarnas storlek varierar mellan en accepterad tolerans på ±12 mikrometer efter de är färdigproducerade [1]. MADen placerar sedan respektive rulle i rätt låda sorterad efter tolerans-storleken med hjälp av en pick and place robot.

#### <span id="page-18-0"></span>**2.2 Lean production**

Lean production är en metod som används för att minska slöseri vilket leder till ökat värde i produktionen, därför kommer lean vara en grundpelare i detta projekt. Vid genomförandet av en ställtidsreduktion är det många parametrar som ska stämma överens. Detta för att ett lyckat resultat ska uppnås när det gäller ökad lönsamhet och minskat slöseri. För att kunna maximera dessa parametrar kommer det arbetas mycket med de understående rubrikerna Kaizen, 5S, 7+1 slöserier och smed. Dessa filosofier är nyckelpunkter i leans tankesätt och helhet [3].

#### <span id="page-18-1"></span>**2.2.1 Kaizen**

Kaizen innebär ständiga förbättringar. Tanken bakom Kaizen är att alla på företaget skall ständigt leta efter förbättringar som kan underlätta tillverkningsprocessen vilket medför stärkt kvalitet hos produkterna. Att operatörerna ständigt har i åtanke att leta efter små modifieringar som i slutändan kan leda till stor skillnad. Detta kan uppnås med ett bonussystem som motiverar de berörda. Målet med detta system är inte att uppfinna hjulet på nytt, utan att kontinuerligt förbättra småsaker vilket leder till minskat slöseri som i sin tur leder till att moment elimineras som inte tillför något värde hos företaget [4].

#### <span id="page-19-0"></span>**2.2.2 5S**

En metod att använda sig utav för att få en tydligare struktur gällande ordning och reda på företaget är 5S. 5S består utav följande fem moment.

*Sortera: sortera material och verktyg så saker inte ligger på fel ställen. Strukturera: se till så det som används ofta är lättillgängligt, alltså ha en tydlig struktur. Städa: en liten städning varje dag gör stor skillnad i längden. Standardisera: skapa dagliga rutiner genom att använda to-do listor för att standardisera. Skapa vana: utför stegen dagligen för att skapa vana, skjut inte fram något arbete.*

I grund och botten är 5S designat för att minska slöserier genom att det ska vara rent och snyggt på arbetsplatsen. Detta leder till tidsbesparing i arbetsmoment som i sin tur bidrar till snabbare utförande av moment. Genom att sedan få in detta nya tankesätt och få det att stanna har en applicering av *standardisering* och *skapa vana* uppnåtts. Vilket är en viktig punkt i framtagandet av Lean manufacturing [5].

#### <span id="page-19-1"></span>**2.2.3 7+1 Slöserier**

Slöserier inom industrin är en stor bidragande faktor till att företag råkar ut för onödiga förluster och går miste om viktiga ekonomiska vinningar. Oftast är det ena sammankopplat med det andra, så identifieras och förbättras onödiga moment som bidrar till slöseri kommer det ofta leda till att ett annat moment förbättras. De slöserier som brukar identifiera de 7+1 slöserierna är följande: överproduktion, onödiga rörelser, transporter, lager, kassation & omarbetningar, slöseri i processen, väntan och outnyttjad kreativitet. Dessa är identifierade för att elimineras och därigenom uppnå den mest optimala produktionen vilket innebär mindre kostnader och en ökad effektivitet [6].

#### <span id="page-20-0"></span>**2.2.4 Smed**

SMED-metoden eller Single Minute Exchange of Die används föra att reducera ställtiden till den grad att den kan skrivas med en siffra i enheten minuter. Grunden för SMED är att ständigt jobba fram kortare ställtider genom att hitta den bästa metoden till problemet. I regel brukar SMED-processen gå till på så sätt att först identifieras inre och yttre ställtider. Detta sker genom att de olika momenten som utförs under den totala omställnings-tiden kategorisera in i inre och yttre omställnings-moment. För att sedan minska omställningstiden jobbar ställtidsreduktören med att omvandla inre ställtids-moment till yttre ställtids-moment. Detta för att yttre ställtids-moment kan operatören utföra innan hen behöver stoppa produktionen för att sedan göra de inre omställnings-stegen. När sedan den inre ställtiden har minskats till minimalt antal moment fokuseras arbetet på att göra dessa moment så effektiva som möjligt för att kunna göra den totala omställningen så snabbt som möjligt [7].

## <span id="page-20-1"></span>**2.2.5 Visualisering**

En arbetsplats där det mesta är visuellt synligt innebär oftast att eventuella problem ej kan sopas under mattan. En verksamhet som jobbar med visualisering fokuserar på sex nyckelpunkter. *Hålla ordning* är en punkt inom visualisering som går in på de första punkterna i 5S. Genom att hålla ordning på området visualiseras tydligt eventuella problem. Ofta använder sig företag av en tavla där information om vad som har hänt eller ska hända visas. På denna uppföljnings-tavla går det att förmedla fyra ytterligare punkter, *uppföljning av nyckeltal, kommunicera vad som skall göras, kommunicera hur arbetet ska utföras och daglig styrning*. Dessa punkter hjälper operatörer att få en bättre bild av dagens situation vilket leder till en bättre visualisering av läget. Sista punkten är *påkalla uppmärksamhet.* Denna innebär att visualiseringen av problemet sker genom ett slags varningssystem som meddelar de berörda i form av ett blinkande ljus eller en siren av något slag. Med denna lösning kan information snabbt förmedlas och problemet kan lösas [5].

## <span id="page-21-0"></span>**2.3 Ställtidsreducering**

Vid produktion av varierande komponent-storlekar på en och samma produktionslina kommer det att uppstå omställningar. Vad som menas med omställningar är att en eller flera operatörer ställer om maskinen från den föregående produktens specifikationskrav till den aktuella produktens. En omställning delas upp i två olika moment, yttre omställning och inre omställning. Den yttre omställningen är det arbete som görs medan produktionen är igång, alltså de förberedande moment som utförs innan maskinen stannar. Den inre omställningen är alltså det arbete som utförs hos maskinen då den står still. Den totala omställningstiden är från att sista gamla produkt kommer ut tills första nya produkt kommer in. Ställtidsreducering definieras genom att minska omställningstiden för att maximera produktionen [7].

#### <span id="page-22-0"></span>**2.4 Elektronisk utrustning**

Digitalisering inom industrin är ett faktum. Det pratas om industri 4.0 som bygger på framtidens lösningar inom kommunikation i molnet. Ett sätt att visualisera digitaliseringen på ett företag är att få informationen från de fysiska whiteboard-tavlorna till elektroniska skärmar [8].

## <span id="page-22-1"></span>**2.4.1 Storbild**

I föregående kapitel 2.2.5 diskuterades det visualisering av information på arbetsplatsen. Idag i digitaliserings-vågen har företag börjat att framhäva relevant information på storbildsskärmar mitt i industrin. Detta skapar ett större förtroende hos operatörerna då den information som visas är liveuppdaterad. Syftet med visualisering är att tydligt visa information i fabriken. Att framhäva eventuella problem hjälper företaget att förebygga dem [5]. På SKF har den nya World Class 4.0 produktions-kanalen skärmar uppsatta där relevant data förmedlas. Även en liveuppdaterad visualisering över produktionen visas där operatören lätt kan upptäcka om problem har uppstått [8].

## <span id="page-22-2"></span>**2.4.2 Läsplatta**

I DR02s grannkanal finns en surfplatta uppsatt i syfte med att underlätta arbetet för operatörerna. Surfplattor är en alternativ lösning till förmedling av information till operatörerna på golvet. En surfplattas uppgift i industrin är i huvudsak att ersätta pärmar och papper och istället ha all tänkbar information på ett samlat och mer lättillgängligt ställe.

## <span id="page-23-0"></span>**2.4.3 En mindre skärm**

I fabriken RK på SKF har det införts ett digitalt verktyg som fästs på operatörens underarm. Syftet med denna mobila enhet är att som i läsplattans fall ge operatören den information som är nödvändig på ett snabbt och smidigt sätt. Idag ger den användaren bland annat realtidsövervakning och klara instruktioner vilket leder till ett förbättrat informationsflöde och även en ökad effektivitet i produktionen [10].

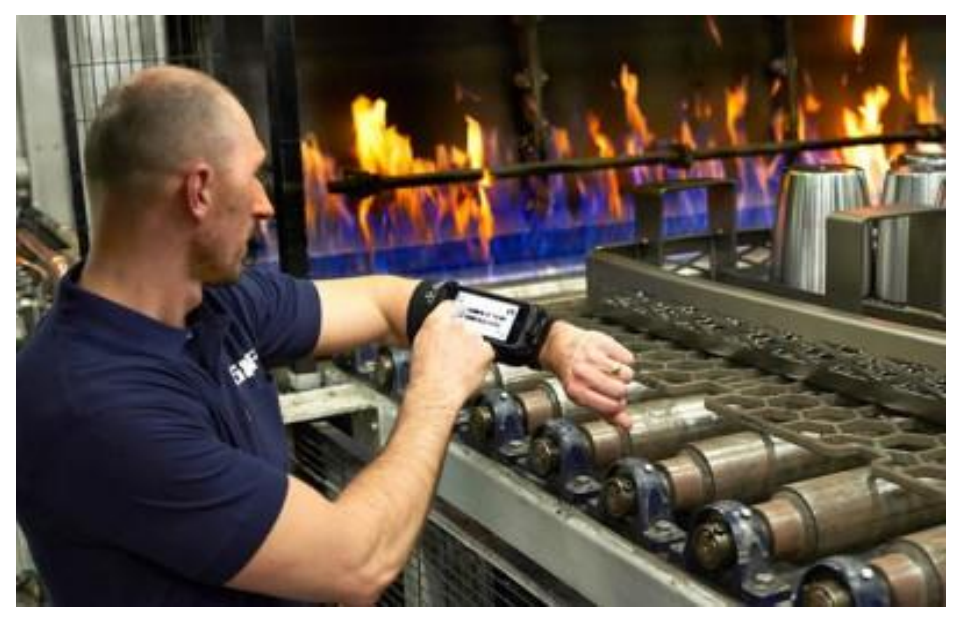

*Figur 2 – Digital skärm på armen*

## <span id="page-23-1"></span>**2.4.4 Lagring**

Fördelen med att använda sig av digitala enheter är att informationen som skrivs in lagras i en digital databas istället för i pärmar vilket det gör vid användning av papper och penna. En digital lagring gör det även lättare att eftersöka information. Idag lagrar SKF sin digitala information i form av *MOST* och SAP-data i en databas stationerad i Nederländerna [11].

### <span id="page-24-0"></span>**2.5 MOST- Mobile Operator Supporting Tools**

Den plattform på den elektroniska enheten som operatören kommer använda sig av heter *MOST*. *MOST* är en digital plattform som har implementerats på olika ställen i världen inom SKF i syfte som ett hjälpmedel. I *MOST* kan diverse parametrar och funktioner lagras som *instruktioner*, *veckouppföljning*, *systemlarm*, *lösningar till lokala problem* och *Kaizen* med flera. *MOST* finns som en IOS applikation på SKFs egna store som går att ladda ned om enheten är uppkopplad på SKFs interna intranät. Datan som loggas i *MOST-applikationen* går sedan att hämta ut i *MOST-webbversion*. Där kan all information om det som utförts i *MOSTapplikationen* avläsas. I rapporten kommer det särskiljas mellan *MOST-applikationen* och *MOST-webbversion*. Där den förstnämnda alltså applikationen är det som operatörerna kommer använda sig av. I webbversionen skapas innehållet till applikationen, det går även i webbversionen att avläsa alla resultat som noterats i applikationen.

## <span id="page-24-1"></span>**2.5.1 MOST-applikation**

*MOST-applikationen* är det hjälpmedel som operatörerna kommer utföra sina arbetsuppgifter i. Det är en applikation som går att ladda ner vid tillgång till SKF interna intranät. Denna applikation kommer ligga på de elektroniska utrustningarna som skall finnas tillgängliga i produktions-kanalen. I applikationen kommer det som idag finns i pappersform finnas digitalt. Denna applikation är ett hjälpmedel som redan är implementerad på SKF men används i större utsträckning i andra länder t.ex i Tyskland [11].

| Ingen täckning            |                        | 17:03       |            | 35%                          |
|---------------------------|------------------------|-------------|------------|------------------------------|
|                           |                        | <b>More</b> |            |                              |
|                           | <b>Tasks</b>           |             |            | $\mathcal{P}$                |
| $\boxed{\mathsf{a}}$      | Instructions           |             |            | $\mathcal{P}$                |
| ද්දි                      | Lösningar              |             |            | $\mathcal{P}$                |
| ΙĘ                        | <b>Documents</b>       |             |            | $\geq$                       |
|                           | <b>Metrics</b>         |             |            | $\mathcal{P}$                |
| $\mathbb{G}_{\mathbf{1}}$ | Reports                |             |            | $\mathcal{P}$                |
| C                         | Processes              |             |            | $\left.\right>$              |
| $\theta$                  | Kaizen                 |             |            | $\mathcal{P}$                |
| Ŧ                         | <b>News</b>            |             |            | $\mathcal{P}$                |
| Ω                         | Profile                |             |            | $\left\langle \right\rangle$ |
| $\overline{?}$            | <b>Version History</b> |             |            | $\mathcal{E}$                |
| DR02 Rullkanal            | 22<br>Todos (8)        | 000<br>Chat | Deviations |                              |
|                           |                        |             |            | More                         |

*Figur 3 - Funktionerna i MOST-applikationen*

#### <span id="page-25-0"></span>**2.5.1.1 Tasks**

En *task* är en uppgift som går att utföra i *MOST-applikationen*. En *task* kan bestå av allt från en instruktion om hur operatören skall starta en maskin till hur en mätning av temperatur skall utföras. *MOST* är uppbyggt kring ett *task*-system vilket gör den avdelningen till en grundläggande byggsten. Varje *task* har en *QR-kod* som kan skannas om operatören vill utföra *tasken* [11].

#### <span id="page-25-1"></span>**2.5.1.2 Instructions**

*Instructions* är en funktion i applikationen där instruktioner på utförandet av arbetsmoment kan spaltas upp, det skulle kunna vara en *omställnings-manual*. Instruktionerna visas i arbetsordning med tillhörande bild och text, stegen går även att checka av efter utförandet vilket gör vilket gör processen enkel att följa [11].

#### <span id="page-25-2"></span>**2.5.1.3 Lösningar**

I funktionen *lösningar* kan operatören hitta vanligt förekommande problem med dess olika lösningsintruktioner. Då det ofta kan finnas flera olika sätt att lösa problemet, visas en lista som är rangordnad över den lösningsinstruktion som har hjälpt till att lösa problemet flest gånger [11].

#### <span id="page-25-3"></span>**2.5.1.4 Documents**

Under fliken *documents* kan det läggas in redan befintliga dokument som kan anses vara väsentliga, t.ex PDF-filer eller Excel-dokument [11].

#### <span id="page-25-4"></span>**2.5.1.5 Metrics**

Funktionen *metrics* låter användaren skapa en sektion där en mätning utförs. *Metrics* är därför optimalt av använda sig av när användaren skapar en *task* som kan fungera som en *mätjournal*. Datan som utvinns ifrån denna *task* är uppbyggd av *metrics* som kan därefter sammanställas och skapa diagram över de inmatade värdena [11].

#### <span id="page-26-0"></span>**2.5.1.6 Reports**

*Reports* är en kategori som användaren använder sig av för att bygga olika *tasks*. En *report* i en *task* är en sektion där användaren skriver in ett värde av något slag. Det kan till exempel vara att *reporten* ber *MOST*-användaren välja rull-typ eller fylla i sitt namn [11].

#### <span id="page-26-1"></span>**2.5.1.7 Kaizen**

Under *Kaizen* går det att lägga in en bild med en beskrivande text på det som skall förbättras eller ändras på. Därefter beskrivs lösningen till förbättringen genom att ta en ny bild tas och en beskrivning appliceras till hur situationen har förbättrats. Det går kan även att skicka iväg den första bilden som togs på problemet till de andra operatörerna så kan de komma med förslag på lösningar [11].

### <span id="page-26-2"></span>**2.5.1.8 Todo**

För att utföra en *task* måste den göras till en *todo*. När en *task* blivit en *todo* kan t.ex den mätningen som skapat starta. Genom *QR-skanningsfunktionen* går det att skanna en *task* och användaren får då en förfrågan om hen vill göra den till en *todo*. En *todo* är alltså en uppgift som är redo att utföras [11].

## <span id="page-26-3"></span>**2.5.1.9 QR-scanning**

I applikationen finns det en *QR-scanningsfunktion* som det går att använda sig av för att starta en *task*. Genom att skanna en *tasks QR-kod* så får operatören en förfrågan om att göra *tasken* till en *todo* och därefter kan uppgiften utföras [11].

## <span id="page-27-0"></span>**2.5.2 MOST-webbversion**

*MOST-webbversion* har två syften, uppbyggnad av det som kommer synas i applikationen och resultat-avläsningen av det som görs i applikationen.

## <span id="page-27-1"></span>**2.5.2.1 Uppbyggnationen av MOST**

På *MOST- webbversion* kan användaren t.ex lägga till eller skapa egna manualer och journalen som kan tänkas användas i produktions-kanalen. På SKF Sverige AB har detta t.ex applicerats på en härdugn i RK-fabriken där de producerar de större rullagren. I denna kanal används *MOST* främst som en lättillgänglig informationsmanual till de operationer som sker i härd-ugnen [11].

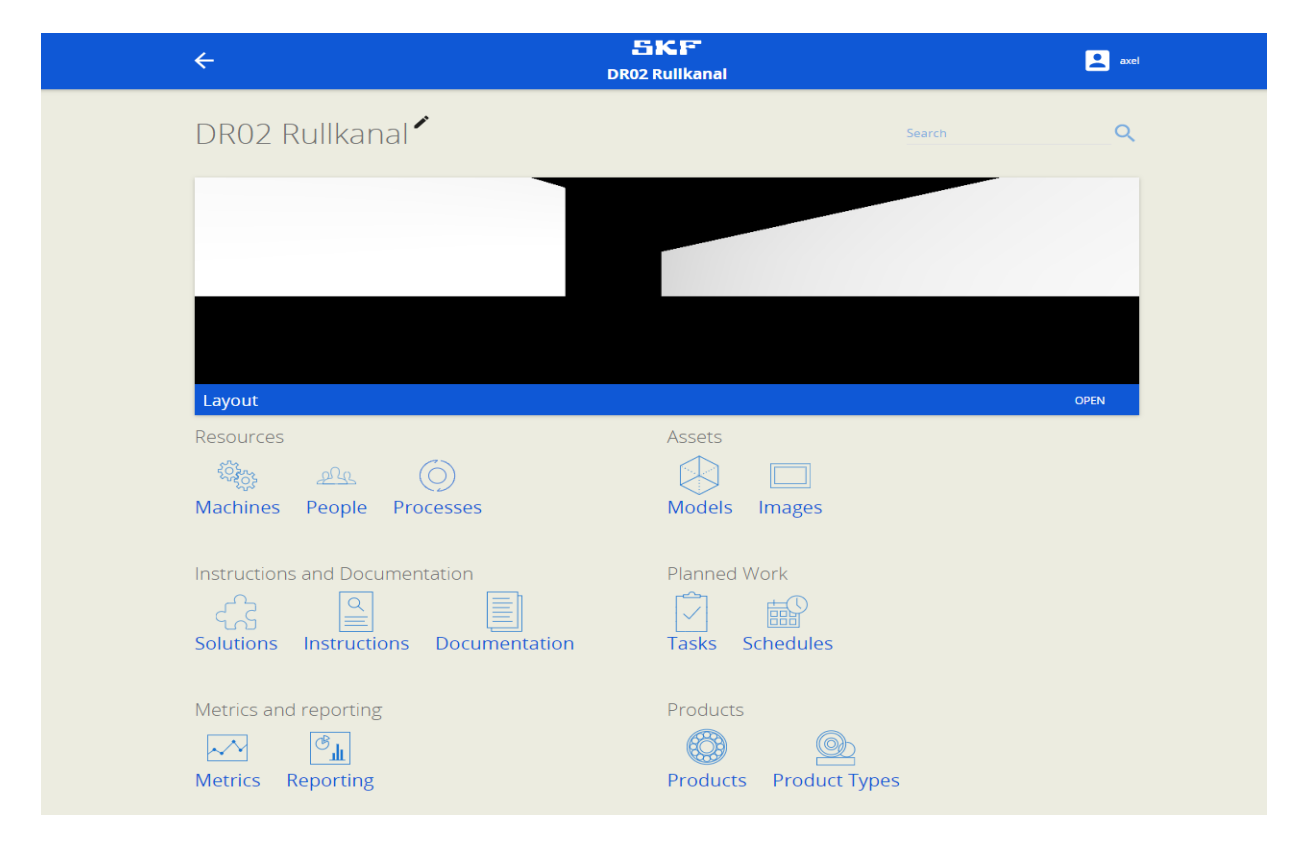

*Figur 4 - Sidan för MOST-webbversion*

## <span id="page-28-0"></span>**2.5.2.2 Avläsning av resultat**

När *MOST-applikationen* används sparas samtliga data till *MOST-webbversions* databas som ligger placerad i Nederländerna. Resultatet avläses genom att logga in på *MOST-webbversion* där användaren väljer den produktions-kanalen och information som hen söker. Här kan användaren se allt som registrerats från *MOST-applikationen* i form av t.ex tider, mätvärden och *Kaizen* [11].

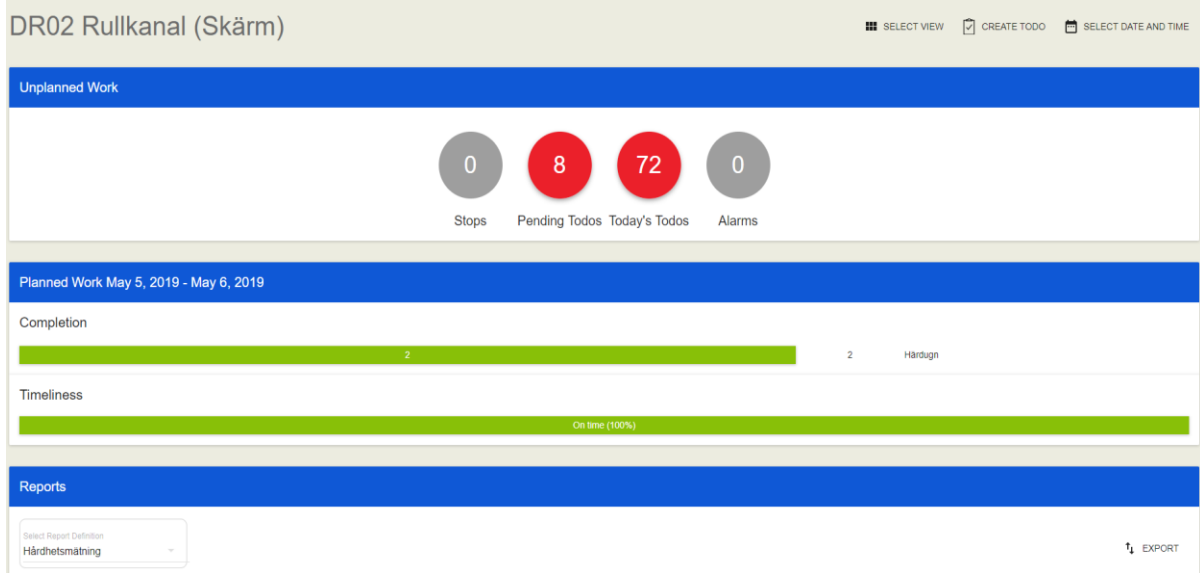

*Figur 5 - Sidan för avläsning i MOST-webbversion*

## <span id="page-28-1"></span>**2.6 Mätning och uppföljning**

I produktions-kanalen DR02 sker det kontinuerligt diverse olika mätningar för att säkerställa att rullen har t.ex rätt form och hårdhet. Dessa mätningar utförs idag i mät-dockor där värdena sedan noteras på papper. Det sker även en del uppföljningar i produktionen för att ge operatörerna en överskådlig bild av hur produktionen ligger till [1]. Nedan kommer en tydligare förklaring över vad som mäts och vad som det sker en uppföljning på.

## <span id="page-28-2"></span>**2.6.1 4 - Timmarsmätning härd**

*4 - Timmarsmätning härd* är en mätning som utförs var fjärde timme dygnet runt, förutsatt att härden är igång. Mätningen går ut på att flödeshastigheten av metanol, kväve, naturgas och syre mäts i härdens olika kammare. Det mäts även kylvatten-tryck och oljetryck i härden. Dessa värden reglerar temperaturen i härden vilket gör att de alltid måste vara inom sina intervall för att temperaturen skall hålla sig på den korrekta nivån så att rullarna får de eftersökta egenskaperna [2].

#### <span id="page-29-0"></span>**2.6.2. Hårdhetsmätning**

Efter att rullen har passerat härden skall hårdheten på stålet mätas så den blivit korrekt, detta för att rullens egenskaper skall bli godkända. *Hårdhets-mätningen* går till på så sätt att tre olika rullar mätas på tre olika ställen i olika mät-dockor där dess tryck avläses [1].

#### <span id="page-29-1"></span>**2.6.3 Urbränningsjournal härd**

I *urbränningsjournalen* till härden noteras en rad olika värden som uppstår under en urbränning. Först noteras klockslagen för följande: stänger av skyddsgasen, spolning av kväve och temperaturhöjningen påbörjats, temperaturen nått 920 grader Celsius och påbörjat spolningen av luft. Sedan när detta är utfört skall det under första timmen noteras var tionde minut temperaturen i kammare ett och två och även CO<sub>2</sub> mängden i kammare två. Efter första timmen skall samma mätningar utföras fast varje halvtimme tills mätningen är klar. Därefter skall även det noteras vilken tid som skyddsgasen startats igång igen [2].

#### <span id="page-29-2"></span>**2.6.4 Urbränningsjournal (Anlöpningsugn)**

I *urbränningsjournalen* till anlöpningsugnen börjar mätningen med att det noteras vilken tid anlöpningsugnen är tom på gods. Därefter skall övertemperaturen för zon ett & två höjas till 265 grader Celsius och temperaturen för zon ett & två höjas till 250 grader Celsius. För dessa två justeringar skall klockslagen antecknas och därefter skall det kontrolleras så att det inte kommer ut någon rök från dörrarna. Nu har det då alltså påbörjats en urbränning som skall äga rum i ca sju timmar. När urbränningen är klar skall temperaturen sänkas till sitt börvärde. När temperaturen nått sitt börvärde skall övertemperatursreglatorn för zon ett & två sänkas till 250 grader Celsius och temperaturen för zon ett & två skall höjas till 250 grader Celsius. För dessa två justeringar skall även här klockslagen noteras [2].

#### <span id="page-30-0"></span>**2.6.5 Förstastyckskontroll Press**

*Förstastyckskontroll Press* innefattar en rad olika mätningar som utförs efter att rullen passerat pressen. Även här utförs mätningarna på tre olika rullar där varje rulle genomgår 14 olika mätningar för att se till så den har blivit korrekt pressad. Mätningarna utför i olika mätdockor där sedan värdena skall noteras. Mätningarna som utförs är: Dw1, Dw2, Dw3, Parallellitet, L, Ks, Ks1, Ytterända djup (G4), Innerända djup (G3), Kutslängd, OP2, RSt, VRst, Kontakt diameter [1].

#### <span id="page-30-1"></span>**2.6.6 Förstastyckskontroll Slip & Polering**

*Förstastyckskontroll Slip & Polering* innefattar en rad olika mätningar som utförs efter att rullen har passerat slipen och sedan de olika brynena som sitter på poleringsmaskinen. Här genomgår en rulle 23 olika mätningar för att se till så dess mått har blivit korrekta. Mätningarna utför i olika mät-dockor där sedan värdena skall noteras. Mätningarna som utförs är: Brynstatus, DW Slip, DW Pol, DW Avverk, VDw Slip, VDw Pol, X1m Slip, X1m Pol, Vågighet polering (max) LeRs, Vågighet polering (max) meRS, Vågighet polering (max) H-RS, Vågighet polering (max) mxeR, Vågighet polering (max) MxHR, V3Dw, Utseende, Banradie R Pol, Banradie R ompol, Banradie VR pol, Banradie VR ompol, Banradie VR2 pol, Banradie VR2 ompol, pb slip och pb pol [1].

#### <span id="page-30-2"></span>**2.6.7 Processkontroll Press**

När mätningen för *Processkontroll Press* utförts plockas tre rullar av från flexlink efter de passerat pressen, där sker det tre mätningar på respektive rulle. Det är rullens toursform som skall mätas och det görs genom RST, VRst och kontaktdiameter. Efter mätningarna är gjorda på alla tre rullar skall dess värden noteras [1].

#### <span id="page-31-0"></span>**2.6.8 Processkontroll Slip & Polering**

*Processkontroll Slip & Polering* innefattar en rad olika mätningar som utförs efter att rullen har passerat slipen och sedan de olika brynena som sitter på poleringsmaskinen. Här genomgår rullen 13 olika mätningar för att se till så dess hårdhet blivit korrekt. Mätningarna utförs i olika mät-dockor där sedan värdena skall noteras. Mätningarna som utförs är: DW Slip, DW Pol, DW Avverk, X1m Slip, X1m Pol, Vågighet polering (max) LeRs, Vågighet polering (max) meRS, Vågighet polering (max) H-RS, Vågighet polering (max) mxeR, Vågighet polering (max) MxHR, V3Dw, Polering radie och Polering VR [1].

#### <span id="page-31-1"></span>**2.6.9 Produktionsuppföljning Hårdsida**

*Produktionsuppföljning Hårdsida* är ett levande dokument där information om hur produktionen har gått de senaste dagarna fylls i. Detta för att få en överskådlig bild av hur produktionen ligger till. Först fylls ordernummer, Laddningsantal SVARV, Orderstorlek MAD, Omställning Hårdsida START och Omställning Hårdsida STOPP i.

Därefter fylls uppgifter i löpande under skiftens gång tills rull-typen är färdig-körd,

med aspekt på dag och skift för produktionen på hårdsidan. När ens skift är slut skall antalet körda rullar summeras och sedan fyllas i under (Antal körda) för ditt skift. Sedan adderar du (Antal körda) i ditt skift med (Total order) från föregående skift och fyller i den totala summan i (Total order) i ditt skift [1].

#### <span id="page-31-2"></span>**2.6.10 Produktionsuppföljning Mjuksida**

*Produktionsuppföljning Mjuksida* fungerar på samma sätt som *Produktionsuppföljning Hårdsida* bara att uppföljningen sker på mjuksidan. Alltså ett levande dokument där operatören fyller i hur produktionen har gått de senaste dagarna. Detta för att få en överskådlig bild av hur produktionen ligger till.

Först fylls ordernummer, Laddningsantal SVARV, Orderstorlek MAD, Omställning Mjuksida START och Omställning Mjuksida STOPP i.

Därefter fylls uppgifter i löpande under skiftens gång tills rulltypen är färdig-körd,

med aspekt på dag och skift för produktionen på mjuksidan. När ens skift är slut skall antalet körda rullar summeras och sedan fyllas i under (Antal körda) för ditt skift. Sedan adderar du (Antal körda) i ditt skift med (Total order) från föregående skift och fyller i den totala summan i (Total order) i ditt skift [1].

## <span id="page-32-0"></span>**2.7 Manualer**

I produktions-kanalen DR02 på SKF sker en mängd olika moment som måste genomföras med jämna mellanrum. Till varje moment finns en tillhörande manual som beskriver hur momenten i fråga skall utföras. Eftersom dagens manualer är otympliga leder det till att dem inte används vilket gör att momentet tar mer tid än nödvändigt på grund av att stegen utförs fel.

## <span id="page-32-1"></span>**2.7.1 Omställnings-manualer**

*Omställnings-manualerna* används vid en omställning för att se hur de olika stegen skall utföras. I manualerna beskrivs varje steg med bild och text hur de skall utföras [1]. Dagens manualer är A-3 kataloger vilket gör dessa stora, tunga och otymplig för användning vid en omställning se *figur 6*. Dagens omställnings-manualer innehåller även bilder och texter som kan vara svårtolkade, därför lämnas ofta manualerna kvar i skåpet och operatören väljer att fråga en mer erfaren operatör om hjälp när hen kört fast.

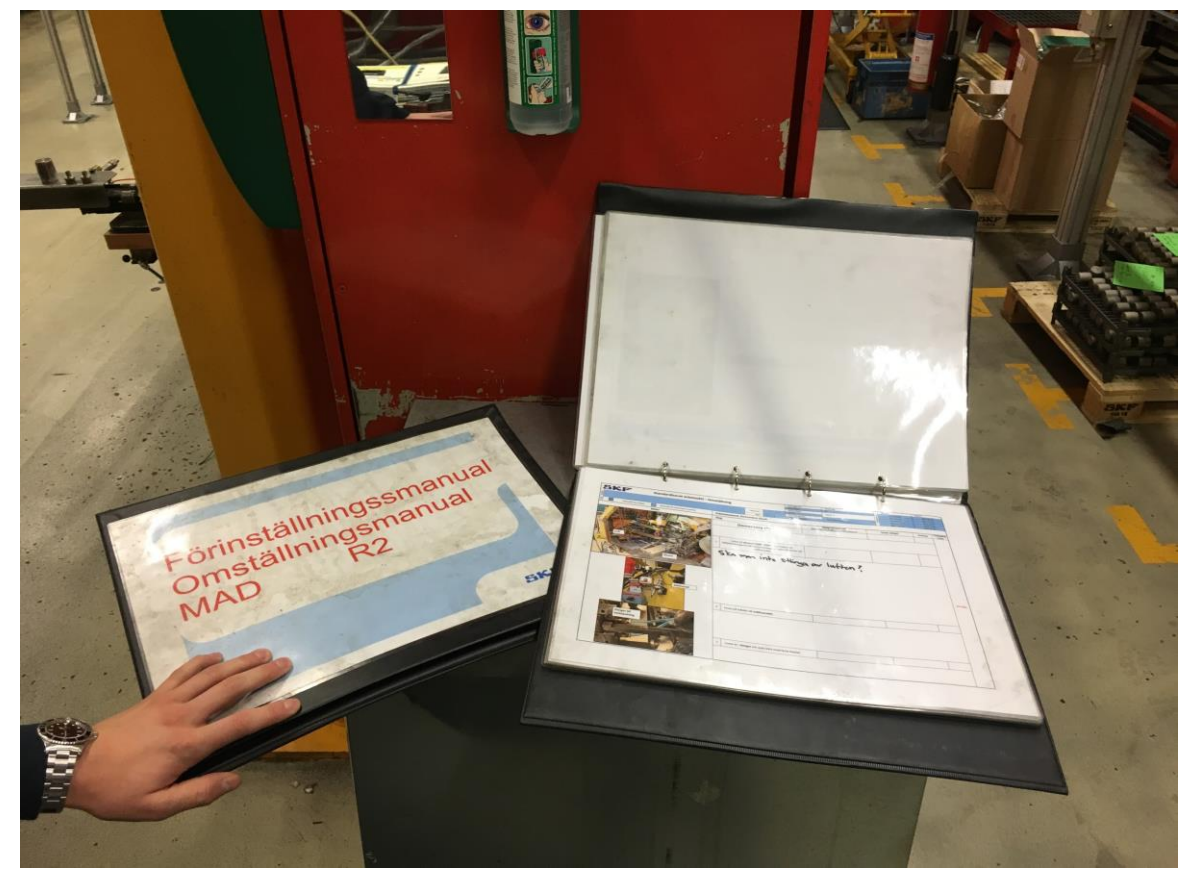

*Figur 6 - De fysiska manualerna*

#### <span id="page-33-0"></span>**2.7.2 Veckounderhåll**

*Veckounderhålls-manualen* används för att utföra en kontroll av härden som sker en gång i veckan. Operatören utför då en kontroll av kylvattenfilter, efterkylning, smörjning, elskåp, fläktar, härdoljefilter, oljeuppsamlare och referensluftpumpar [2].

#### <span id="page-33-1"></span>**2.7.3 Avgåendeskift**

*Avgående skift-manualen* används varje gång ett skiftlag går av sitt pass. Det vill säga var åttonde eller tolfte timme beroende på skiftetslängd. Här utförs ett underhåll av härden som går att följa i den tillhörande manualen. I det avgåendeskifts-underhållet kontrolleras ventilation-motorernas ledningar, kylkammarens ledningar, flamvakter, härdolja, maskinen utvändigt och filteranläggning [2].

#### <span id="page-33-2"></span>**2.7.4 Hantering av larm på skrivaren**

Via denna manual hanteras larmet på skrivaren som larmar om något värde i ugnen avviker. Efter att operatören har kontrollerat ugnens parametrar följs denna manual för att hantera larmet [2].

## <span id="page-33-3"></span>**2.7.5 Ändra rulltyp i skrivaren vid omställning**

Vid en omställning krävs det att man meddelar härden via skrivaren vilken typ av rulle och vilket ordernummer som kommer bli aktuell [2].

#### <span id="page-33-4"></span>**2.7.6 Urbränning härden**

Vid genomförandet av en urbränning av härden krävs en noggrann uppmätning av temperatur och tid som beskrivs under kapitlet (2.6.3). Hur operatören skall förbereda inför genomförandet av dessa mätningar finns i urbränningsintruktions manualen samt hur operatören slutför urbränningen på ett korrekt sätt [2].

## <span id="page-34-0"></span>**2.7.7 Urbränning anlöpningsugn**

Urbränningsinstruktionerna till anlöpningsugnen beskriver hur operatören skall gå tillväga för att få de mätvärden som efterfrågas enligt kapitel (2.6.4) [2].

#### <span id="page-34-1"></span>**2.7.8 Mätning av koldioxid**

I denna manualen beskrivs det hur operatören får fram och genomför uppmätningen av koldioxidhalten vid urbränning [2].

## <span id="page-34-2"></span>**2.7.9 Start av skyddsgas**

I denna manualen beskrivs det steg för steg hur operatören startar skyddsgasen på ett tryggt och säkert sätt.

## <span id="page-34-3"></span>**2.7.10 Stopp av skyddsgas**

I denna manualen beskrivs det steg för steg hur operatören stoppar skyddsgasen på ett tryggt och säkert sätt.

## <span id="page-35-0"></span>**3. METOD**

I metodavsnittet kommer det beskrivas hur arbetet är utfört och vilka metoder som har använts för att komma fram till de resultat som skapats.

#### <span id="page-35-1"></span>**3.1 Ställtidsreducering**

För att minska omställningstiden finns det en hel del faktorer som spelar in, nedan beskrivs de viktigaste.

#### <span id="page-35-2"></span>**3.1.1 Omställnings-schema**

De *omställnings-scheman* som skapats bygger på att rätt operation utförs vid rätt tidpunkt för att förlusten skall bli så liten som möjligt vid en omställning. För att skapa det mest optimala *omställnings-schemat* har en del parametrar beräknats fram. Till en början är det viktigt att veta vilken maskin som omställningen skall börja hos. Påbörjas omställningen vid fel maskin kan hela omställningen drabbas och resultatet kan bli negativt. Men sedan är det lika viktigt att det är rätt operatör vid rätt maskin, alltså är det många olika parametrar att ta hänsyn till. Då det finns flera olika scenarion som resulterar i samma resultat är det viktigt att testa med många olika kombinationer för att slutligen finna de bästa *omställnings-schemat*.

## <span id="page-35-3"></span>**3.1.1.1 Brainstorming**

För att hitta det mest optimala *omställnings-schemat* startades en brainstormingsprocess. Först skissades olika koncept upp individuellt för att inte bli påverkade av varandras lösningar och sedan gjordes övningen gemensamt. Det skissades ner många olika koncept som sedan ställdes mot varandra och viktiga parametrar jämfördes. Detta sätt att ide-generera är positivt då det med största sannolikhet genererar så många olika varianter som möjligt.
### **3.1.1.2 Beräkningar**

Metoden för skapandet av konkret underlag till *omställnings-scheman* är utöver brainstorming matematik. De två faktorer som anses väsentliga i valet av *omställningsscheman* är *total omställningstid* och *antalet förlorade rullar.* De faktorer som dessa två element är uppbyggda på är total tid en polermaskin jobbar själv, total tid båda polermaskiner är avstängda, total omställningstid och antal rullar som förväntas produceras under stilleståndet.

En egen formel konstruerades i syfte för att framställa relevant data ur den angivna informationen.

**x** = tiden enbart en poleringsmaskin står still.

Det vill säga den tid enbart en av de två poleringsmaskinerna arbetar.

**y** = poleringmaskinens cykeltid (sekunder/rulle).

En polermaskin spottar ut två rullar åt gången. Det ger oss att om den värdeadderande tiden är  $\alpha$ , då blir cykeltiden  $\alpha/2$ .

**z** = tiden två poleringsmaskiner står stilla samtidigt.

Tiden ingen rulle poleras från någon av de två poleringsmaskinerna.

 $(x)/(y)+(z)/(y/2)$  = antal förlorade rullar/ställ.

### **3.1.1.3**

#### **Konceptgenerering**

För att plocka fram det absolut mest lämpliga *omställnings-schemat* har den totala omställningstiden och det totala antalet förlorade rullar ställts mot varandra. Där valdes fem olika koncept som skapades under brainstormingen ut för att fortsätta gallringen. Genom att kombinera olika konceptets fördelar varandra kan ett optimalt

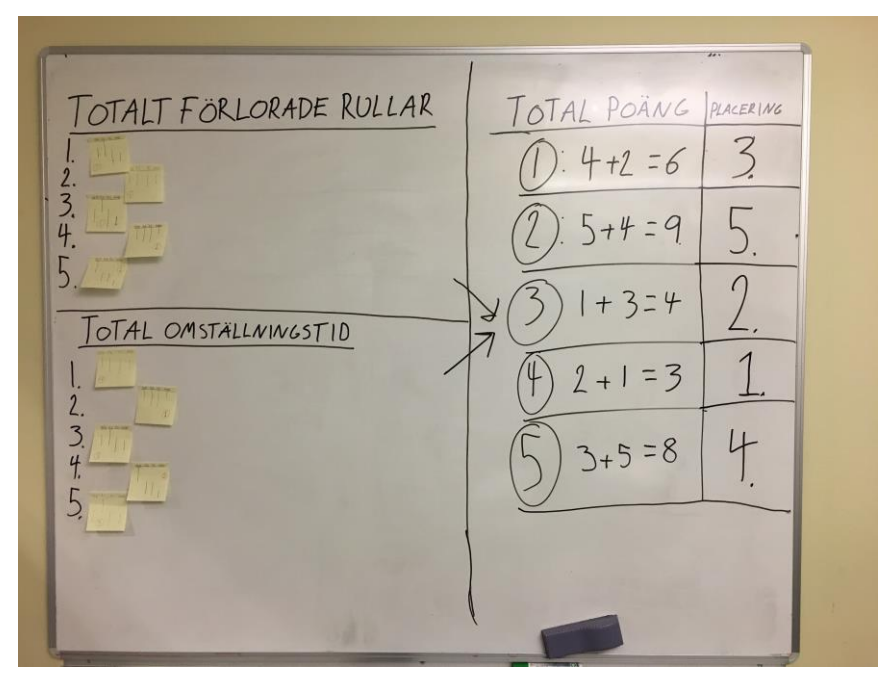

*Figur 7 – Konceptgenerering för omställnings-scheman*

*omställnings-schema* skapas. Detta är ett bra sätt att göra på då det ofta är svårt att skapa det bästa konceptet direkt, på detta sätt kan man dra nytta av vad som är bra hos de olika lösningarna och plocka bort det som är mindre bra och på så sätt få en tydligare bild över var som bör finnas med i den optimala lösningen. Genereringen utformades genom att de gula post it lappar sattes upp på en whiteboardtavla. Detta för att först och främst få en tydlig överblick men sedan för att det är lättare att hantera när systemet bryts ner. Lapparna sorterades efter totalt antal *förlorade rullar* och *total omställningstid* där de olika koncepten fick olika poäng. Poängen fastställdes utefter placering där ett var minst förlorade rullar och kortast omställningstid och fem innebar mest förlorade rullar och längs omställningstid, där sedan lösningars totala poäng slogs ihop från de två kategorierna och på så sätt framtogs den bästa lösningar. Minst totalpoäng innebär bäst lösning av problemet.

#### **3.1.2 Omställnings-verktyg**

Ett stort arbete för att minska omställningstiden är att eliminera slöseri och på så sätt skapa smarta sätt att utföra operationerna på så att omställningen går snabbt att utföra. Därav gjordes en noggrann undersökning för att ta reda på ifall det fanns uppenbara moment där saker kunde förändras för att minska omställningstiden.

#### **3.1.2.1 Pipan**

Då det är komplicerat att ställa in så avståndet mellan mittlisten och sidostödet se *(figur 17&18)* finns det här en möjlighet att framta en produkt som kan bidra till en effektivisering av detta arbetsmoment vilket leder minska omställningstid. Problemet idag är att antingen så rullar inte rullen då avståndet är för litet mellan de två listerna eller så är avståndet för stort och rullen hamnar snett när den rullat ner i gaffeln.

#### **3.1.2.1.1 Konceptgenerering**

Olika koncept skapades där fokus var att utnyttja den aktuella rull-typen som huvudmått men att sedan lägga till en distans som gör att avståndet mellan mittlist och sidostödet inte är för litet men inte heller för stort. De krav som ställdes för att ta fram det perfekta hjälpmedlet var att produkten endast skulle bestå av en komponent och den skulle inte glida i den lutande rännan. Därefter ställdes de olika lösningarna som skapats mot varandra med avseende på kraven ovan för att få fram den bästa lösningen. Den slutgiltiga lösningen skissades upp på papper och sedan tillverkades den i kartong för att skapa en mockup av modellen.

# **3.1.2.1.2 CAD, 3D-printning & test**

Modellen konstruerades därefter i CAD för att kunna 3D-printas. När CAD-modellen var färdig skickades filen till en avdelning på SKF där det finns 3D-printrar som kan skriva ut i plast, kolfiber, metall och en blandning av kolfiber & nylon. Modellen printades ut i plast för att kunna testas i verkligheten. Sedan printades ett slutgiltigt bidrag ut i en blandning av kolfiber & nylon för att kunna motstå oljan som används i produktionen.

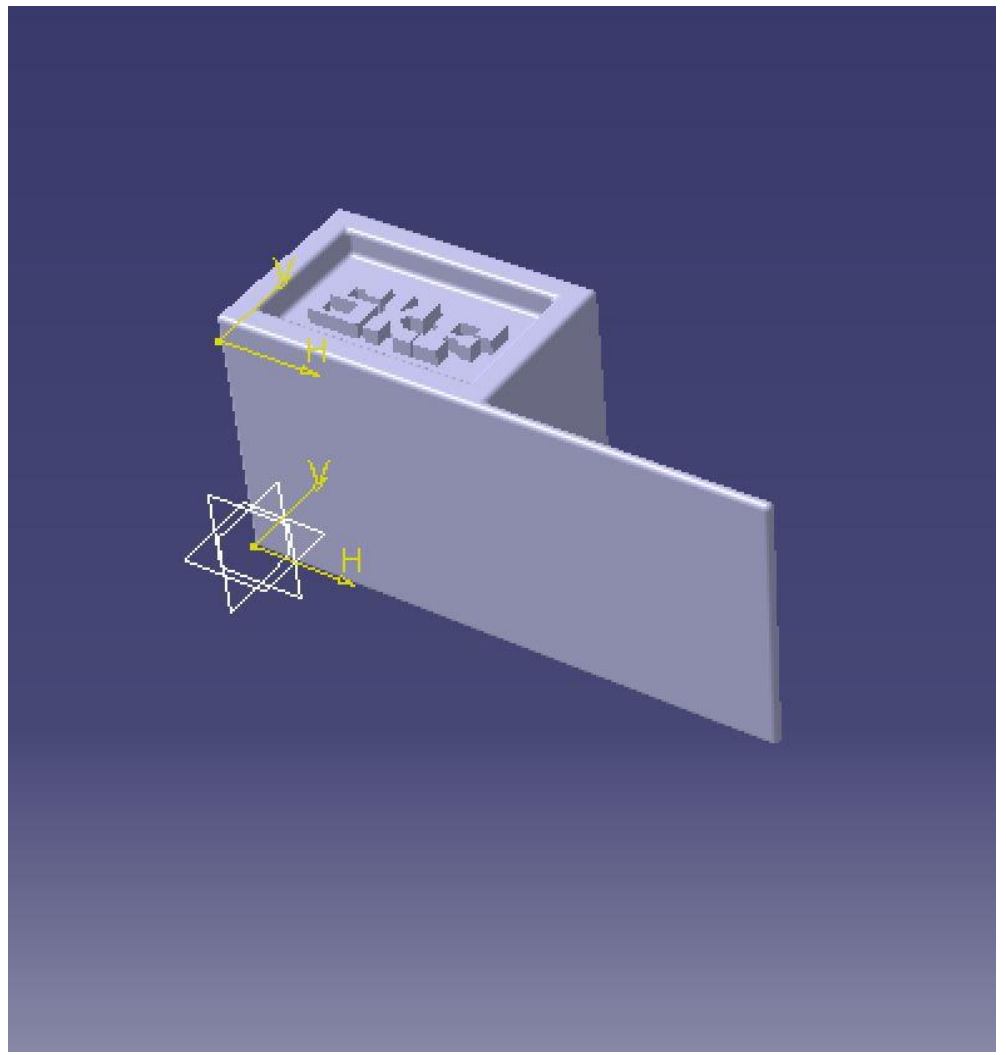

*Figur 8 - CAD-ritning av Pipan*

### **3.1.2.2 Stången**

För att få gaffeln som rullarna ligger på under en poleringsprocess centrerad krävs det hög precision. Därav sågs möjligheten till att skapa ett hjälpmedel som dels centrerar gaffeln i förhållande till valsarna och även i förhållande till brynena, alltså i x och z-led.

# **3.1.2.2.1 Konceptgenerering**

Det första som kunde konstateras vara att storleken på gaffelns vänstra sida fanns i två olika storlekar beroende på storleken på rullen den tillhör. Just av den anledningen bestämdes det att hjälpmedlet skulle sitta fast på den vänstra sidan av gaffeln och tillverkas i två olika storlekar. Avståndet från gaffelns yttersta ände till första rullens centrum var lika långt på alla gafflar och på så sätt kunde en referenspunkt skapas med avseende på hur det går att centrera gaffeln i förhållande till valsen. Från referenspunkten och rakt upp ligger centrum på brynet vilket betyder att gaffeln är centrerad i x och z-led. Utefter denna fakta skapades en del olika modeller, men snabbt därpå kunde det konstateras att ett vinnande bidrag skapats. Även här skissades modellen upp på papper och sedan tillverkades i kartong se *figur 9*.

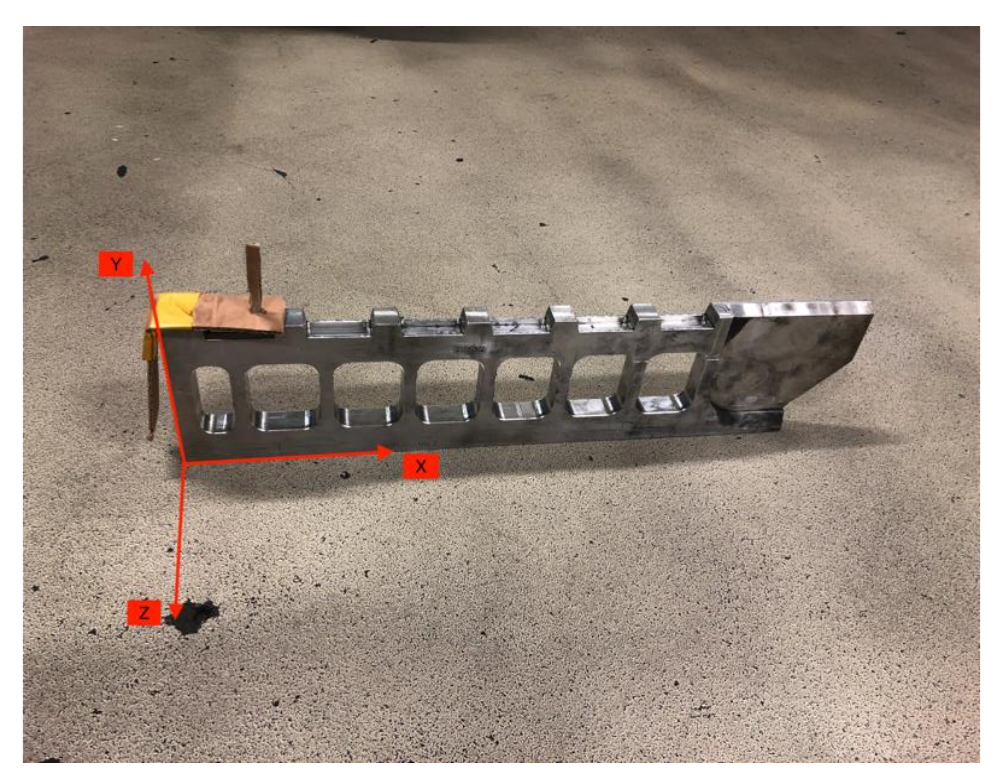

*Figur 9 – Mockup-modell i kartong på gaffeln*

# **3.1.2.2.2 CAD, 3D-printning & test**

Modellen konstruerades därefter i CAD för att kunna 3D-printas. När CAD-modellen var färdig skickades filen till en avdelning på SKF där det finns 3D-printrar som kan skriva ut i plast, kolfiber, metall och en blandning av kolfiber & nylon. Modellen printades ut i plast för att kunna testas i verkligheten. Sedan printades ett slutgiltigt bidrag ut i en blandning av kolfiber & nylon för att kunna motstå oljan som används i produktionen.

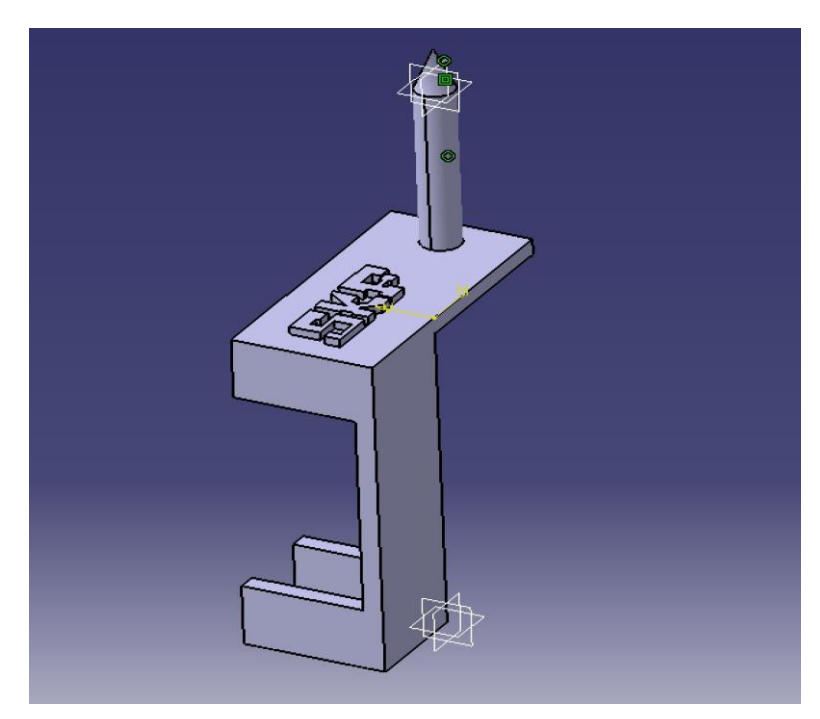

*Figur 10 - CAD-ritning av Stången*

### **3.1.3 Omställnings-manualer**

Förbättring av de redan existerande *omställnings-manualerna* samt eliminering av slöseri kommer att bygga på undersökningar, intervjuer, ide´-generering och nytänk.

### **3.1.3.1 Enkätundersökning**

Enkäter se *figur 11* delades ut till operatörerna med syftet att få en bredare förståelse över vad som de tycker är komplicerat och ifall det finns några förbättringsförslag på eventuella problem. Efter att enkäterna blivit ifyllda samlades dem in och en djupare analys gjordes för att se om det fanns likheter mellan de olika svaren. Faktorer som låg i fokus när enkäterna skapades var att de skulle vara lätt-förstådda samt gå snabbt att svara på för att få så många och tydliga svar som möjligt. Enkäterna var utformade till största del med svarsalternativ som går att bockar i istället för att behöva skriva svaren, detta för att inte ta upp deras arbetstid.

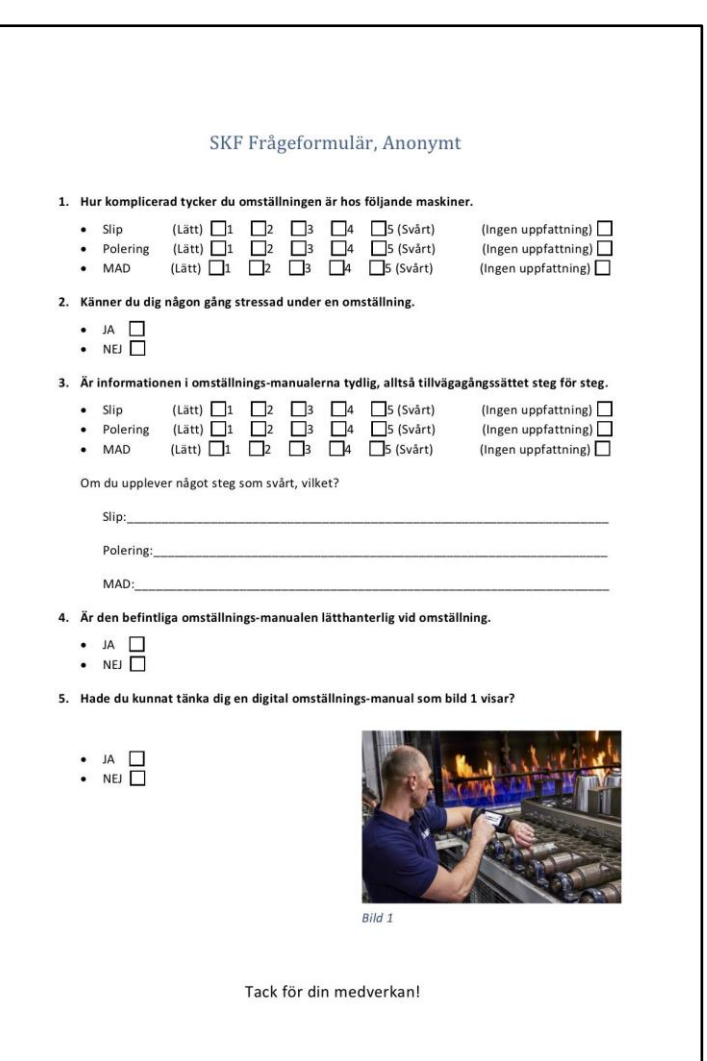

*Figur 11 - Enkätformuläret*

#### **3.1.3.2 Intervjuer med operatörer**

När en analys av enkäterna var gjord intervjuades operatörerna med målet att få en djupare förståelse om vad de svarat på enkäten. Denna ordning med först enkäter och sedan intervjuer är ett smart sätt att utföra en undersökning på då många svar redan är befintliga efter enkäterna och vid intervjuer ges tillfället att fördjupa sig. En del Intervjuer utfördes i samband med en omställning då det är smart att fråga operatörerna om problemen medan de utför de problematiska operationerna. Sedan har intervjuer utförts när operatörerna inte varit mitt uppe i arbete. Skillnaden här är att de ofta tänker igenom sina svar mer noggrant när de inte arbetar än vad de gör när de pratar och arbetar samtidigt.

#### **3.1.3.3 Möten med folk i branschen**

För att få en bredare uppfattning och även djupare information kring ämnet har åtta möten med utomstående personer genomförts som besitter kunskap om ämnet. Anledningen till att dessa möten har genomförts är för att det ofta skiljer sig i kunskap gällande den teoretiska biten och det praktiska, då operatörerna har bättre koll på hur produktionen funkar i praktiken medan akademiker kan mer om teorin och varför saker blir som det blir.

#### **3.1.3.4 Observation**

En noga identifiering gjordes när operatörerna höll på med en omställning. Här kunde man se om det operatörerna svarat på enkäterna stämde men även kunde andra kritiska moment som medför slöseri identifieras. Det är stor skillnad på att tala om problem i teorin och sedan utföra operationen praktiskt utan att stöta på problemen. Det är alltså inte säkert att de enda problemen är de som det talar om utan det finns många andra moment som enkelt kan förbättras för att spara tid.

Operatörerna blev frågade i förväg om det var okej att gå bakom ryggen och identifiera steg för steg när de utförde en omställning. Detta kan bli både till för och nackdel då det är lätt att operatören blir stressad och utför operationerna fel. Men det kan även bli ett bättre och snabbare utförande hos operatören då de känner sig pressade att göra operationerna snabbt och bra då de har någon som övervakar dem.

#### **3.1.3.5 Nytänk**

En annan viktig pusselbit för att minska omställningstiden är att se dagens problem med nya perspektiv. Då anställa varit på samma arbetsplats en längre tid är det svårt för dem att tänka på nya och kreativa sätt, därför är det ofta fördelaktigt att låta andra se på problemen utifrån. Genom att komma till en arbetsplats med ny och färsk kunskap från universitetet eller även med tidigare erfarenheter från andra produktionsmiljöer kan dagens problem ses med nya ögon och på så sätt komma på lösningar. Just av den anledningen finns det många små justeringar som folk utifrån kan se och vilket leder till snabbare omställningar.

#### **3.1.3.6 Bilder och texter**

Dagens bilder och texter kan det jobbas mycket med. För att minska omställningstiden skall vem som helst kunna utföra omställningen på en rimlig tid. Med detta menat skall *omställnings-manualerna*, alltså bilderna och texterna vara så tydliga att det inte går att göra fel. På bilderna skall visualiseringar på arbetsmomenten tydliggöras så att operatören snabbt kan se vart hen t.ex skall skruva fast eller plocka loss en del. En stor del i en omställning är att byta komponenter, men sedan den mest avgörande delen är att få rätt kvalitet på rullen. Detta är ett arbete som måste utföras noggrant för att få den eftersökta kvaliteten. Så det stora arbetet med *omställnings-manualerna* kommer att ligga i kvalitets-delen, alltså att få bilder och framförallt texter som är så pass väl detaljerade att dessa svåra moment skall kunna utföras med hög precision.

# **3.2 Skapandet av materialet i MOST**

### **3.2.1 Omställnings-manualerna**

När allt nytt material till manualerna var sammanställt se (3.1.3) påbörjades uppbyggnaden av *omställnings-manualerna* i *MOST-webbversion*. Denna process utfördes på en dator som var uppkopplad till SKFs egna intranät. På *MOST-webbversion* under *Instruction* skapades samtliga *omställnings-manualer* där varje moment består av en trädstruktur som innehåller två steg, där först en bild eller video läggs in och sedan en tillhörande text för momentet se *figur 12*. För varje nytt moment som skall utföras under omställningen skapas en ny trädstruktur och på så sätt fortsätter arbetet tills *omställnings-manualen* är färdigställd [11].

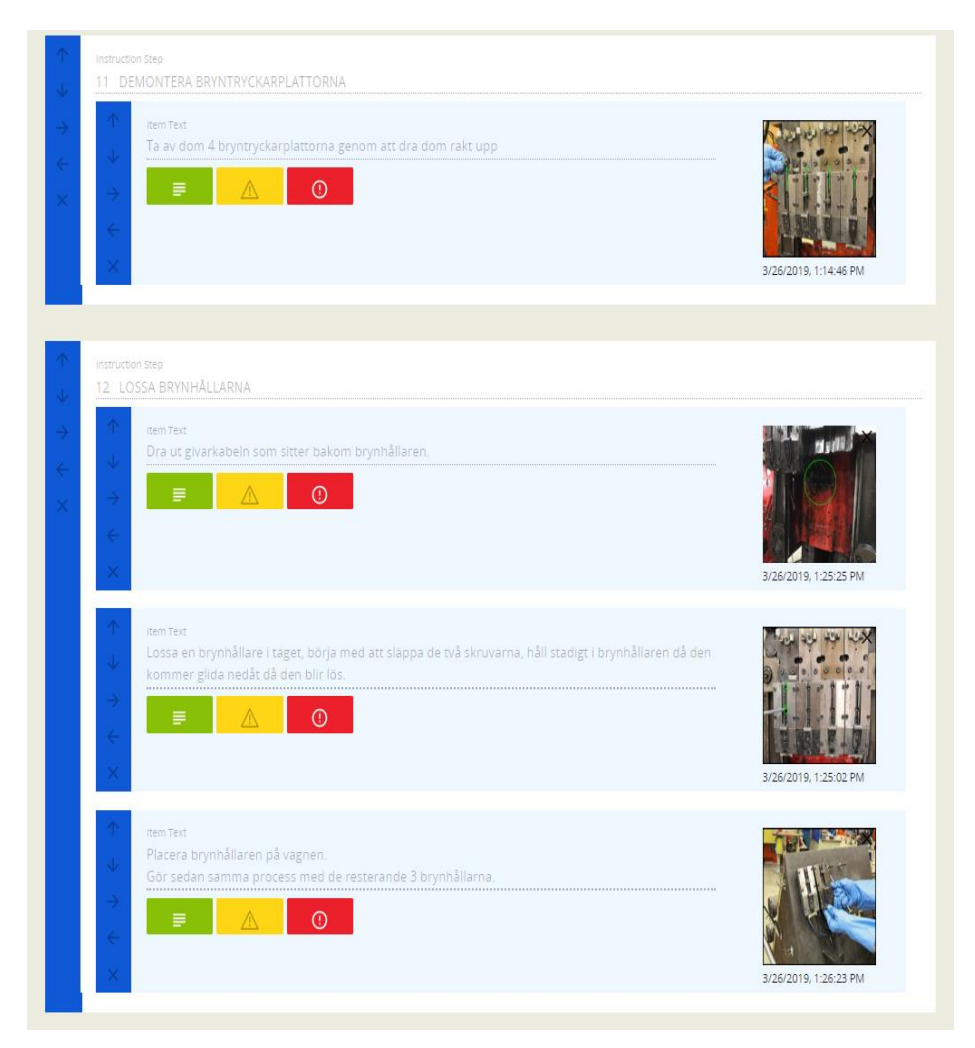

*Figur 12 - Uppbyggnadsstrukturen av omställnings-manualerna i Instructions*

# **3.2.2 Mätningar och uppföljningar**

Samtliga mätningar och uppföljningar som sker i kanalen skall numera utföras på en digital enhet. För att sammanställa alla dessa, fick vardera ansvarig för de olika maskinerna ute i kanalen rapportera vilka mätningar och uppföljningar de var ansvariga för, och på så sätt kunde alla mätningar och uppföljningar samlas in. Efter att alla mätningar och uppföljningar var insamlade, fördes dialoger med de ansvariga för att se om det fanns något som de ville ändra eller lägga till. Efter att lite småjusteringar hade utförts kunde nu arbetet påbörjas där dessa skulle läggas in i *MOST-webbversion*. De mätningarna och uppföljningar som skall digitaliseras är följande: *4 - Timmarsmätning härd, Hårdhetsmätning, Urbränningsjournal härd, Urbränningsjournal anlöpningsugn, Förstastyckskontroll Press, Förstastyckskontroll Slip & Polering, Processkontroll Press, Processkontroll Slip & Polering, Produktionsuppföljning Hårdsida och Produktionsuppföljning Mjuksida*. Arbetet började med att en mall för varje mätning och uppföljning skapades med en specifik rulles parametrar. Därefter kunde mallen kopieras och då behövs endast rubrik och dess invändiga parametrar förändras för att skapa en ny *mät-journal*.

| 个<br>J                                    | Column Name<br>Ordernummer                                                              | Column Type<br><b>Text Value</b>  | Required <b>D</b>              |                   |
|-------------------------------------------|-----------------------------------------------------------------------------------------|-----------------------------------|--------------------------------|-------------------|
| $\times$                                  | Description<br>Skriv aktuellt ordernummer                                               |                                   |                                |                   |
| 个<br>$\overline{\mathcal{L}}$<br>$\times$ | Column Name<br>Skift<br>Enable grouping for column<br>Description<br>välj ditt skiftlag | Column Type<br>Product            | Product Type<br>Skiftlag       | Required <b>D</b> |
| 个<br>J<br>$\overline{\mathsf{x}}$         | Column Name<br>Sign<br>Enable grouping for column<br>Description<br>välj ditt namn      | Column Type<br>Product            | Product Type<br>Anställda      | Required <b>D</b> |
| 个<br>$\downarrow$<br>$\times$             | Column Name<br>Rulle 1                                                                  | Column Type<br>Divider            |                                |                   |
| 个<br>J<br>$\times$                        | Column Name<br>Tryck 1<br>Description<br><b>HRC</b>                                     | Column Type<br>Pre-defined metric | SELECT METRIC TRYCK 1 Required |                   |
| 个<br>V<br>$\times$                        | Column Name<br>Tryck 2<br>Description<br><b>HRC</b>                                     | Column Type<br>Pre-defined metric | SELECT METRIC TRYCK 2 Required |                   |
| 个<br>V<br>$\times$                        | Column Name<br>Tryck 3<br>Description<br><b>HRC</b>                                     | Column Type<br>Pre-defined metric | SELECT METRIC TRYCK 3          | Required <b>D</b> |

*Figur 13 - Uppbyggnaden av mätningsjournal i Report*

Tillvägagångssättet för att skapa en mall till en mätning eller uppföljning i *MOSTwebbversion* ser ut på följande sätt:

De två olika funktionerna som det går att använda sig av i *MOST-webbversion* heter *Metric* och *Report*. Själva trädstrukturen skapas i *Report* och det som skapats i *Metrics* läggs sedan in i *Report* se *figur 13*. Funktionen som skapas i *Metric* är mätningar, där bestäms toleranser till mätningen med olika följder beroende på vilket värde som slås in. Följderna kan tillexempel vara att ett larm startar om värdet är för lågt eller att det inte går att fortsätta mätningen förrän värdet är inom det angivna mätintervallet. Det går att välja ifall användaren skall slå in det aktuella värdet på den digitala enhetens tangentbord eller ifall användaren skall dra en slider se *figur 24*. Det går även att ställa in så det står vad som skall mätas, t.ex temperatur, volym eller tryck.

*Report* består av en rad olika funktioner som kan vara aktuella vid en mätning som inte ger utslag i ett värde. Det kan vara allt ifrån vilket klockslag och datum som mätningen startas/ avslutats, vem som utfört mätningen eller vilken maskin som mätningen utförts på. Det går även att lägga till så operatören kan skriva en fri text.

Så om dessa två funktioner *Report* och *Metrics* kombineras går det att skapa många olika varianter på *mät-journaler* och *uppföljningar* [11].

### **3.2.3 Informationsmanualer**

Alla *informationsmanualer* som kontinuerligt används ute i kanalen skall nu läggas in i *MOST-webbversion* för att de skall finnas tillgängliga på de digitala enheterna. Samma process genomfördes här, där alla ansvariga för de olika manualerna fick säga till vilka de ville ha inlagt och fall något behövdes ändras i dem. De skickade de filerna på manualerna som skulle läggas in och en del korrigeringar gjordes innan de var färdiga. De *informationsmanualer* som lades in i *MOST-webbversion* var följande: *Veckounderhåll, Avgående skift, Hantering av larm på skrivaren, Urbränningsinstruktioner Härd, Urbränningsinstruktioner Anlöpningsugn, Mätning av Co2, Start av skyddsgas och avstängning av skyddsgas.*

Tillvägagångssättet för att lägga in en *informationsmanual* i *MOST-webbversion* ser ut på följande sätt: Dokumentet som innehåller informationsmanualen laddas upp under fliken *Documents* i *MOST-webbversion* och sedan skapas den tillhörande rubrik för den aktuella *informationsmanualen* se *figur 14* [11].

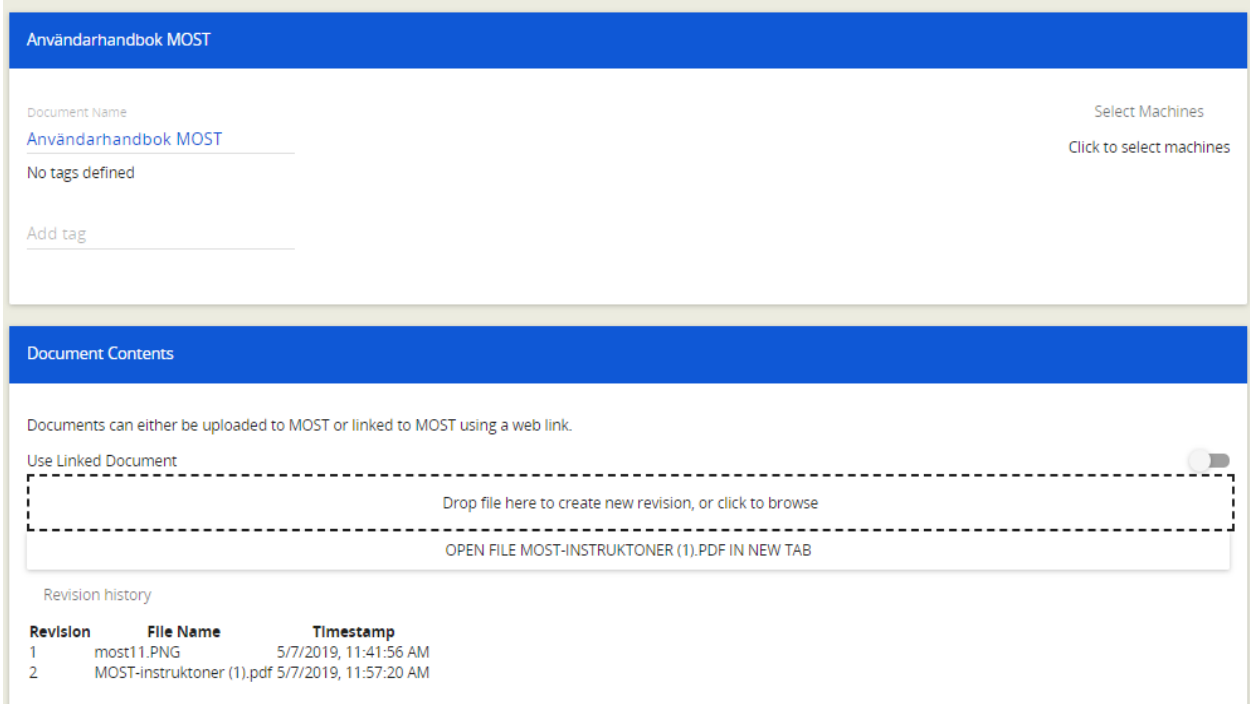

*Figur 14 - Uppbyggnaden av informationsmanualer i Documents*

### **3.3 Användarhandbok**

En stor del av arbetet är att få *MOST-applikationen* implementerat hos operatörerna. Målet är att *MOST-applikationen* skall bli som en förlängd arm som alltid finnas tillgänglig för dem vid alla arbetsuppgifter. För att lyckas med detta påbörjades ett arbete med att skapa en *användarhandbok* till *MOST-applikationen* och *MOST-webbversion*. *Användarhandboken* innehåller instruktioner med bild och text direkt taget ur applikationen och webbversionen, alltså stegvis hur alla moment utförs som finns inlagt i applikationen och även hur information avläses i *MOST-webbversion* se *bilaga 1*.

# **4. RESULTAT**

Nedan presenteras resultaten från den ursprungliga frågeställningen.

# **4.1 Vad bidrar till en minskad omställningstid?**

För att den totala omställningstiden skall minska finns det flera faktorer som spelar in. Nedan presenteras de lösningar som framtagits för att minska den totala omställningstiden.

# **4.1.1 Omställnings-scheman**

En avgörande faktor när det gäller att utföra en korrekt omställning är att operatörerna utför rätt operation vid rätt tillfälle. Därav har två stycken *omställnings-scheman* framtagits som är optimerade utefter antalet förlorade rullar och omställningstid se *figur 15 & 16*.

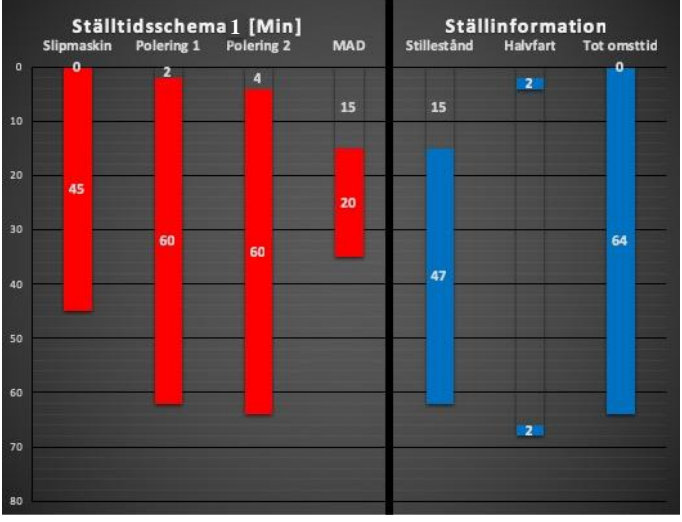

*Figur 16 - Omställnings-schema 1*

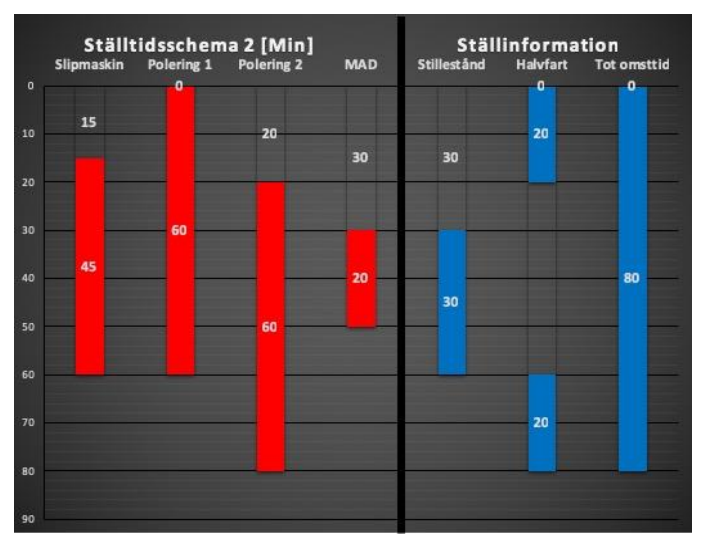

*Figur 15 - Omställnings-schema 2*

#### **4.1.2 Omställningsverktyg**

Under en omställning finns det många moment som bidrar till slöseri i form av onödig tid. Specifikt har två moment vid omställningen av polermaskinen analyserats som bidrar till en längre omställningstid. Till dessa situationer har det konstruerats två *omställnings-verktyg*, *Pipan* och *Stången* vars syfte är att underlätta processen för operatören.

#### **4.1.2.1 Pipan**

För att förstå fördelarna med att använda *Piporna* måste dagens problem formuleras. Idag när en inställning av inlopps-rännan sker befinner sig rännan i ett lutande läge på omställnings-vagnen. Rännans bredd skall vara två millimeter större än rullen för att den skall kunna rulla felfritt ner på rätt position i gaffeln. Rännans bredd ställs in med tre separata skruvar, där operatören använder en rulle åt gången för att ställa in en skruv åt gången. Anledningen är för att rännan lutar och operatören måste hålla i rullen samtidigt som hen drar åt skruven. När operatören har skruvat åt de tre skruvarna testar hen om rullen rullar som den skall i rännan. Gör den inte *Figur 17 - Bild på piporna i rännan*det så får operatören lossa på den

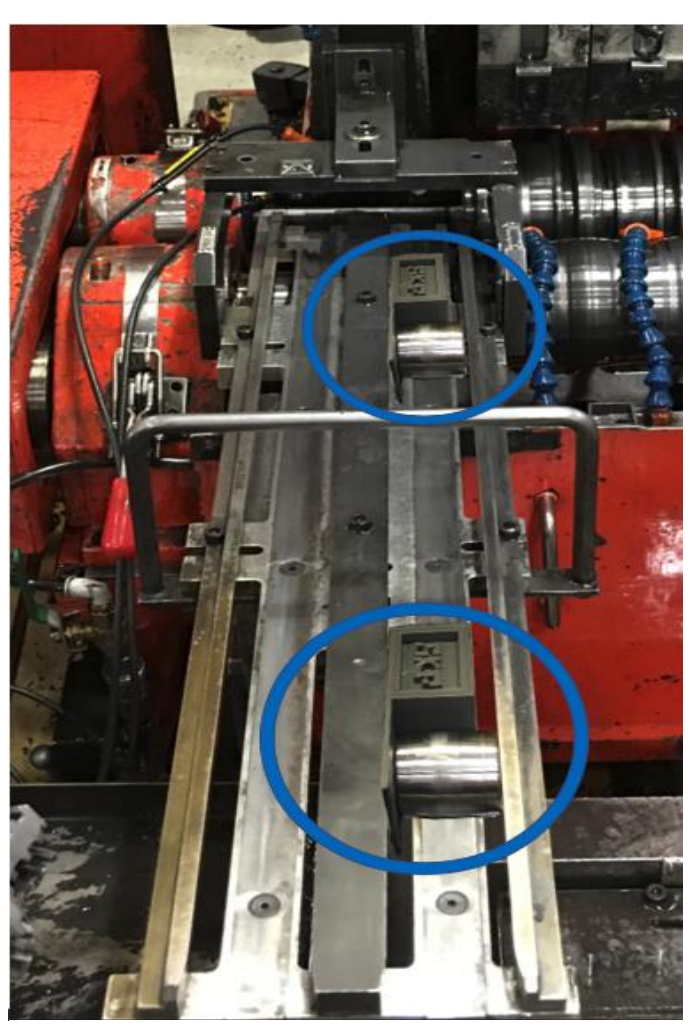

skruv hen tror är problemet och göra om processen. Då det ofta inte bara är en skruv som orsakar att rännan är felinställd behövs det lossas på samtliga skruvar för att det skall bli rakt. Därför kan denna processen behövas göras om ett antal gånger vilket leder till att omställningstiden ökar drastiskt.

Processen gällande användandet av piporna går till på följande sätt. Operatören placerar de båda piporna i rännan med tillhörande rullar se *figur 17 & 18*. Piporna stannar nu på den plats som de placeras på då de har högre friktionskraft än den största kraften den tyngsta rullen kan åstadkomma. Nu kan operatören använda båda händerna och trycka in ytterlisten mot pipan för att få det korrekta måttet och dra åt alla skruvar. Pipans smala del är två millimeter bred vilket gör att rullen får exakt en millimeter på vardera sida som distans för att kunna rulla perfekt ner till gaffeln. För att garantera livslängden på Piporna är de 3D-printade i en kolfiber och nylonblandning för att kunna stå emot de oljebaserade vätskorna som finns i maskinerna.

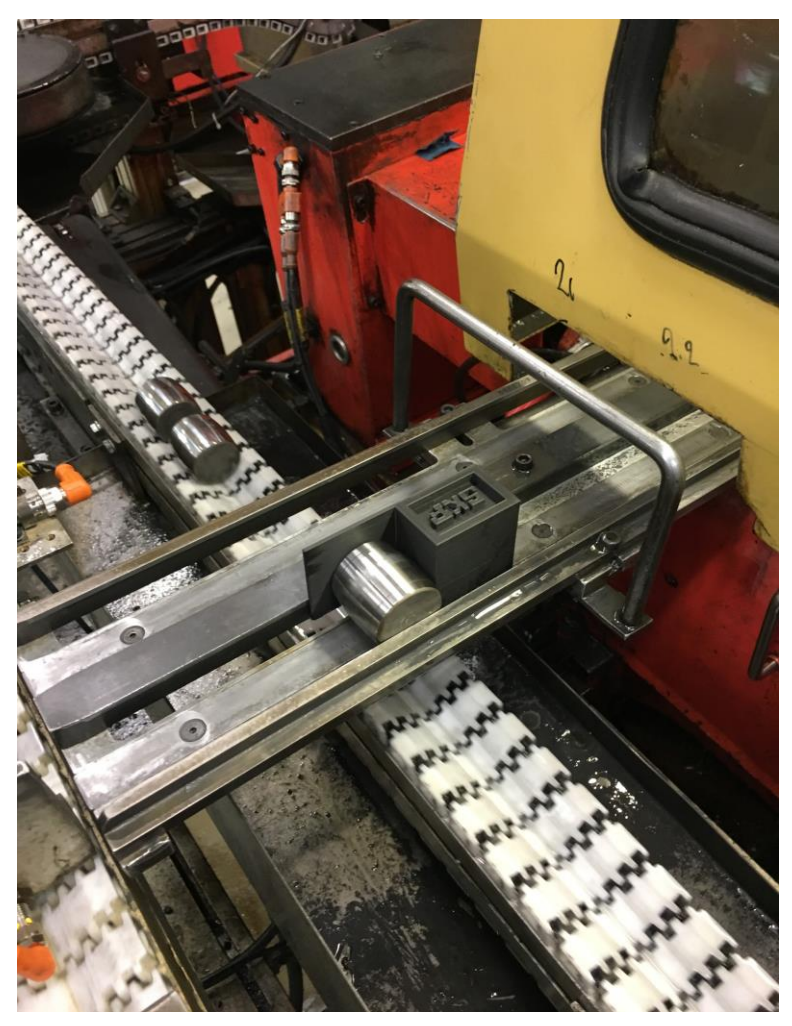

*Figur 18 - Bild på Pipan*

#### **4.1.2.2 Stången**

Dagens problem ligger i att samtliga delar som ingår vid centrering av rullen i poleringsmaskinen är levande element. Det vill säga att komponenterna har inga fasta positioner att förhålla sig till. De mått som gäller ställs in efter den rulle som skall poleras, men dem går inte garantera så rullen får rätt position av de givna måtten. Att byta rullstorlek innebär att en rörelse i x, y och z-led måste utföras för de inblandade maskindelarna. Problemet ligger i att operatören inte vet ifall maskinen är rätt inställd förens rullen ligger i position med de nya inställningarna och hen ser om allt tangerar. Är det då något mått som är felinställt måste processen göras om.

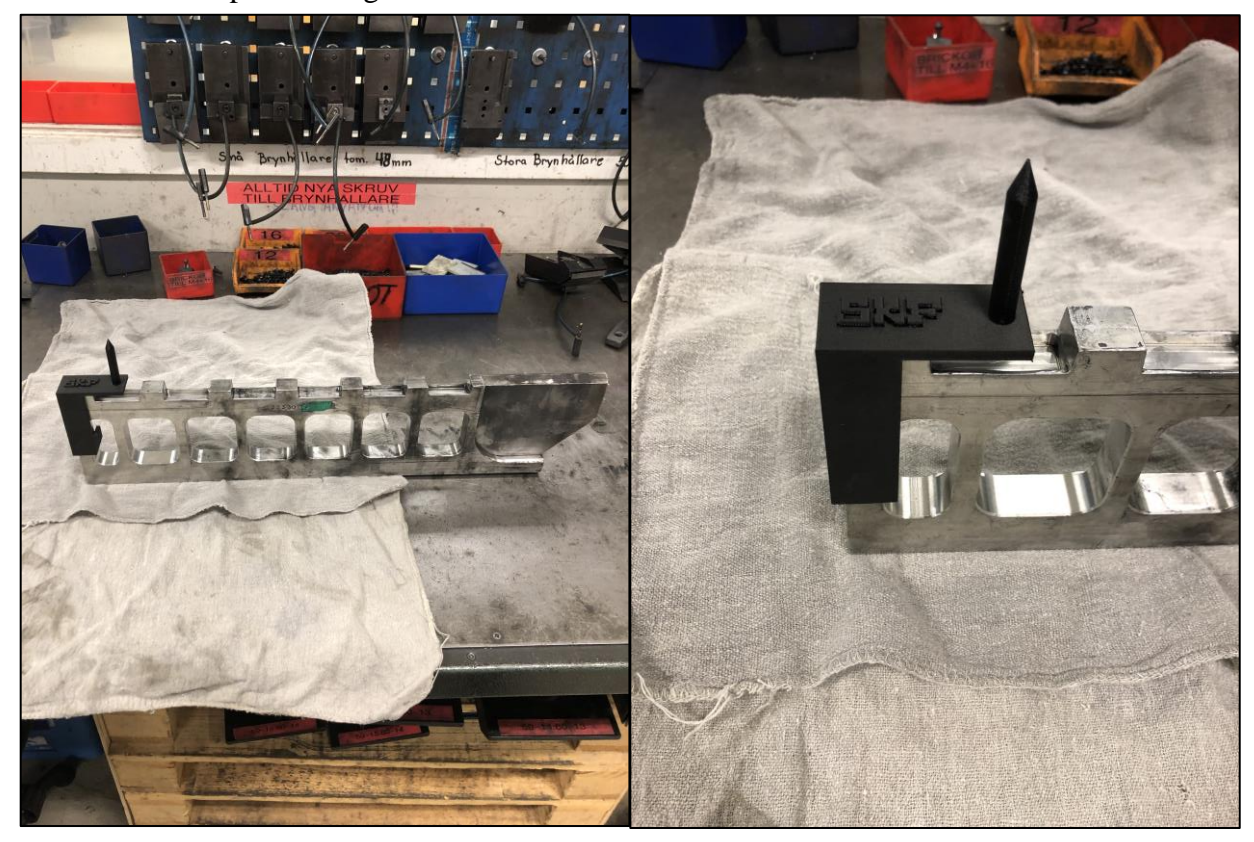

*Figur 19 – 3D-printade modellen av Stången sitter på gaffeln*

Den uttänkta lösningen använder gaffeln i polermaskinen som utgångspunkt. Genom att placera det 3D-printade verktyget på gaffeln är tanken att underlätta ögonmåttet och på så sätt får poleringsmaskinen rätt inställningar på första försöket. *Stången* är designad efter måttet från gaffelns vänsterkant till den första sänkningens mitt vilket är samma avstånd på alla gafflar. Genom att applicera *stången* på gaffeln ställs x-ledet in genom att spetsen på stången tangerar mitten på valsen och även brynet. Sedan appliceras samma metod till z-ledet som bidrar till att gaffeln är placerad i mitten mellan valsarna och i linje med brynet. När dessa två faktorer är korrekta kan z-måttet lätt ställas in genom en justering av brynpositionen i y-led.

# **4.1.3 Omställningsmanualer och checklistor**

För att operatören skall känna sig trygg och undvika att onödiga problem uppstår under en omställning, har *checklistor* och *omställnings-manualerna* förbättrats och digitaliserats med tydliga instruktioner i *MOST-applikationen*. Dessa *checklistor* och *omställnings-manualer* är indelade i två *omställnings-paket*.

De två *omställnings-paketen* innehåller följande *manualer, checklistor* och *informationsdokument*:

*Omställnings-paket Hårdsidan:*

- *Rigglista*
- *Omställnings-manual Slip*
- *Checklista Slip*
- *Omställnings-manual Polermaskin*
- *Checklista Polermaskin*

#### *Omställnings-paket Mjuksidan:*

- *Presskraft/Typ*
- *Omställnings-manual Svarv*
- *Checklista Svarv*
- *Omställnings-manual Press*

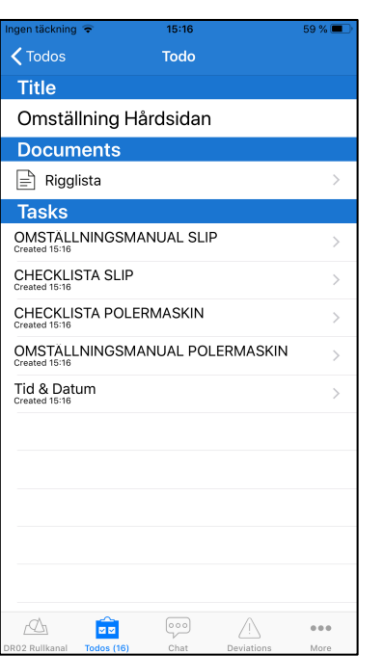

*Figur 20 - Omställnings-paket Hårdsidan*

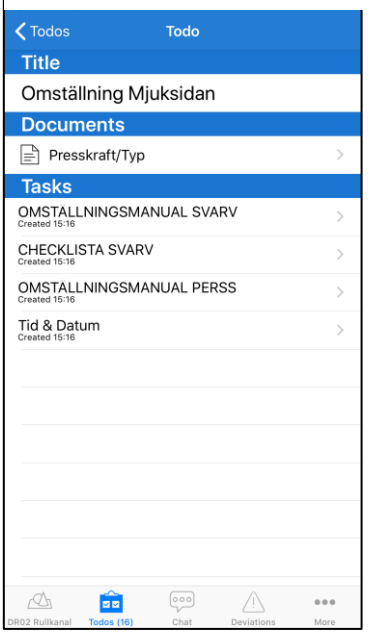

*Figur 21 - Omställnings-paket Mjuksidan*

Nedan visas i *figur 21* början av *omställnings-manualen* för poleringsmaskinen, på liknande sätt är även de andra *omställnings-manualerna* uppbyggda. På första sidan syns de olika sektionerna med en tydlig överskrift om vad som skall utföras, vill operatören få mer information trycker hen på sektionen och en större bild med en tydlig textinstruktion visas se *figur 22*.

*Checklistan* för poleringsmaskinen se *figur 23* innehåller sektioner med mer omfattande rubriker, en rubrik i *checklistan* kan omfatta 10 sektioner från *omställnings-manualen*.

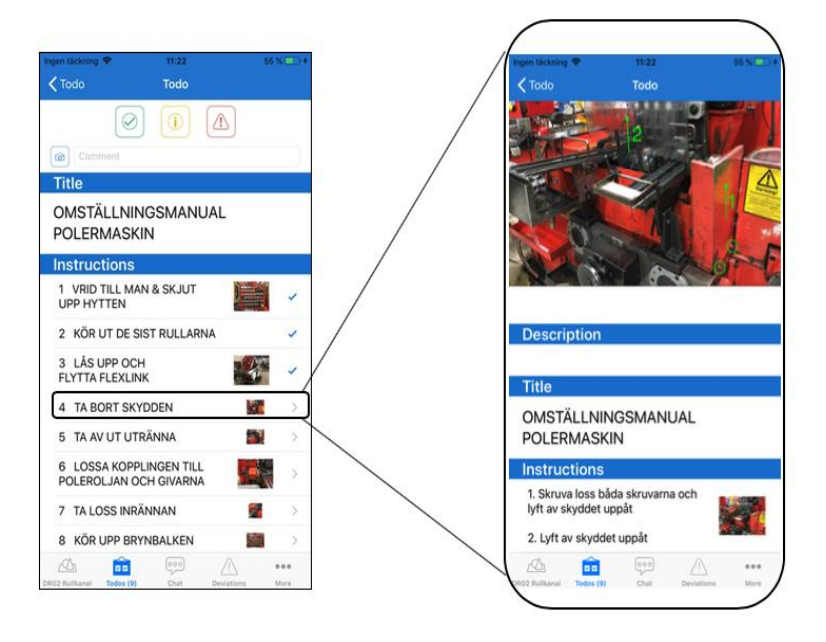

*Figur 21 & 22 - Omställnings-manual för polermaskinen Figur 23 – Checklista* 

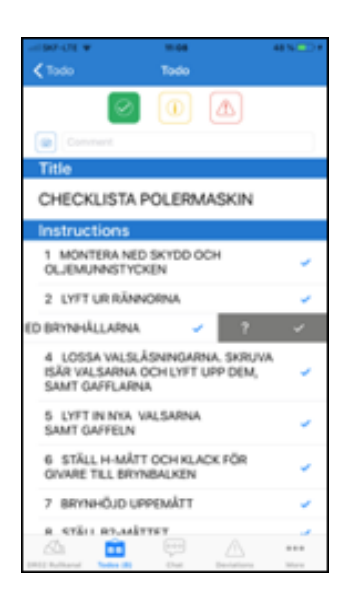

*för polermaskinen*

# **4.2 Kommer en digitalisering i form av MOST underlätta arbetet för operatörerna och cheferna?**

Genom att digitalisera samtliga moment som utförs i kanalen kommer arbetet för operatörerna och cheferna underlättas med avseende på följande aspekter.

# **4.2.1 Mätningar, Uppföljningar och Informationsmanualer**

Genom att *Mätningar*, *Uppföljningar* och *Informationsmanualer* har digitaliserat blir åtkomsten till dessa hjälpmedel mycket enklare då allt är samlat på ett och samma ställe i *MOST-applikationen*.

De mätningar som har digitaliserats är följande:

- *4 – Timmarsmätning härd*
- *Hårdhetsmätning*
- *Urbränningsjournal*
- *Urbränningsjournal (Anlöpningsugn)*
- *Förstastyckskontroll Press*
- *Förstastyckskontroll Slip & Polering*
- *Processkontroll Press*
- *Processkontroll Slip & Polering*

Ett exempel på hur en mätjournal är utformad kan ses i *figur 24*. *4 – Timmarsmätning härd* är uppdelad i två delar, där del ett är en identifikation och del två är alla mätvärden som skall

fyllas i. Under varje mätvärde finns en bild som visar vart mätningen skall utföras och vad som är respektive inte är ett godkänt mätvärde. För att fylla i mätvärdet som visas på enheten används slidern se *figur 24*. Dessa tillvägagångssätt följs för alla mätningar som digitaliserats.

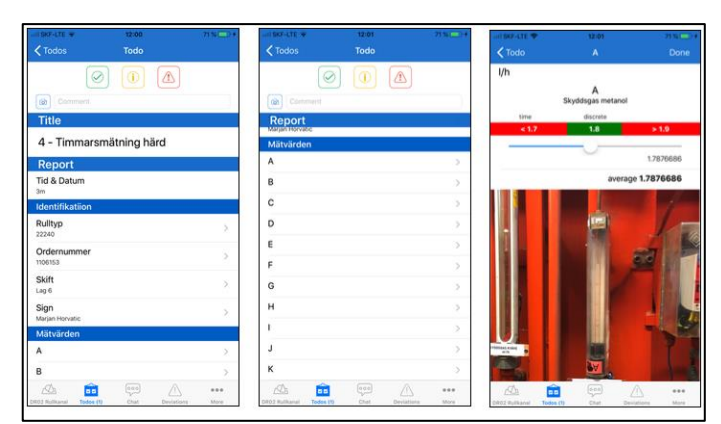

*Figur 24 – Mätjournal för 4 – Timmarsmätning härd*

De uppföljningar som har digitaliserats är följande:

- *Produktionsuppföljning Hårdsida (MAD)*
- *Produktionsuppföljning Mjuksida (Svarv)*

Enligt *figur 25* ses *produktionsuppföljning Hårdsida (MAD)* för rull-typen 23148. Först fylls sektionerna under *information om aktuelldriftuppföljning* i och sedan fylls sektionerna i under *Hårdsida MAD* med aspekt på dag och skift.

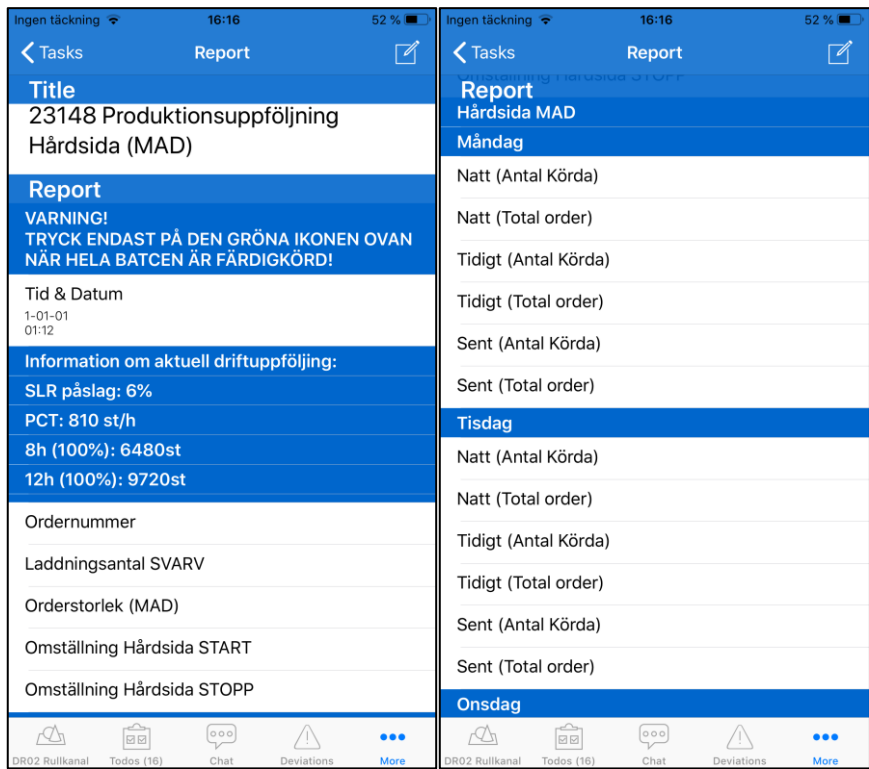

*Figur 25 – Produktionsuppföljning Hårdsida (MAD)*

De Informationsmanualer som har digitaliserats är följande:

- *Veckounderhåll, förebyggande underhållsinstruktioner*
- *Avgående – skift, förebyggande underhållsinstruktioner*
- *Ändra rull-typ i skrivaren omställning*
- *Hantering av larm på skrivaren*
- *Mätning av Co2 vid urbränning, instruktioner*
- *Start av skyddsgas*
- *Avstängning av skyddsgas*
- *Urbränningsintruktioner*
- *Urbränningsinstruktioner (Anlöpningsugn)*

Enligt *figur 26* ses första sidan av informationsmanualen *Veckounderhåll, förebyggande underhållsinstruktioner.* Liknande dokument finns för samtliga *instruktionsmanualer* som nämnts ovan.

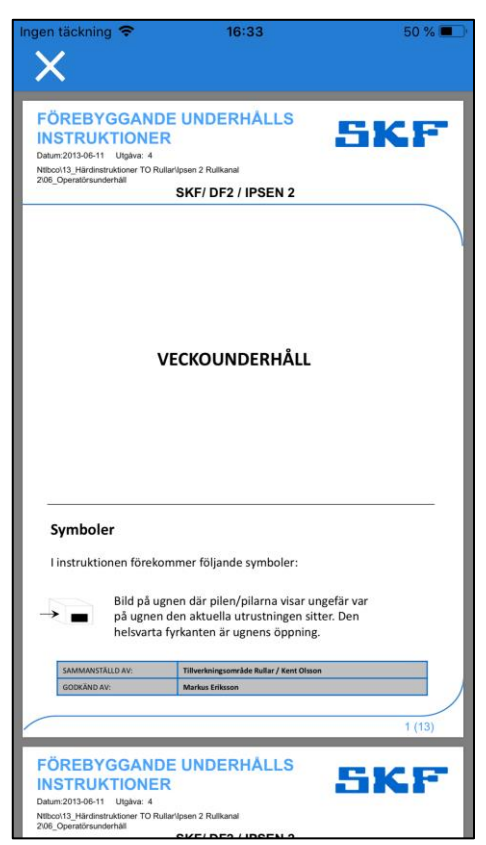

*Figur 26 – Veckounderhåll, förebyggande underhållsinstruktioner*

# **4.2.2 Avläsning av resultat**

En digitalisering av samtliga mätningar och uppföljningar innebär att den data som skapas i *MOST-applikationen* i form av mätvärden enkelt kan avläsas i *MOST-webbversion*. Genom att utföra mätningen enligt *figur 24* visas resultatet enligt *figur 27.*

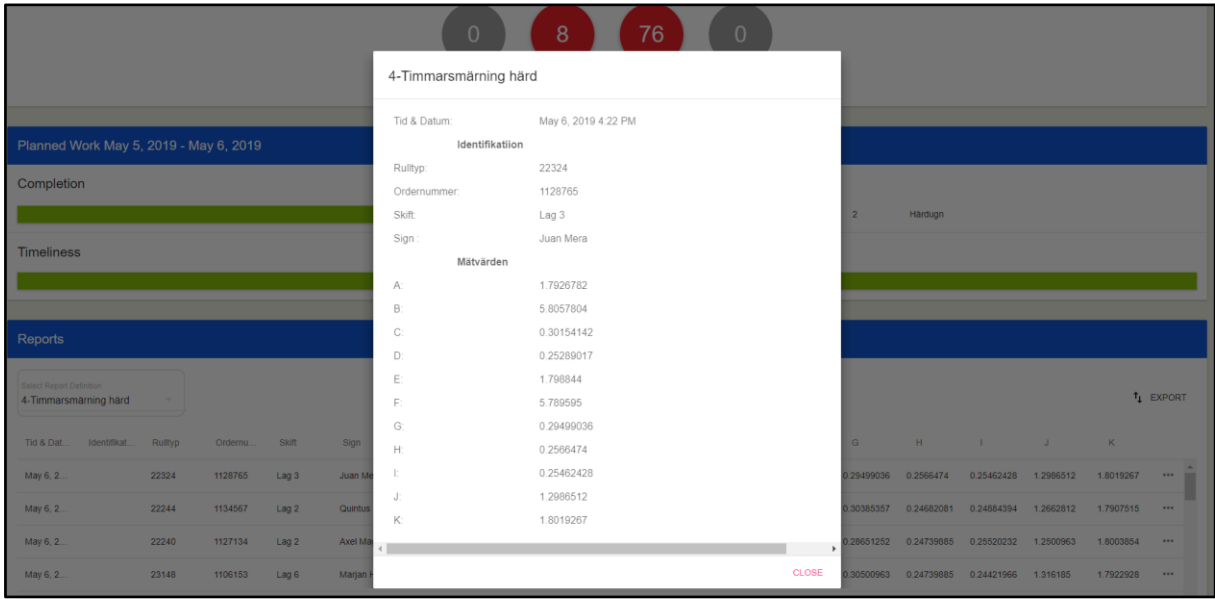

*Figur 27 - Avläsning av 4 – Timmarsmätning härd i MOST-webbversion*

# **4.2.3 Kaizen & Solutions**

Vid digitalisering av dessa funktioner underlättas arbetet som tidigare varit en ansträngande process med många steg.

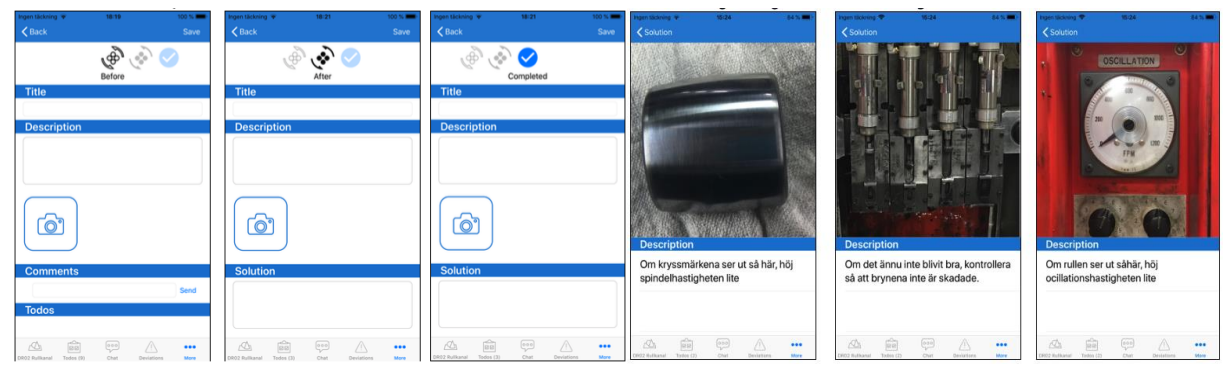

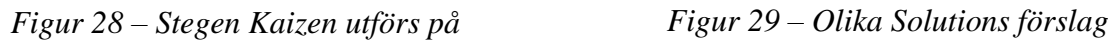

# **4.3 Hur får man samtliga att använda sig utav den digitala lösningen?**

Genom att eliminera osäkerheten och trycka på enkelheten kring användandet av *MOST* har följande hjälpmedel skapats.

# **4.3.1 Användarhandbok**

För att operatören skall känna sig trygg när hen använder sig av *MOST-applikationen* har en *användarhandbok* skapats. Denna innehåller all information i form av utförliga steg operatören behöver för att kunna utföra sitt arbete digitalt i *MOST-applikationen* se *bilaga 1*.

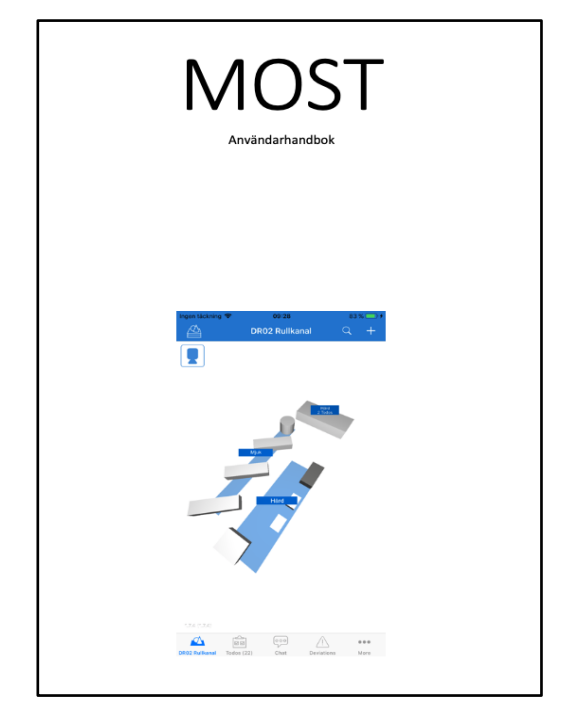

*Figur 30 - MOST Användarhandbok Figur 31 – Innehållsförteckning framsida*

| Innehållsförteckning |  |
|----------------------|--|
|                      |  |
|                      |  |
|                      |  |
|                      |  |
|                      |  |
|                      |  |
|                      |  |
|                      |  |
|                      |  |
|                      |  |
|                      |  |
|                      |  |
|                      |  |
|                      |  |
|                      |  |
|                      |  |
|                      |  |
|                      |  |
|                      |  |
|                      |  |
|                      |  |
|                      |  |
|                      |  |
|                      |  |
|                      |  |
|                      |  |
|                      |  |
|                      |  |
|                      |  |
|                      |  |
| $\overline{2}$       |  |
|                      |  |

# **4.3.2 QR-scanning**

För enkelhetens skull kommer allt som finns inlagt i *MOST* kunna nås via *QR-scanning*, då det kommer finnas *QR-kataloger* uppsatta i produktions-kanalen.

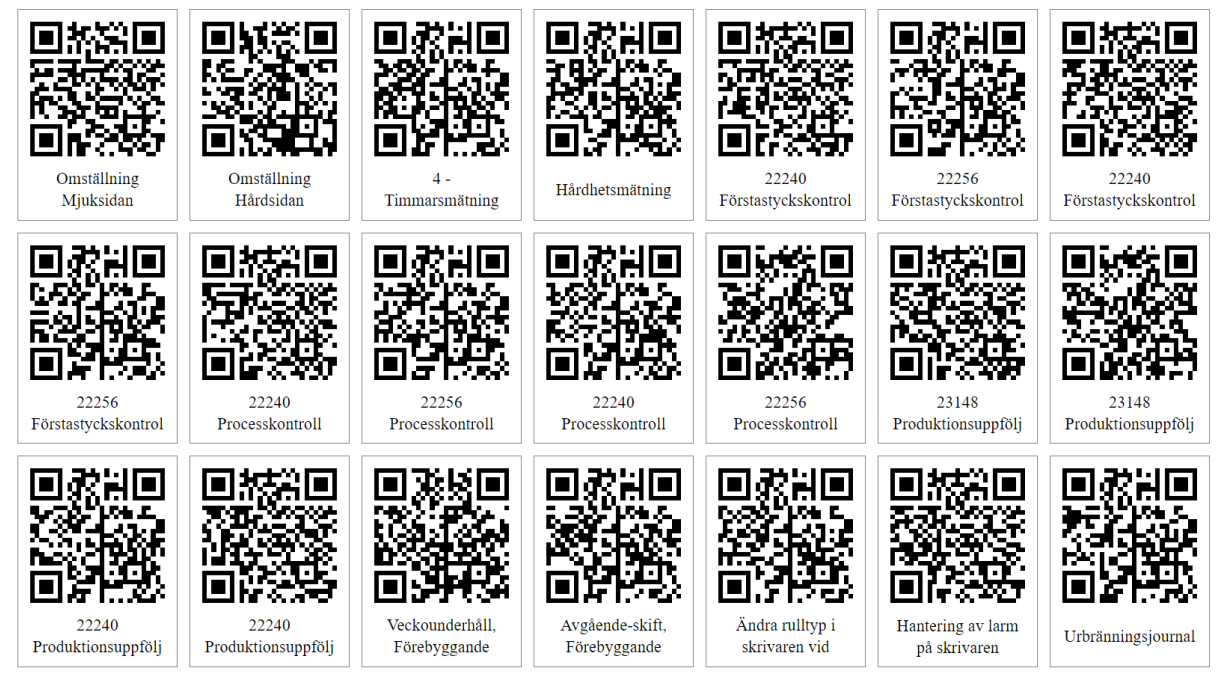

*Figur 32 - QR-koder*

# **4.4 Resultat från enkäter och intervjuer**

Nedan ses resultaten från undersökningarna som gjordes där syftet var att ta reda på vad operatörerna tycker är komplicerat och vad som behöver förändras för att underlätta en omställning.

## **4.4.1 Enkätundersökning**

Enkäten delades ut till de 38 operatörerna i kanalen med avsikten att få svar på vilket område i form av maskin som dem tycker är mest problematiskt att utföra en omställning på och även vad de tyckte om dagens omställnings-manualer.

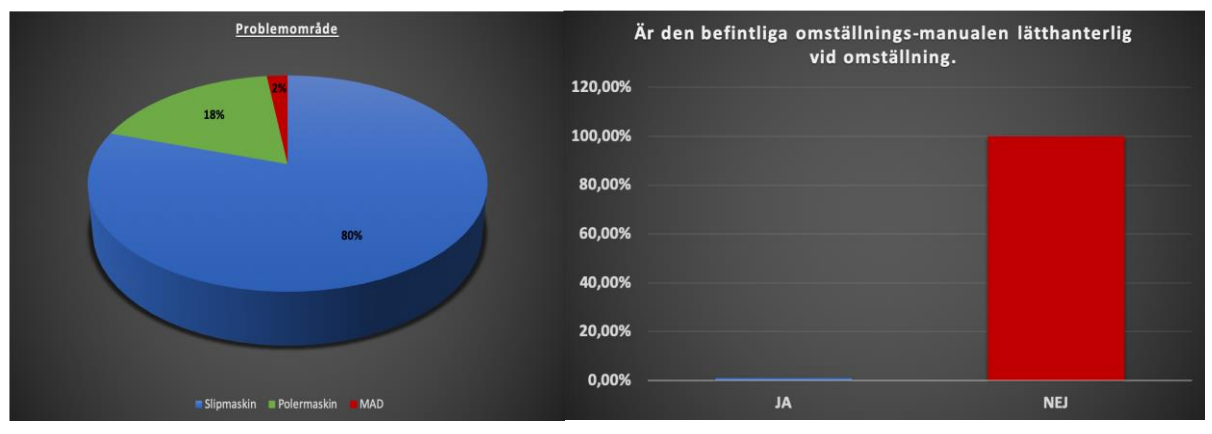

*Figur 33 - Fördelningen av problemområde*

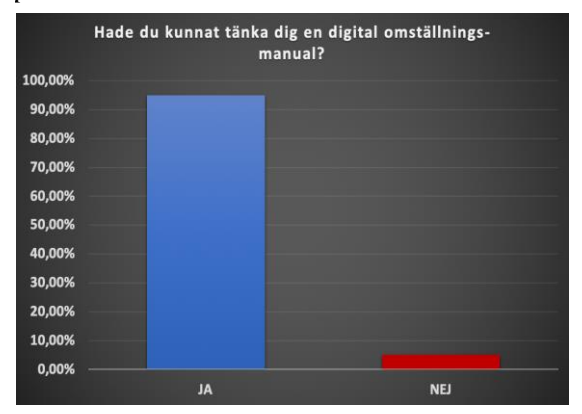

*Figur 35 – Svar från enkäten*

*Figur 34 - Svar från enkäten*

# **4.4.2 Intervjuer med operatörer**

Efter att resultaten från enkäten sammanställts och en tydligare bild skapats över vilket område som var problematiskt, gjordes intervjuer där målet va att ta reda på vilka moment inom området som skulle förbättras.

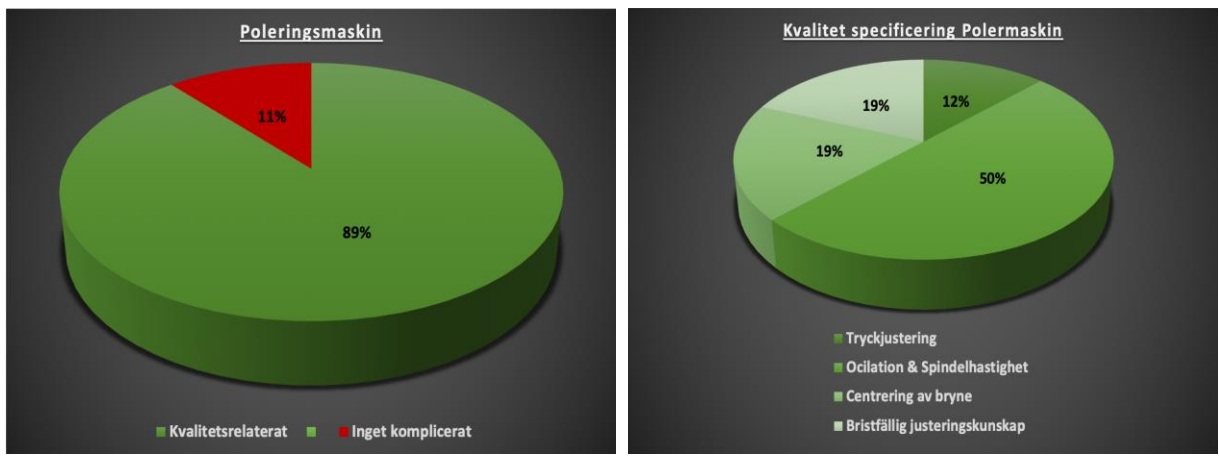

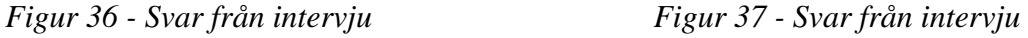

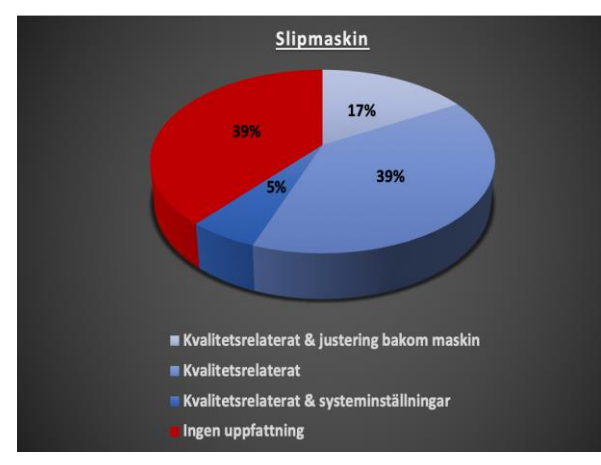

*Figur 38 - Svar från intervju Figur 39 - Svar från intervju*

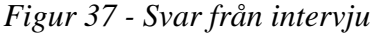

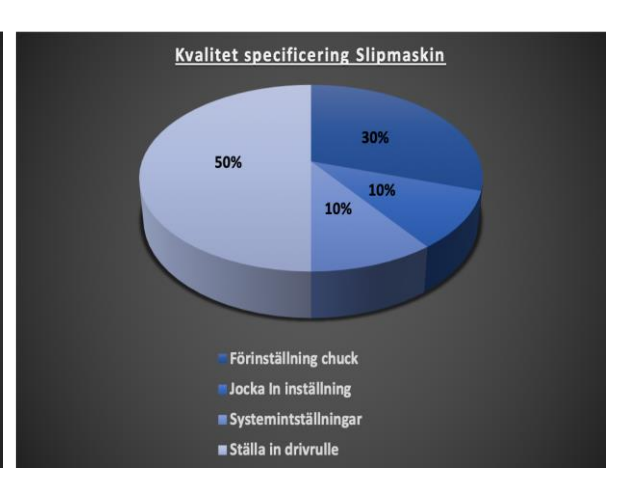

### **5. DISKUSSION**

Med tanke på vart dagens industri är på väg så är det i god tid att en digitalisering sker med avseende på alla *manualer* och *mät-journaler*.

För att kunna minska omställnings-tiden är det många faktorer som spelar in. Till en början är det extremt viktigt att det finns ett tydligt *omställnings-schema* som följs. När väl en omställning äger rum finns det ingen tid för att gå på toa eller ta en kopp kaffe. Detta är tyvärr ett problem som ofta sker idag då operatörerna i produktions-kanalen inte är tillräckligt medvetna av konsekvenserna som blir. Alltså måste varje operatör i produktions-kanalen veta vilken maskin hen ansvarar för och vad som skall ske när ens arbete är klart. När operatören är färdig med omställningen i dennes maskin finns det andra moment hen kan hjälpa till med, t.ex hjälpa sin kollega. Det gäller att göra rätt operation i rätt tidpunkt för att minimera antalet icke producerade rullar under hela omställningen, vilket i sin tur leder till ökade intäkter i form av ökad produktion. Av just den anledningen har två stycken *omställnings-scheman* framtagits där det är uträknat på vilka sätt en omställning skall äga rum för att förlusten skall bli så liten som möjligt. För att dessa scheman skall gå att följa måste det minst vara fyra operatörer som utför omställningen. De båda *omställnings-scheman* förutsätter att 100% optimala förhållanden råder, alltså att inga oväntade problem uppstår hos maskinerna. Tiderna som är utsatta hos respektive maskin är tider som operatören bör kunna utföra omställningen på om rätt förutsättningar ges.

Så vilka är de förutsättningar som operatören bör ha för att kunna utföra omställningen på dessa tider? Först och främst gäller det att eliminera moment som bidrar till förlust i form av tid. Därav har två stycken *omställnings-verktyg* framtagits som hjälper operatören med moment som utan dessa tar onödigt lång tid. Den första är *pipan figur 17 & 18* som hjälper operatören att ställa in inlopps-rännan. Genom att använda sig utav dessa två klossar som skapats antogs det att väldigt mycket tid kommer sparas, då det dels går mycket snabbare och med än större säkerhet kommer avståndet mellan listerna bli korrekt. Efter klossen lanserats och kommit ut i produktionen har den testats av en del skiftlag och resultatet visat sig fungera. Operatörernas kommentar angående *pipan* var att med dessa två klossar kommer mycket tid sparas vilket bidrar till en kortare omställningstid.

Det andra hjälpmedlet som framtogs var *stången*, där det önskade resultatet var att den skulle ge gaffeln den rätta positionen mellan valsarna och i förhållandet till brynena. Genom att använda sig av *stången* gick det direkt att se ifall gaffeln satt i rätt position. Dock går det inte att garantera att det blir rätt i slutändan då det är så många levande parametrar som påverkar. Vilket gör att det är svårt att uppskatta ifall någon tid sparas genom att använda sig av detta hjälpmedel.

Så på vilket sätt går det att garantera att operatörerna vet hur en omställning skall genomföras i respektive maskin?

Genom att nya redigerade bilder och texter skapats till varje moment hos respektive maskin så finns det idag ingen ursäkt till att operatörerna inte vet hur de skall gå till väga. Läser du texterna noga och ser på tillhörande bild så kommer operatören förstå hur stegen skall utföras i maskinerna. De digitaliserade manualerna har även fördelen att operatören kan checka av de stegen som utförts vilket medför en större säkerhet. Även om det skulle bli ett skiftbyte mitt under en omställning så kan personen som tar över omställningen se hur långt föregående operatör har kommit och fortsätta på det nästkommande steget. Det går även att i den digitala versionen lämna en kommentar vid respektive steg om det är något problem som stöts på eller något som bör förändras, vilket gör att manualerna ständigt kommer förbättras och det mest optimala arbetssättet kommer skapas.

Enligt svaren från *enkätundersökningen* kunde det tydligt avläsas att operatörerna hade problem med att utföra omställningen på slipen, då det var den maskinen som fick högst siffror i form av svårighetsgrad. Efter slipen i svårighetsgrad kom poleringsmaskinen och därefter MADen. När denna informationen var framtagen utfördes intervjuer med operatörerna där frågor ställdes för att ta reda på mer specifikt vilka moment under en omställning som var komplicerade. Här riktades frågorna framför allt mot slipen och polermaskinen då det var dem som operatörerna enligt enkäten tyckte va svårast. Här visade det sig att majoriteten svarade att kvalitetsrelaterade justeringar var det som var svårast att utföra, då det kräver så hög precision. Efter denna informationen var insamlad påbörjades arbetet med de nya manualerna där ett extra fokus låg på att ha ännu tydligare bilder och texter på de områden som var relaterade till kvalitet. Fördelaktigt var även att svaren från enkäten visade att nästan alla operatörer kunde tänka sig att använda en digital *omställningsmanual* då dagens manualer är så pass otympliga.

Anledningen till att ingen fokus har valts att lägga på MADen är för att efter enkätsvaren kom det fram att en ny MAD skulle köpas in. Därav var det inte lönt att försöka göra en ny och tydlig manual då den ändå skulle slängas när den nya MADens manual kommit.

*Omställnings-manualerna* är även skapade i två stycken paket, ett paket för *hårdsida* och ett för *mjuksidan*. Vilket betyder att operatören kan t.ex scanna *QR-koden Omställning Hårdsidan* och då kommer *omställnings-manualerna* för alla maskiner på *hårdsidan* upp på vardera digitala enhet som finns i produktions-kanalen. Väl inne på enheten går det att välja ifall en fullständig *omställnings-manual* eller en *checklista* skall användas. En fullständig *omställnings-manual* innehåller bilder med beskrivande text *se figur 21 & 22* steg för steg på alla moment som omställningen innebär. Dessa är anpassade för de som inte är helt säkra på hur omställningen går till. Men för dem som är erfarna har det även lagts in *checklistor se figur 23* med endast övergripande rubriker på stegen. En rubrik i checklistan kan omfatta 10 steg i den fullständiga *omställnings-manualen*. Detta har skapats för att operatören alltid skall kunna luta sig tillbaka och vara säker på vad som gjorts. Ett scenario som skulle kunna ske är att de erfarna operatörerna som utfört omställningar en längre tid väljer att lita på sin egen erfarenhet istället för att använda sig av antingen *omställningsmanualen* eller *checklistan*. Detta medför att den garanti de digitala manualerna medför inte kommer till nytta.

Förr användes en stor och tung pärm se *figur 6* som operatörerna läste instruktionerna från. Pärmen var så pass stor och det inte fanns något ställe i anknytning till maskinerna att placera den på, så många lade den på en soptunna eller på golvet. Detta gjorde att det operatörerna förlora sitt momentum eftersom det inte var möjligt att arbeta och läsa instruktionerna samtidigt. Så med tydliga bilder och texter och Ipaden i anknytning till maskinen kommer det problemet försvinna. Idag kommer de oerfarna operatörerna kunna utföra en omställning med högre precision och på en snabbare tid vilket gör att dalarna kommer höjas vilket leder till att variationen kommer minska och arbetssättet standardiseras. Genom en digitalisering av alla *omställnings-manualer* kommer operatörerna nu kunna sätta fast Ipaden på ett stativ som sitter vid maskinen och arbeta samtidigt som de följer instruktionerna.

Efter att manualerna presenterats för operatörerna har positiv feedback och respons mottagits. Men eftersom de Ipads som skall användas i kanalen inte kommit är det svårt att konkret bevisa ifall de digitala manualerna sänker omställningstiden, men enligt operatörerna kommer de absolut vara till nytta vilket gör att omställningstiden bör förbättras. Då författarna Axel & Quintus har fått feriearbete efter denna examensuppsats i produktions-kanalen DR02 kommer ett fullständigt resultat av omställningstiderna att erhållas när Ipadsen är på plats.

Men ett problem som fortfarande finns kvar även fast manualerna är så gott som nya är att få perfekt kvalitet på rullarna. Även den mest erfarna operatören kan ha problem med det, då det är så många parametrar som spelar in. Av just den anledningen finns det en funktion i *MOST*  som heter *Solutions*, där det finns alternativ på åtgärder för att finna den eftersökta kvaliteten. Operatören kan nu skriva in det sätt som hen lyckades lösa problemet på och på så sätt kan nästkommande operatör som stöter på problemet gå in i applikationen och se vad som har hjälp andra att lösa problemet. Idag finns även funktionen *Kaizen* digitalt. Om operatörerna utför 17 *Kaizen* över de sex skiftlagen totalt får de en extra bonus varje månad, alltså är det en central del i deras arbete. Förr utfördes *Kaizen* via datorn och skickade in, då var operatörerna tvungna att utförligt beskriva problemet så chefen skulle förstå eller om de ville ta en bild så skulle den laddas upp till dator. Det var helt enkelt en process att skapa en *Kaizen* som blev godkänd. Idag i den digitala enheten skapar operatören en *Kaizen* som smidigt går att utföra. De tar en bild på problemet med Ipaden, beskriver hur hen åtgärdat problemet och tar sedan en ny bild på förbättringen och skickar in den nyskapade *Kaizen*. Detta kommer göra så att operatörerna blir mer engagerade då det är så pass lätt att utföra och det blir en morot till ett tillskott på lönen.

Men vad finns det för nackdelar med att denna förändring kommer ske? Folk som i 30 års tid har utfört sina arbetsmoment på ett och samma sätt måste idag anpassa sig till en förändring. Av just den anledningen har det fokuserats på att göra åtkomsten av allt digitalt så enkelt som möjligt. Detta för att de operatörer som inte är vana vid att hantera digitala enheter skall kunna vara delaktiga. Det går att komma åt nästan allt som finns på *MOST-applikationen* genom att endast scanna en *QR-kod*. Det kommer hänga pärmar ute i kanalen med *QR-koder* där varje kod har en anknytande text som identifierar vilken operation det är. Så om det t.ex önskas att utföra en *Hårdhetsmätning* så går operatören med den digitala enheten till pärmen och letar upp den *QR-kod* som det står *Hårdhetsmätning* under och skannar. Efter denna process är det endast ett tryck på Ipaden som skall göras innan mätningen kan påbörjas.

En annan smidig funktion som finns är att operatören automatiskt får en notis när det är dags för t.ex mätningar och underhåll som utförs på bestämda tider. T.ex *4 - Timmarsmätning härd* som sker var fjärde timme dygnet runt kan denna funktion ställas in i *MOST-webbversion*, detta medför att alla digitala enheter får ett larm var fjärde timme dygnet runt att det är dags

att utföra mätningen. Denna funktion gör att operatören alltid blir påmind och på så sätt kommer hen inte glömma av när mätningar eller uppföljningar skall utföras, det går heller inte att skippa utföra momentet då larmet ligger på tills mätningen är påbörjad.

Det har även skapats en *användarhandbok* se *bilaga 1* till *MOST* som dels finns ute i kanalen i pappersform men även i applikationen under *Documents*. *Användarhandboken* fungerar likt en *instruktionsmanual*, där allt som går att utföra i applikationen finns förklarat steg för steg hur operatören skall utföra uppgifterna. Med alla dessa hjälpfunktioner som idag finns i *MOST* kommer användandet av det digitala hjälpmedlet underlätta för såvida operatörerna som cheferna. Det kommer även vara lättare att hitta det som söks då allt finns samlat på ett och samma ställe i applikationen.

Att utföra alla mätningar digitalt kommer förmodligen vara till stor fördel då operatören dels kommer få upp en varning om ett värde inte är inom det angivna intervallet men även kommer underlättandet för avsökning vara enormt. Den som är ansvarig behöver numera inte bläddra i pärmar för att hitta värdena från en mätning som gjordes för 10 år sedan. Idag räcker det att endast söka på det specifika datum som information önskas avläsas i från. När de digitala *mät-journalerna* och den avläsningsfunktionen som finns i *MOST-webbversion* presenterats för operatörerna och de ansvariga cheferna kom dem med både positiv och negativ respons. Det som uppskattades var enkelheten att nå informationen som loggas via *MOST-applikationen* och även designen av hur *mät-journalerna* var utformade. Vad de däremot var kritiska till var säkerheten och garantin till att informationen som kommer lagras i systemet kommer finnas kvar i 30 år.

# **6. REKOMMENDATION TILL FORTSATT ARBETE**

För att slutföra detta arbetet är det några saker som behöver kompletteras. Till en början så måste alla parametrar till alla rullar som körs i produktions-kanalen läggas in under *metrics*. Då det redan har lagts in alla parametrar för rull-typen 22240 och 23148 så finns det en mall som går att utgå ifrån, så arbetet som kvarstår att kopiera mallen, byta ut rubriken till den rulltypen som skall läggas in och byta till rull-typens parametrarna. När alla rullar är definierade med dess korrekta värden går det att skapa *Förstastyckskontroll för Press och Slip & Polering* för alla rull-typer. Samma gäller även för *Processkontroll för Press och Slip & Polering.* 

Det behöver även skapas *Produktionsuppföljning Mjuksida och Hårdsida* för alla rull-typer. Det görs även här genom att mallen kopieras och dess rull-typ med tillhörande parametrar ändras.

Detta är ett jobb som tar en hel del tid då det är väldigt många parametrar hos varje rulle som skall läggas in, men i dagsläget har det i rapporten och i verkligheten visats hur allt kommer att fungera och även att det fungerar. Därav lades endast två stycken rull-typer in för att kunna ha en färdig prototyp att visa upp.

Samma gäller alla anställdas namn då de också måste läggas in i *MOST-webbversion*.

För att säkerställa att *omställnings-manualerna* stämmer till 100% behövs det en genomgång av dem med någon erfaren operatör. Framförallt hos slipen då det är flaskhalsen i produktions-kanalen, alltså har det inte varit lika enkelt att stoppa den för att undersöka och ta nya bilder då produktionen står still när den står stilla.

Det behövs även investeras i tre eller fler Ipads som det går att utföra alla dessa operationer på. Tanken är att vid varje maskin skall det finnas ett stativ som det går att fästa Ipaden på under en omställning för att slippa hålla den i handen. Så ett stativ till varje maskin måste köpas in, även en station där Ipadsen kan laddas och ligga på när de inte används.

# **7. REFERENSER**

### **Personreferenser**

[1] (Mera, Juan; Produktionschef DR02, SKF Sverige).

[2] Olsson, Kent; Härdansvarig DR02, SKF Sverige)

[11] Einarsson Hedin, Emil; MOST-utvecklare, SKF Sverige)

### **Litterateur**

[3] Liker, J. (2004), TheToyota Way: 14 *Management Principles from the World ́s Greatest Manufacturer, kapitel 1*

[4] Liker, J. (2004), TheToyota Way: 14 *Management Principles from the World ́s Greatest Manufacturer, kapitel 20*

[5] Liker, J. (2004), TheToyota Way: 14 *Management Principles from the World ́s Greatest Manufacturer, kapitel 13*

[6] Liker, J. (2004), TheToyota Way: 14 *Management Principles from the World ́s Greatest Manufacturer, kapitel 3*

# **Webbsidor**

[7]<https://www.leanproduction.com/smed.html> (Hämtad 2019-03-07)

[8] [https://www.nyteknik.se/premium/robotar-tillverkar-800-000-rullager-i-digitala-fabriken-](https://www.nyteknik.se/premium/robotar-tillverkar-800-000-rullager-i-digitala-fabriken-6951936)[6951936](https://www.nyteknik.se/premium/robotar-tillverkar-800-000-rullager-i-digitala-fabriken-6951936) (Hämtad 2019-03-19)

[9] [\(https://svenskleverantorstidning.se/2015/03/03/skf-tar-nasta-steg-i-smartifiering-av](https://svenskleverantorstidning.se/2015/03/03/skf-tar-nasta-steg-i-smartifiering-av-industrin/)[industrin/\)](https://svenskleverantorstidning.se/2015/03/03/skf-tar-nasta-steg-i-smartifiering-av-industrin/) (Hämtad 2019-02-15)

[10] <https://skfgroup.sharepoint.com/sites/MOST/SitePages/MOST.aspx> (Hämtad 2019-03- 10)
## **8. BILAGOR**

Nedan kommer de relevanta bilagorna presenteras.

## **Bilaga 1 - MOST Användarhandbok (sida 1-29)**

Nedan visas MOST användarhandbok som innehåller instruktioner till MOST och dess funktioner.

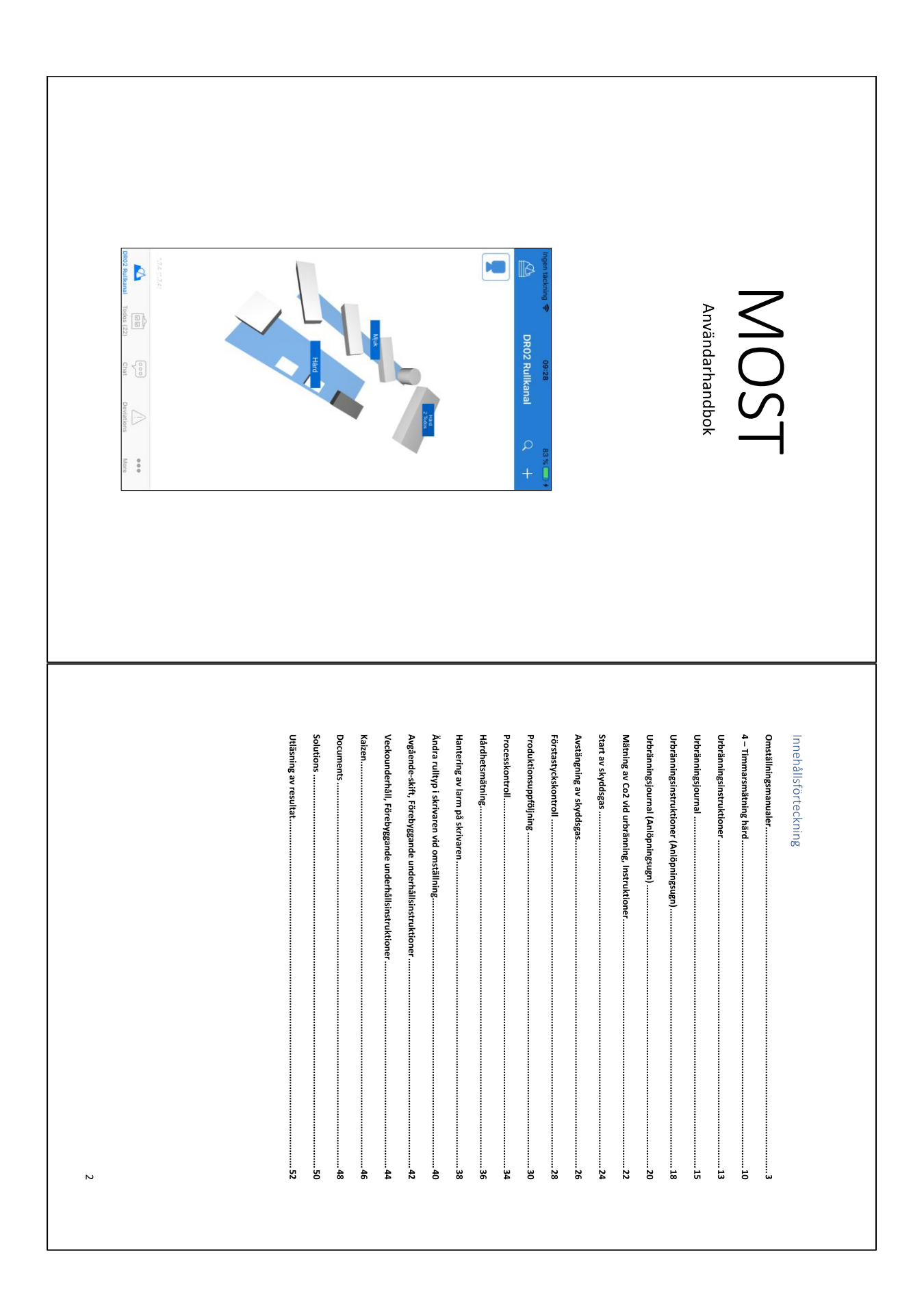

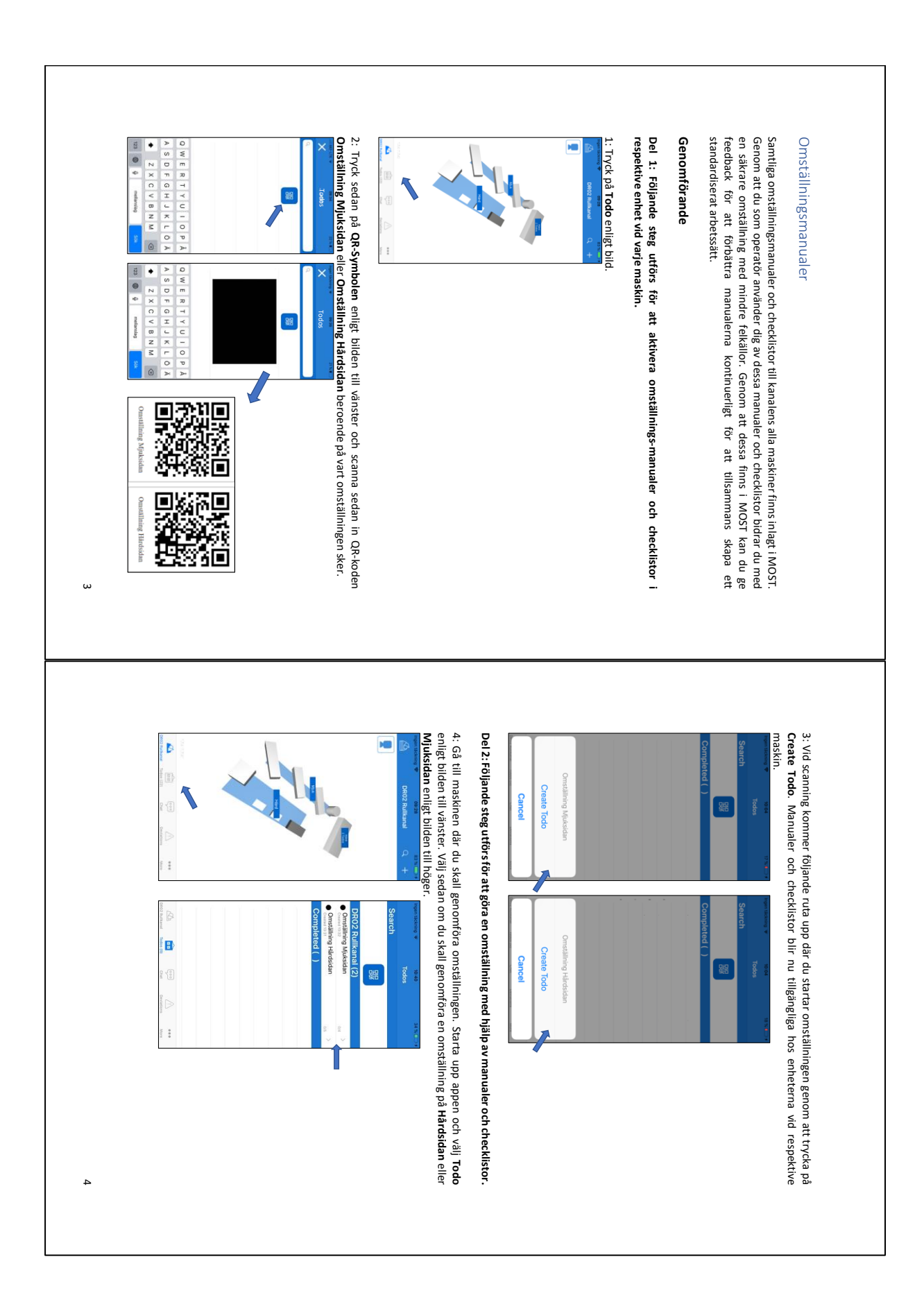

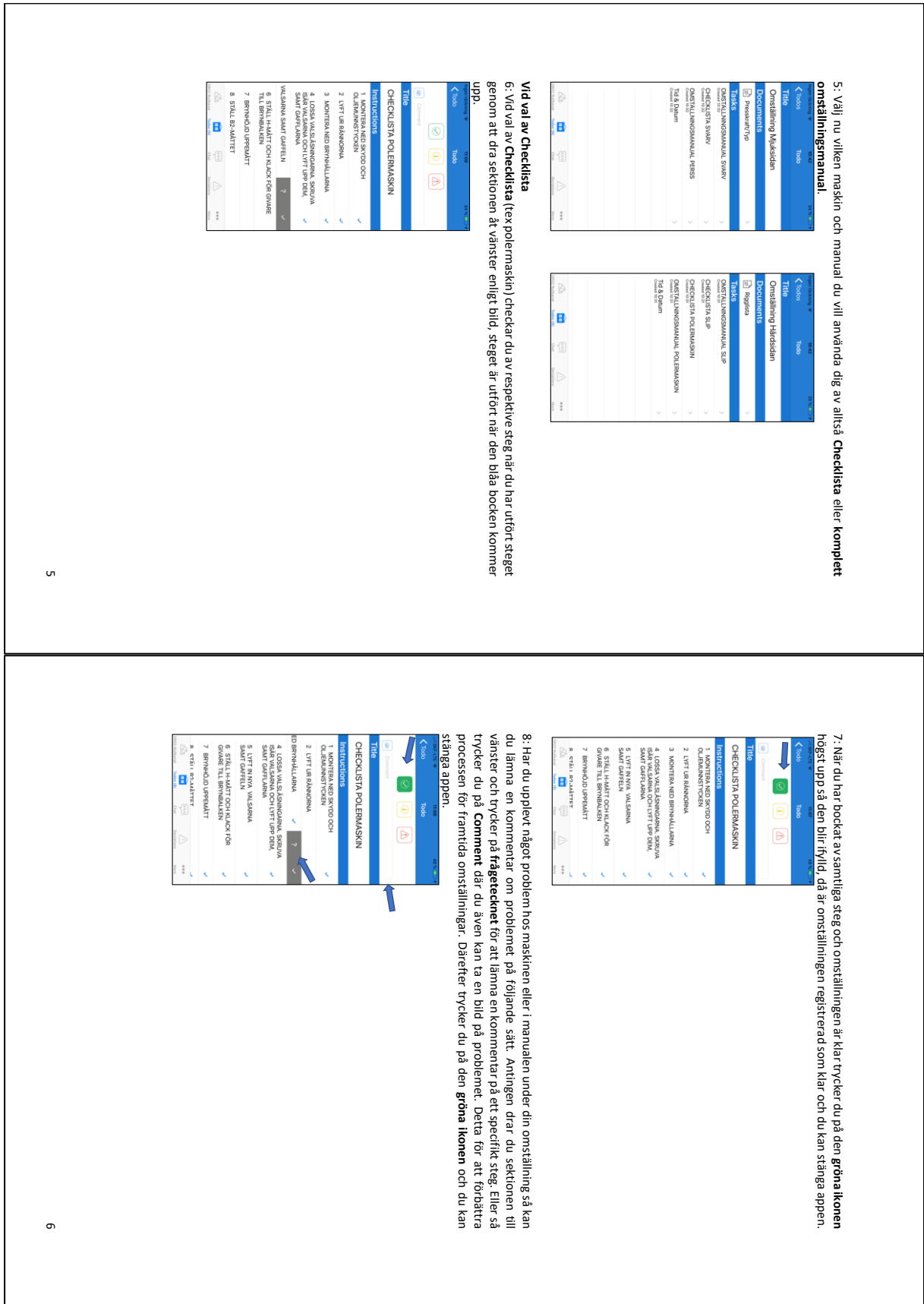

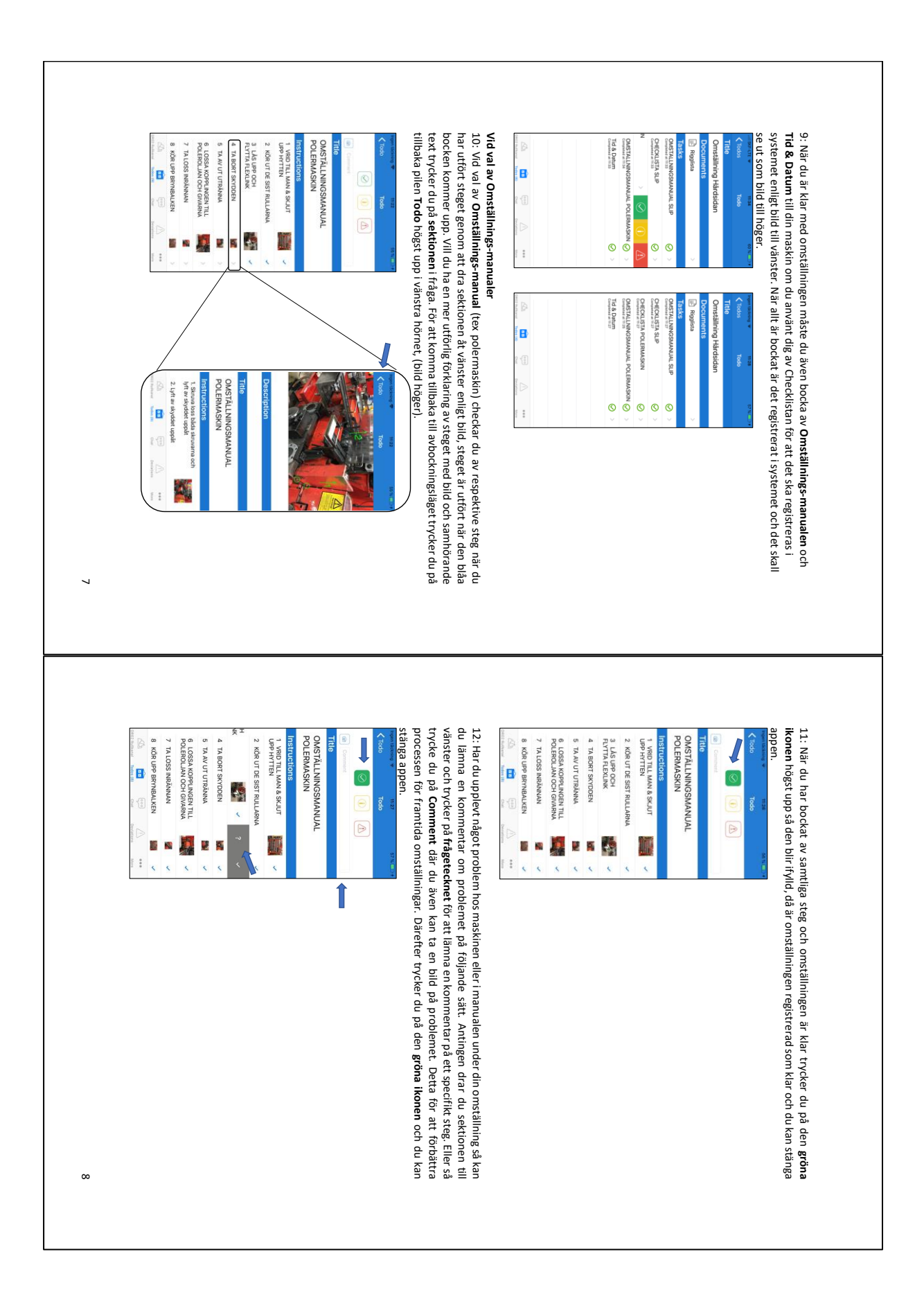

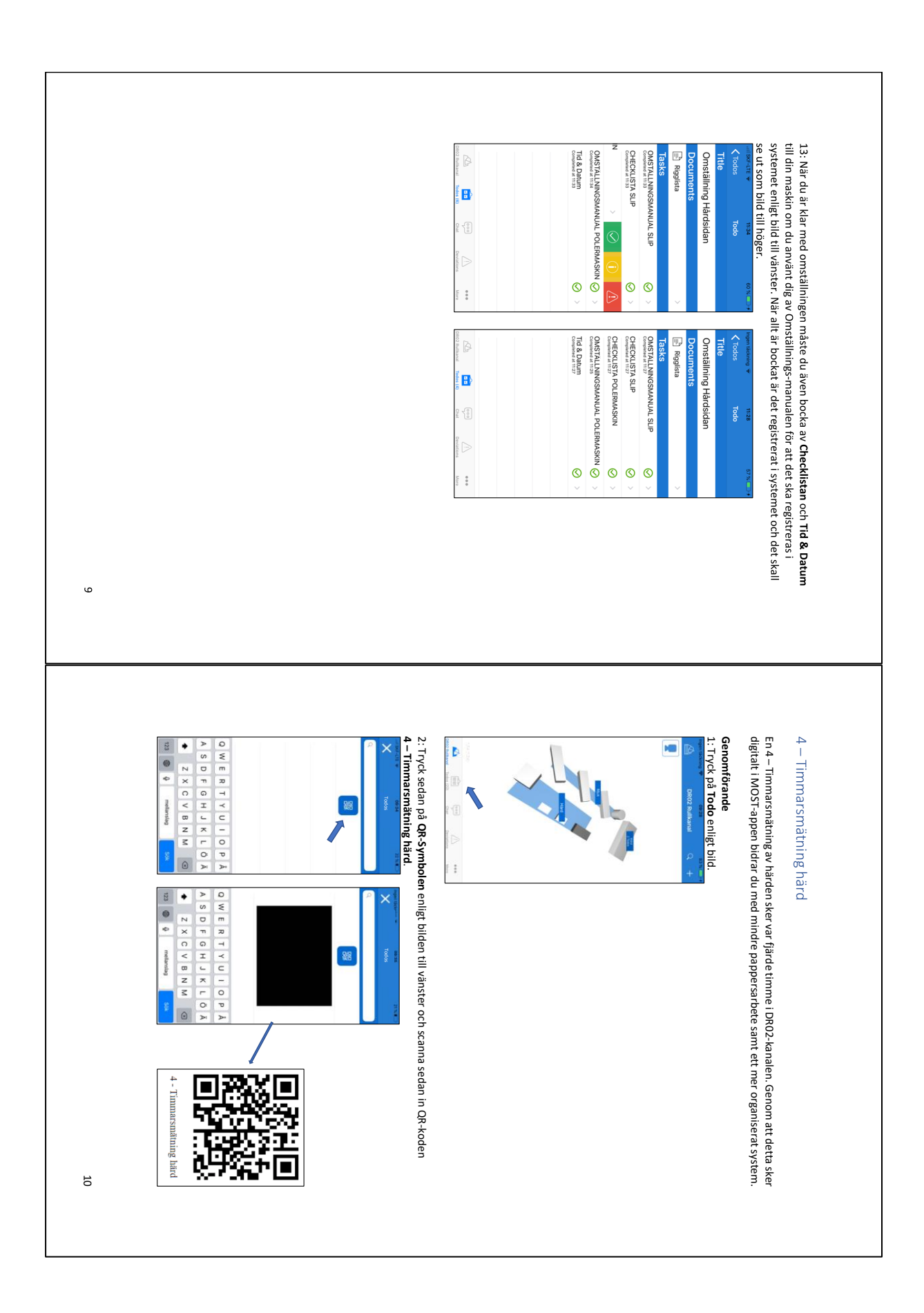

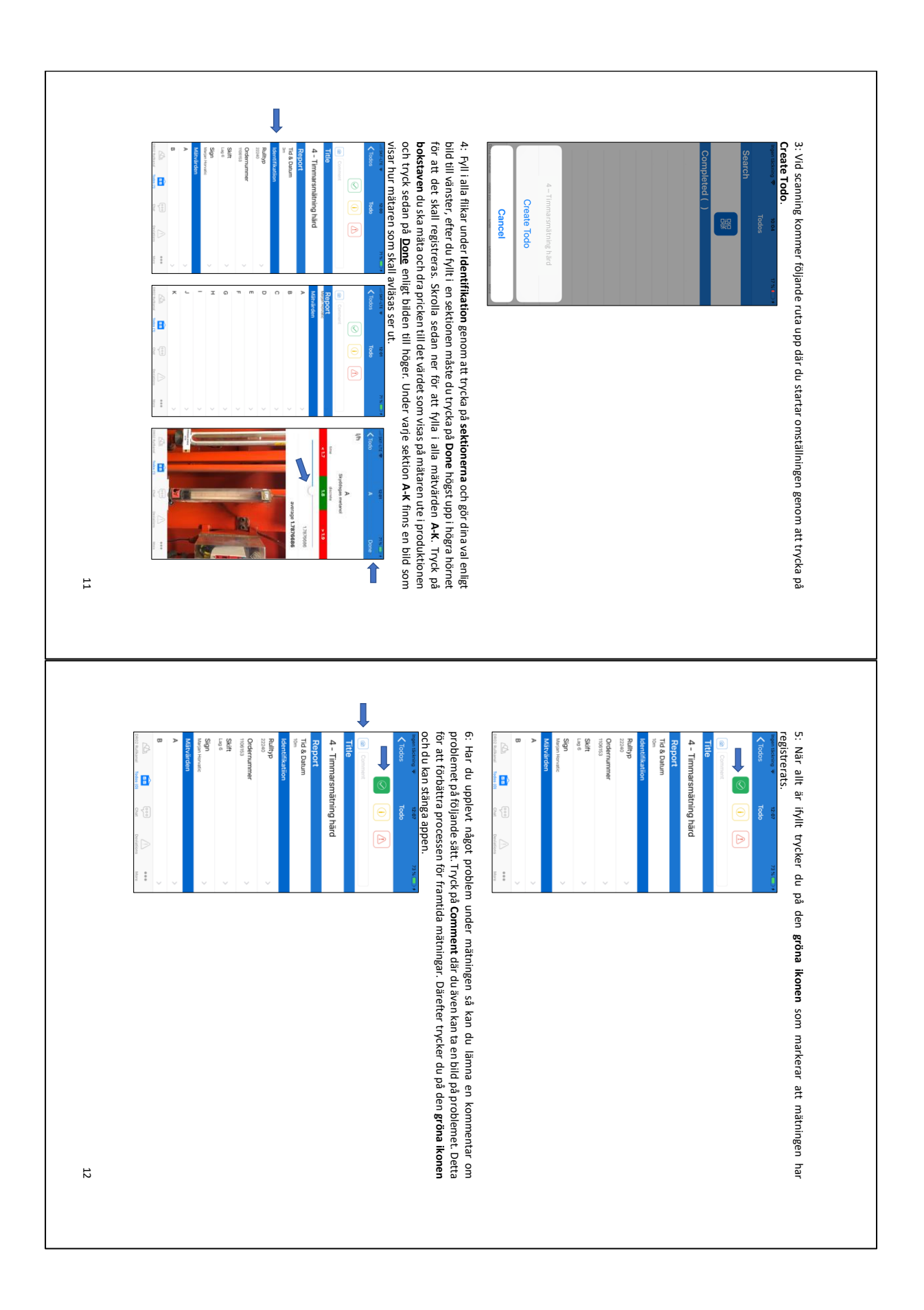

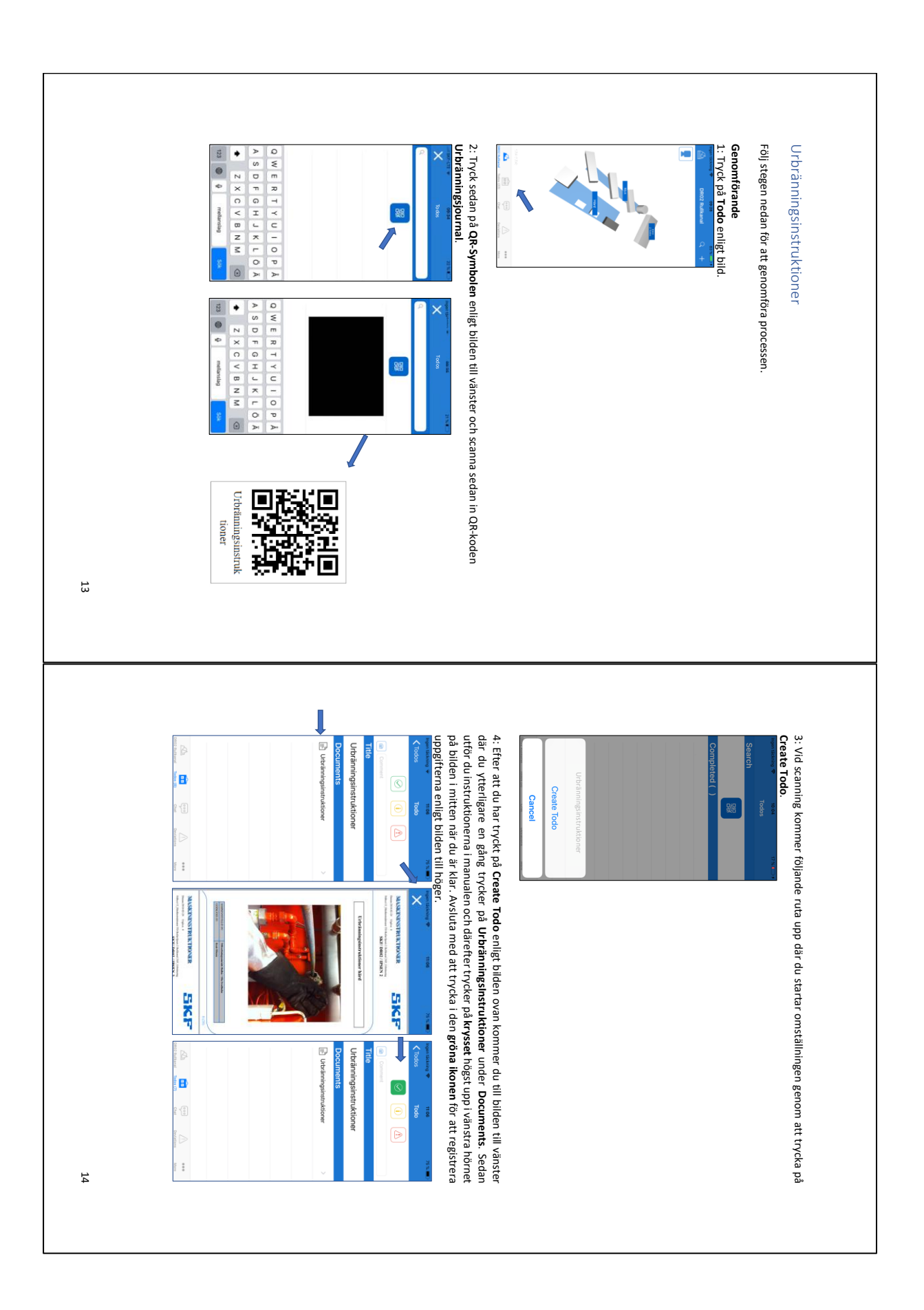

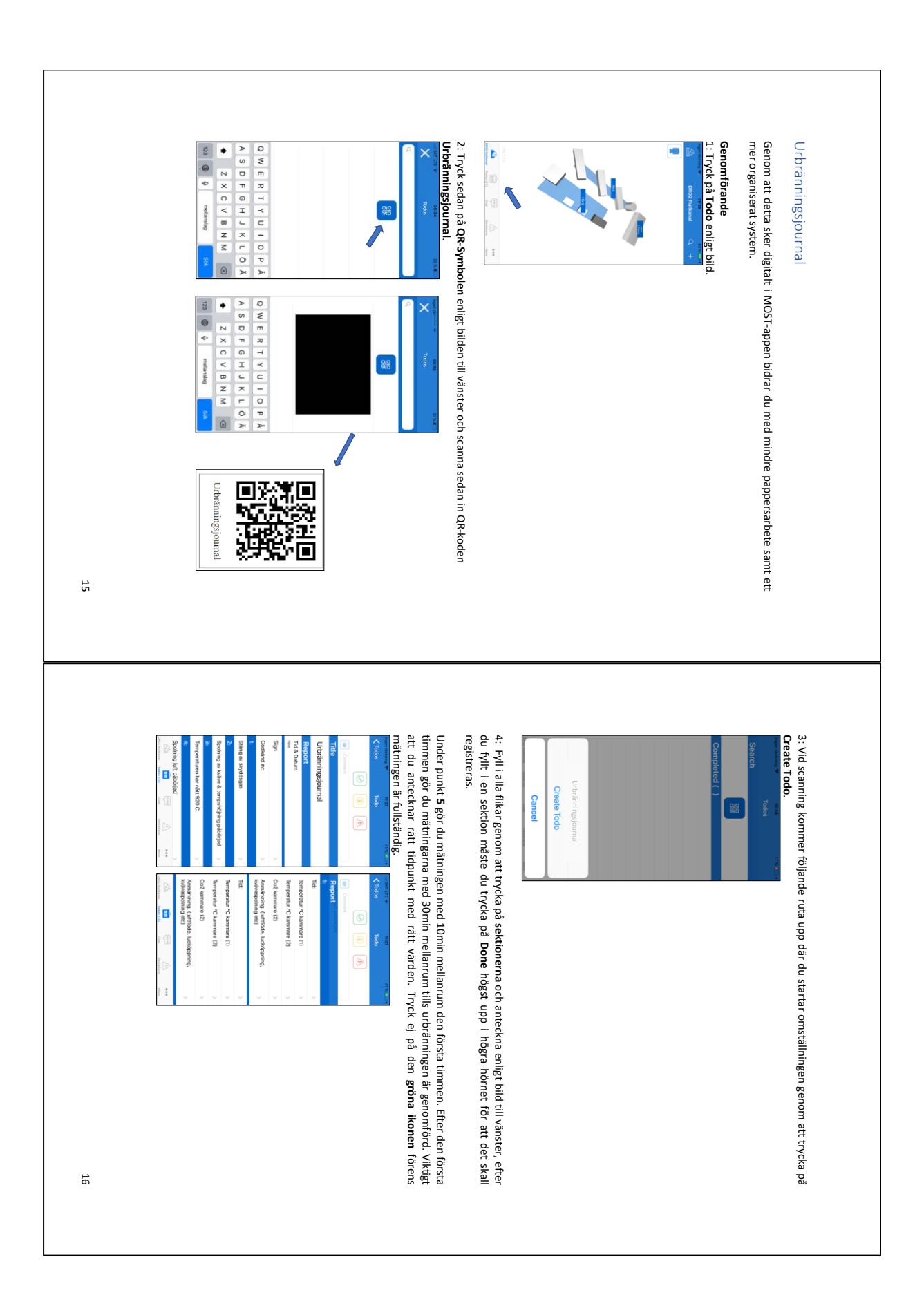

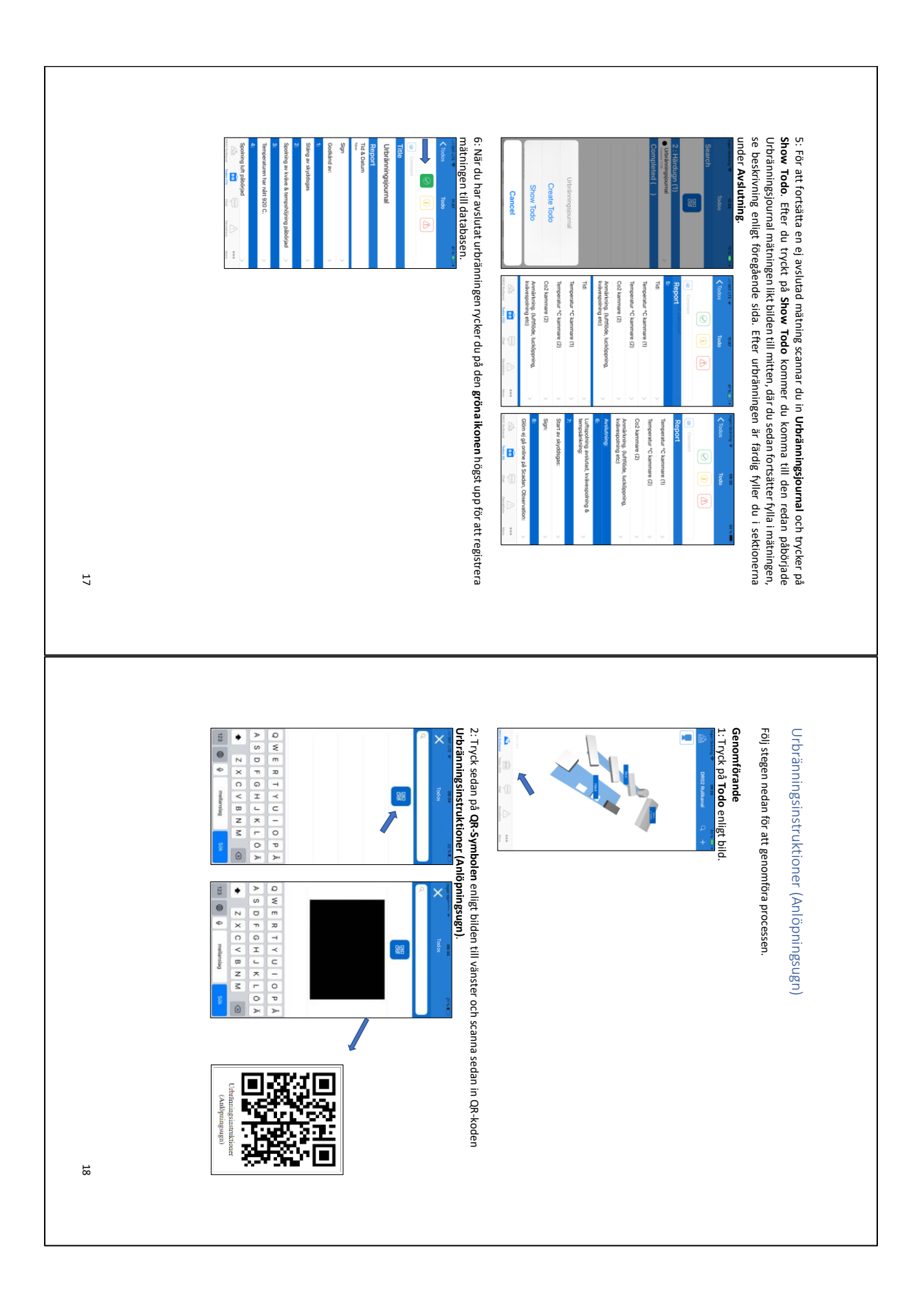

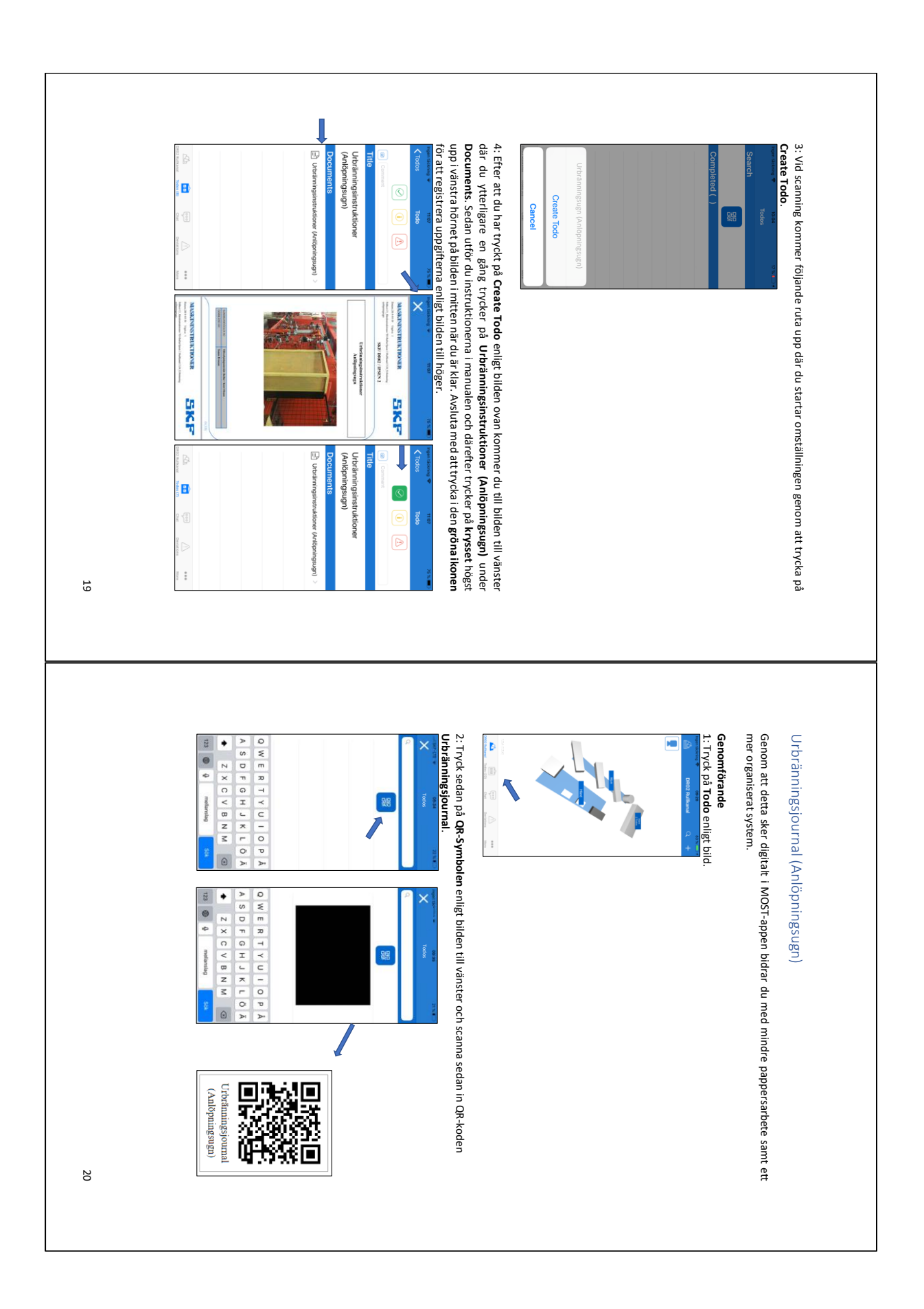

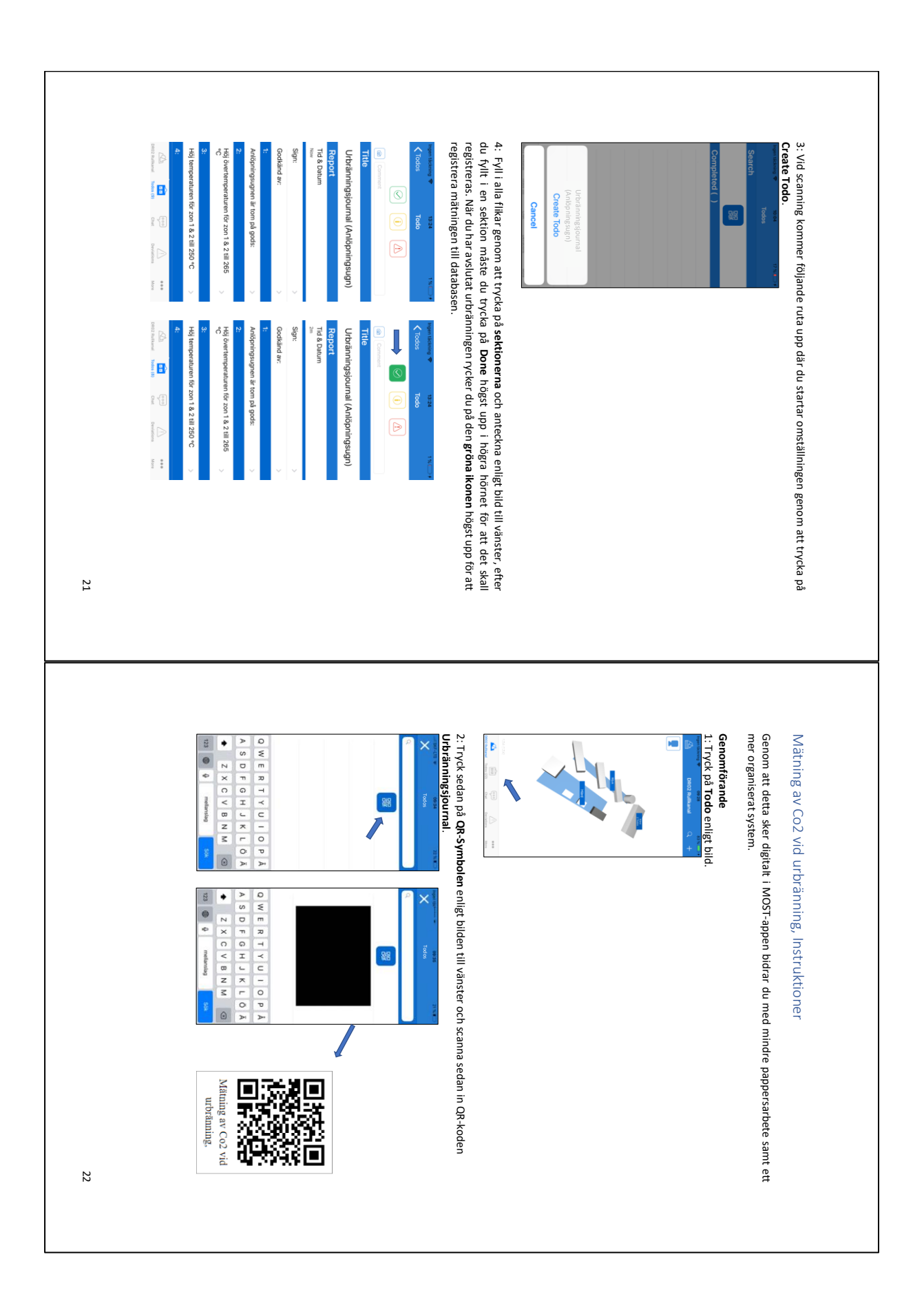

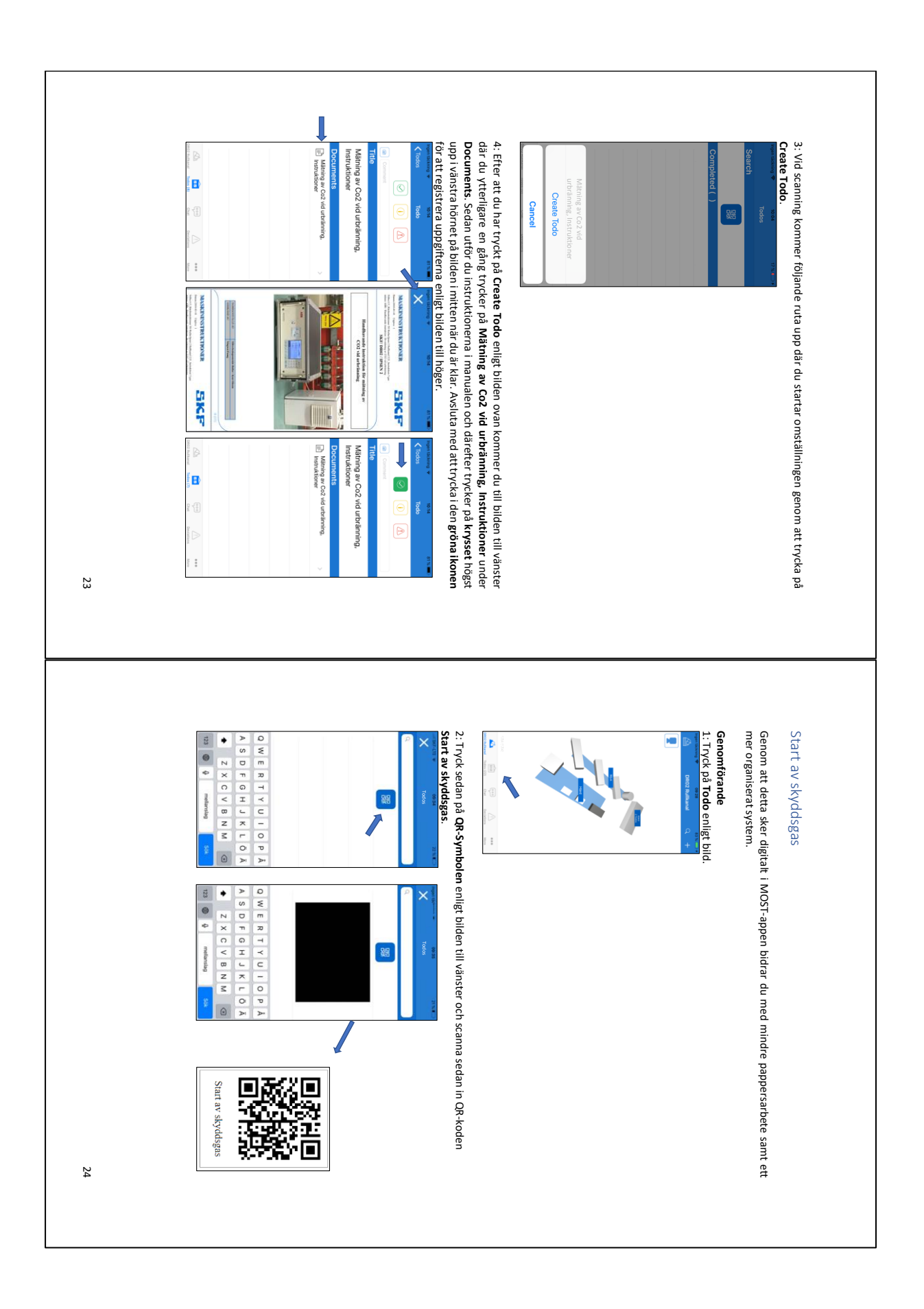

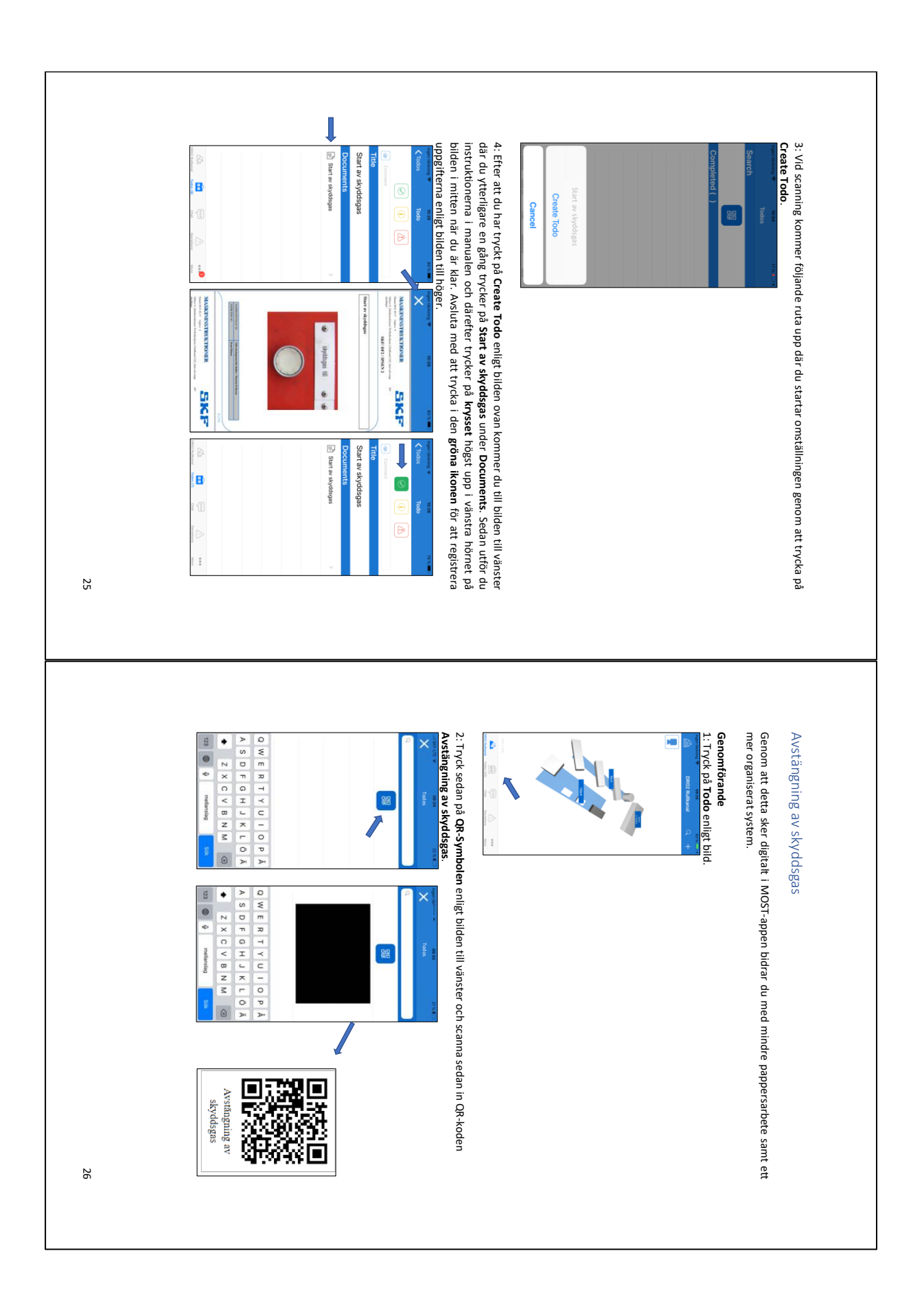

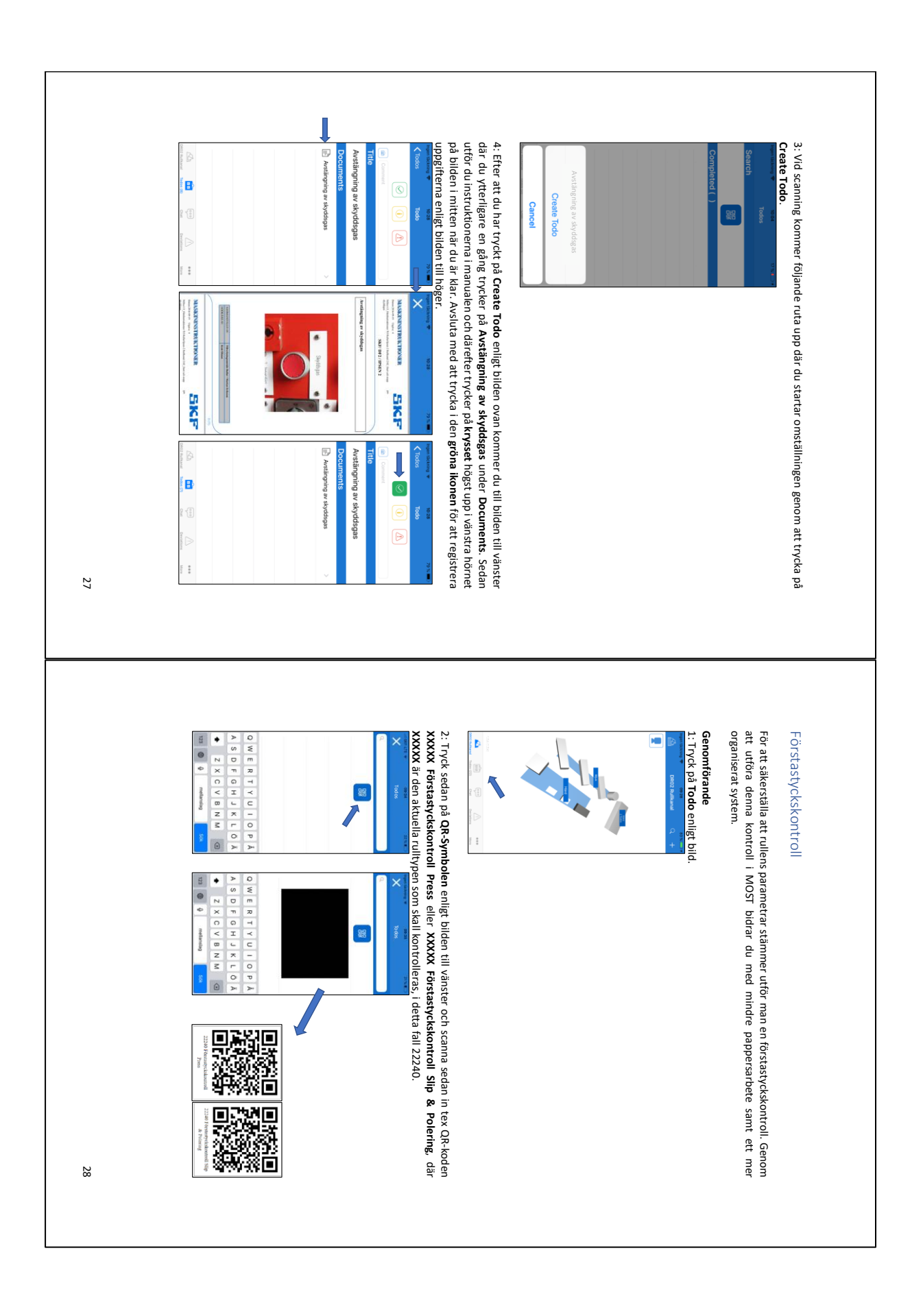

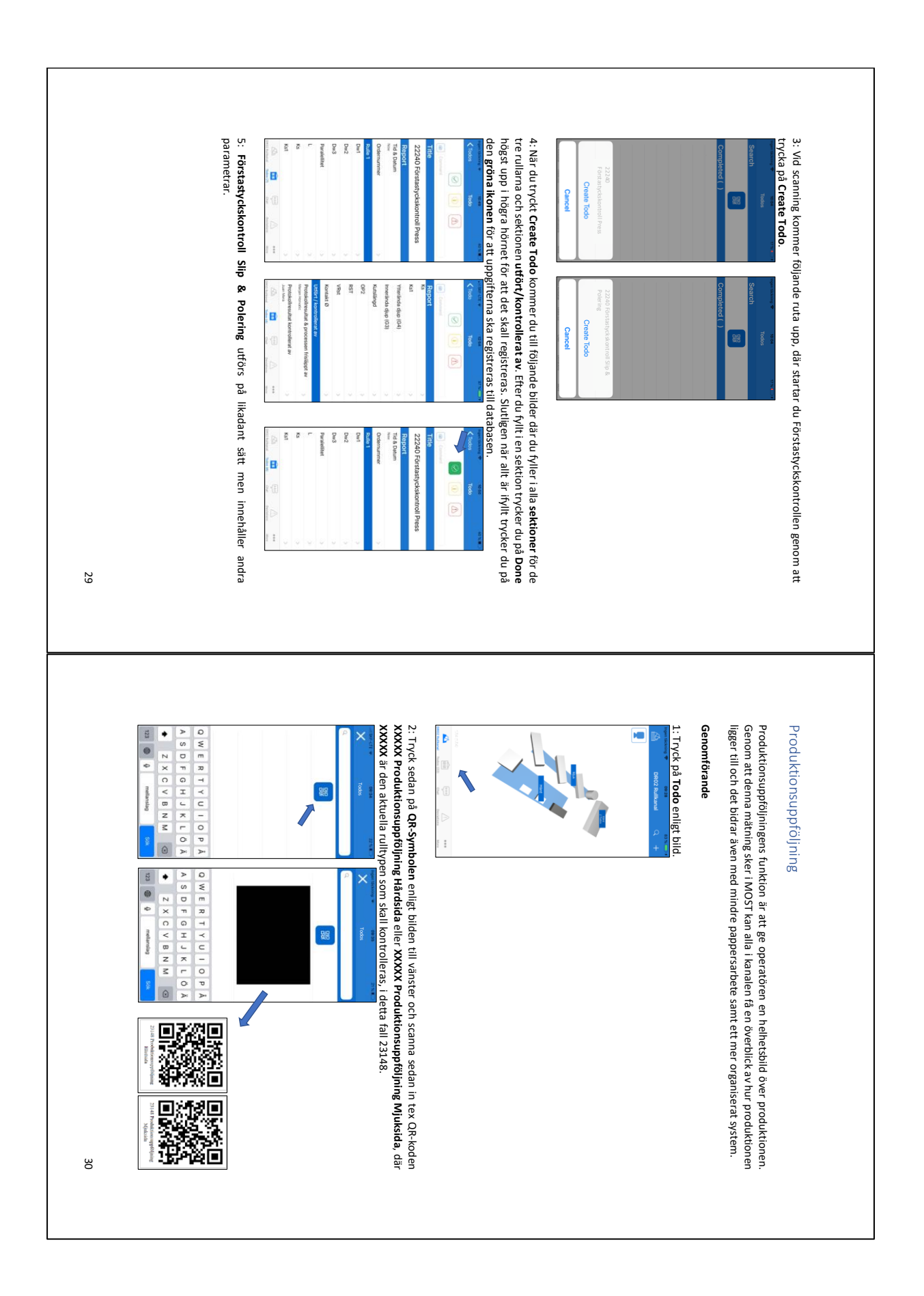

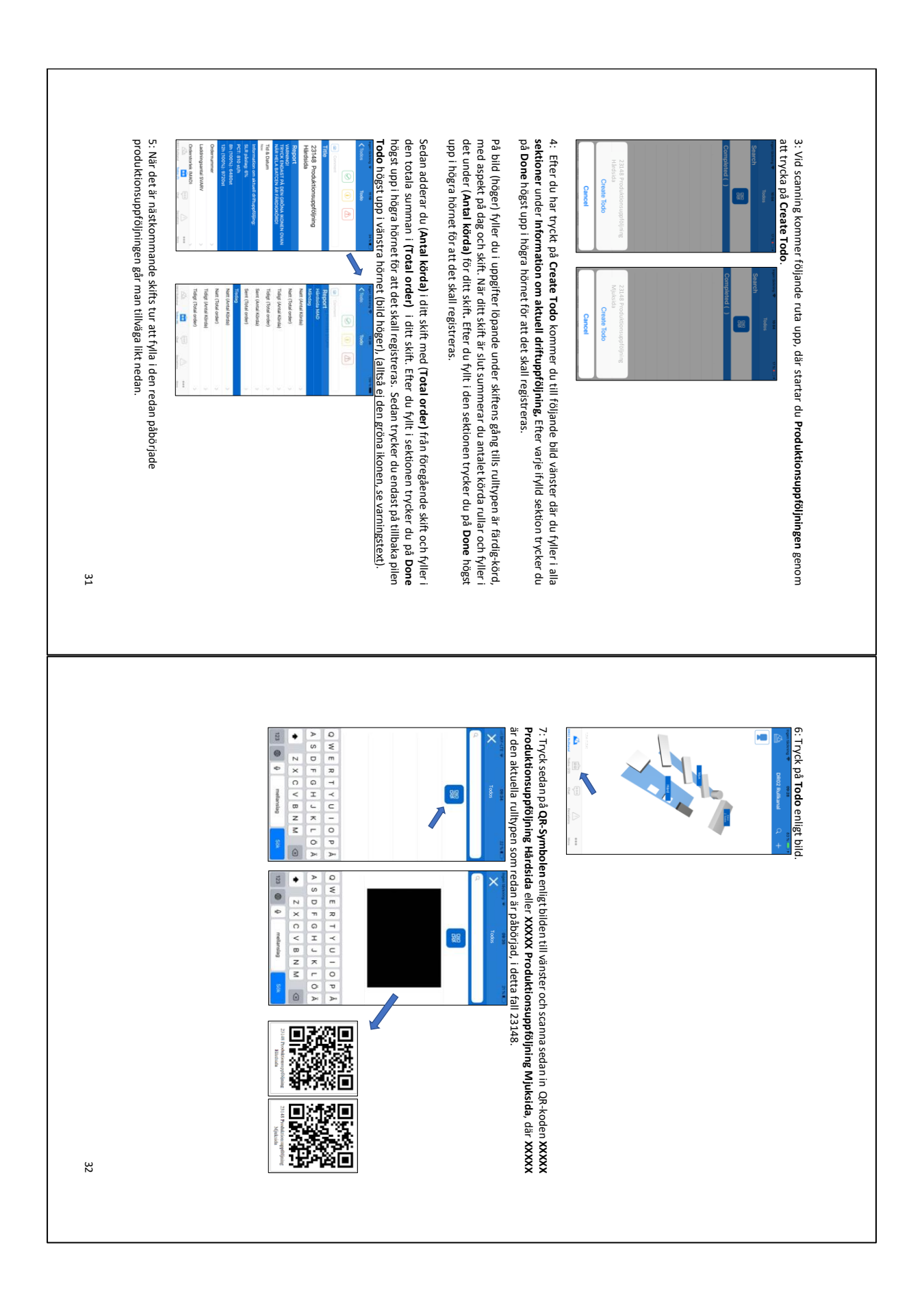

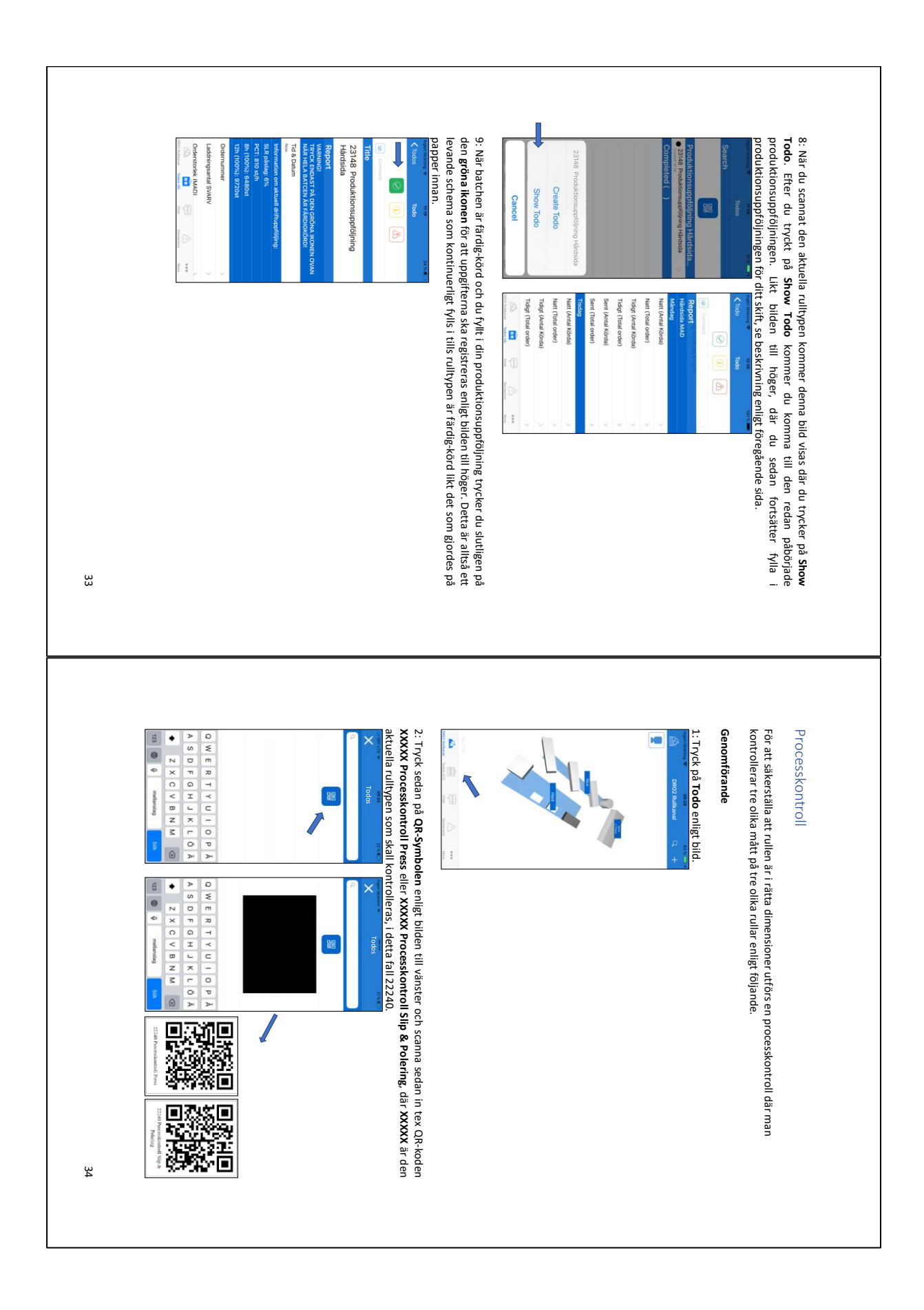

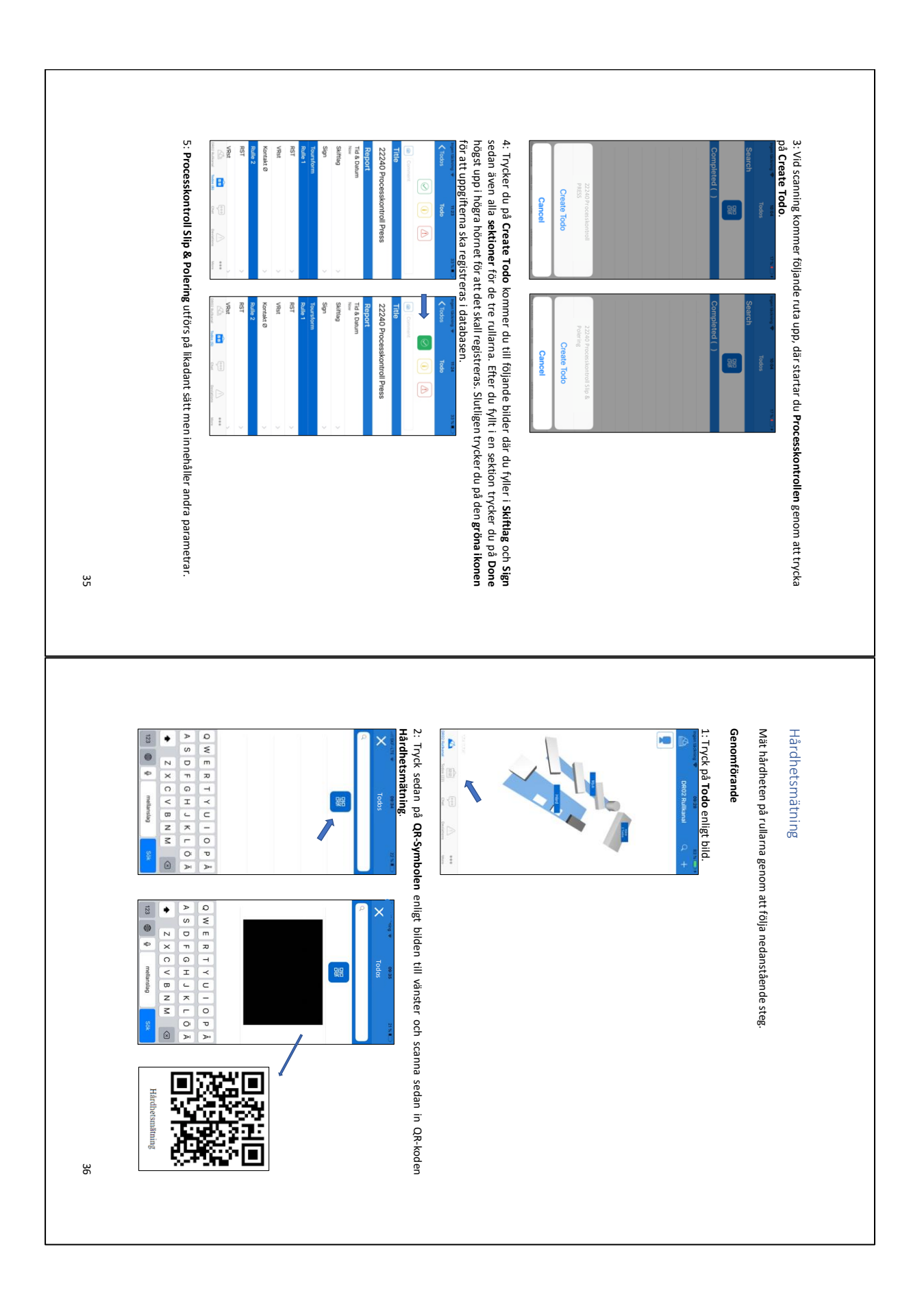

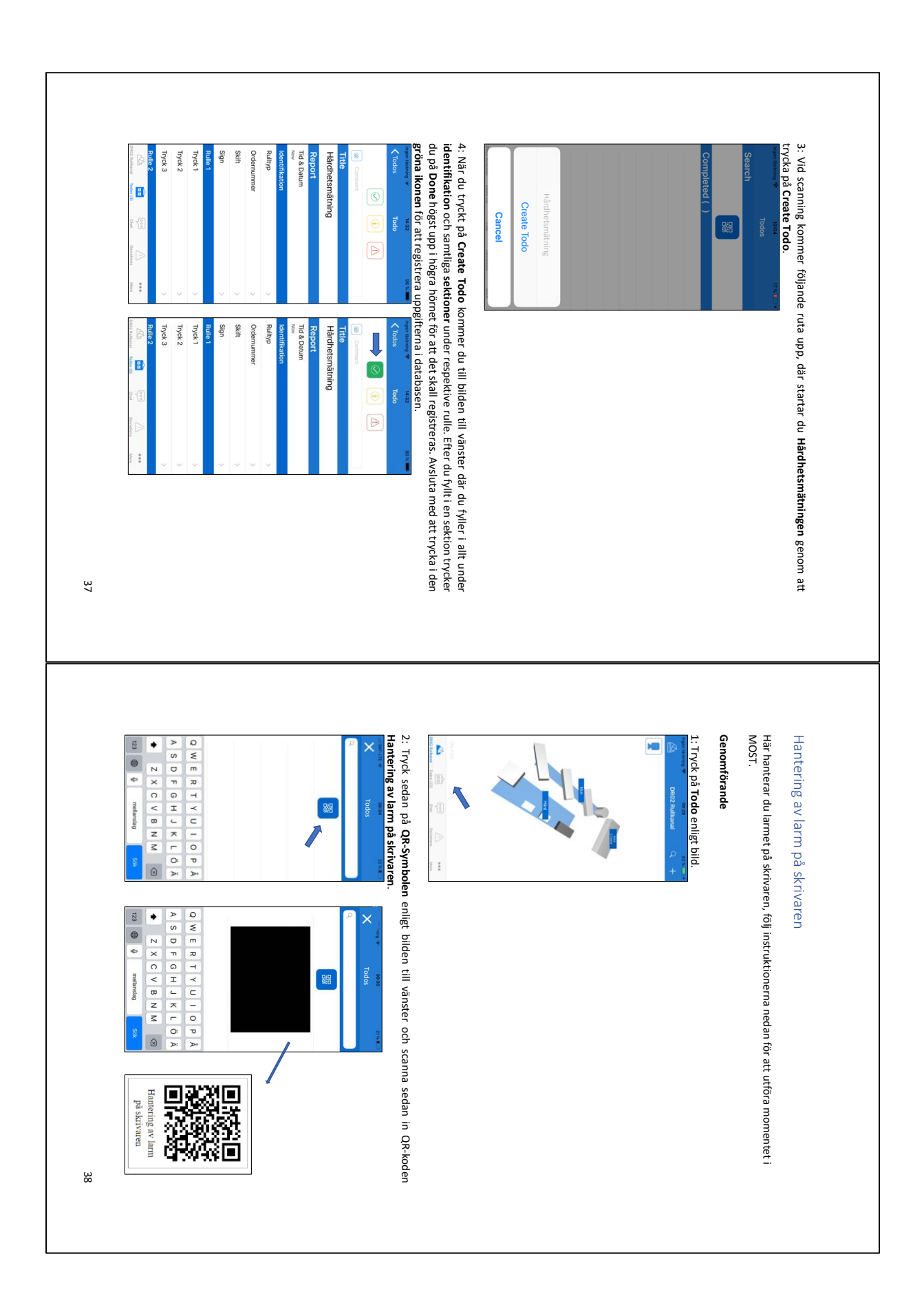

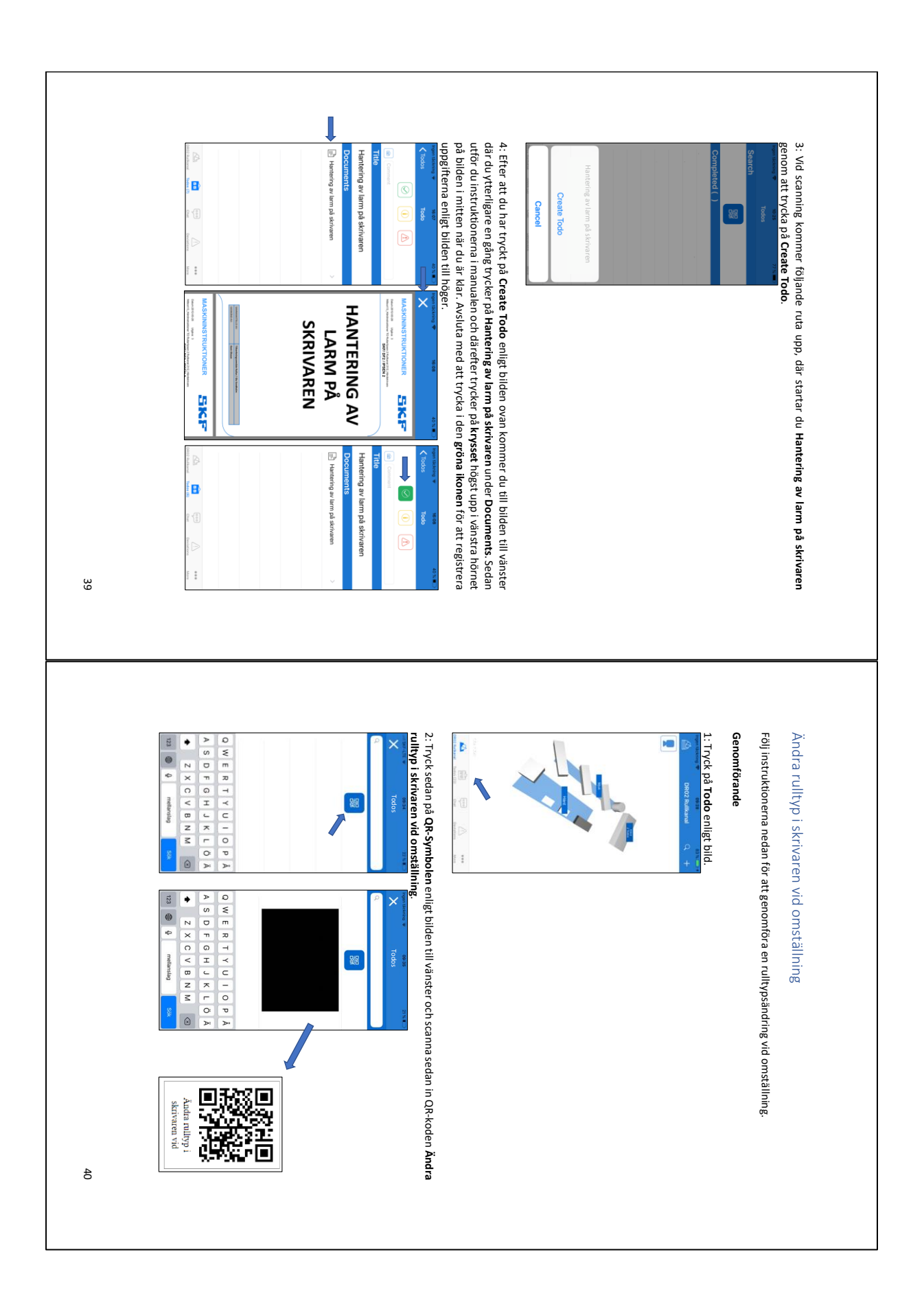

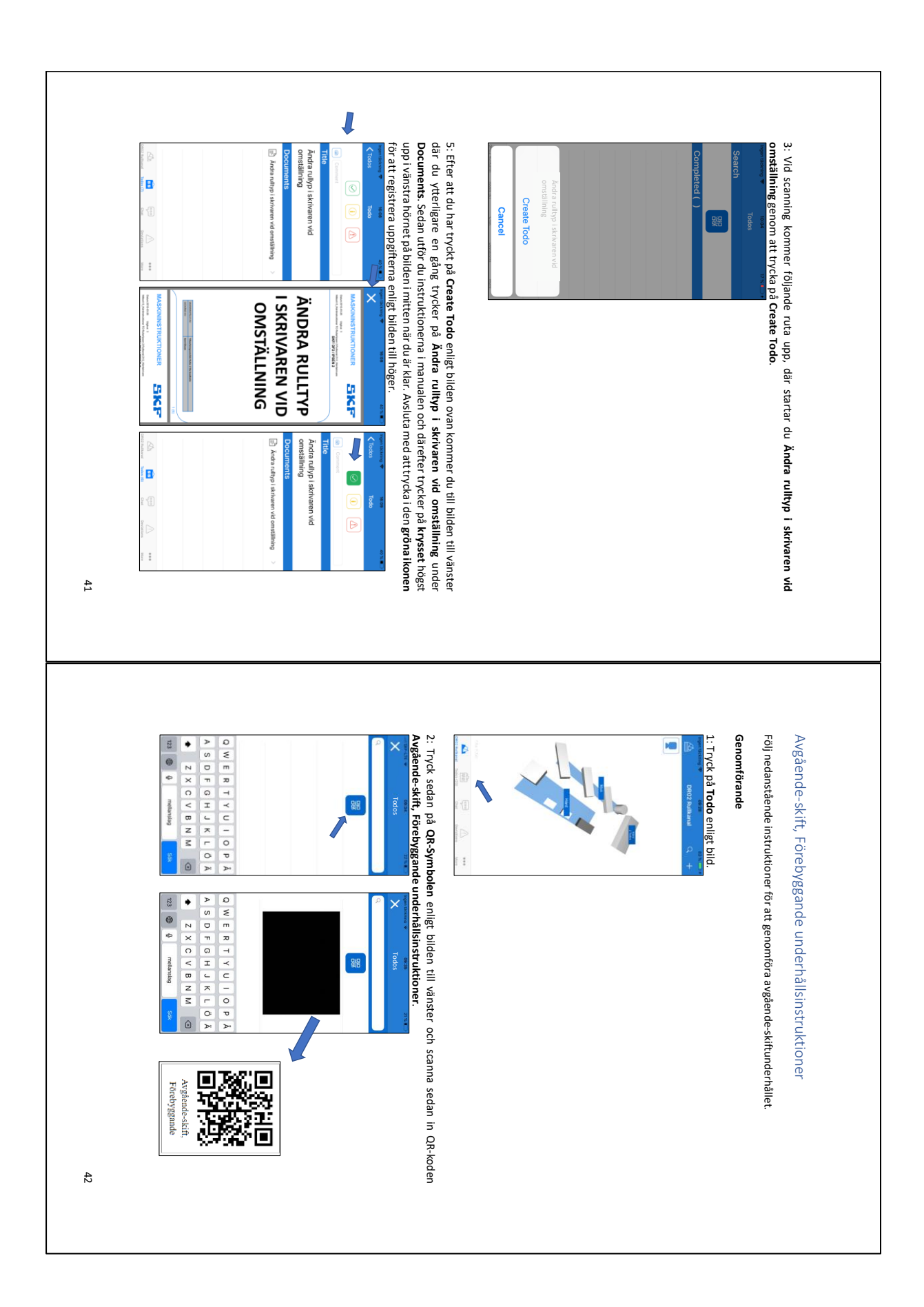

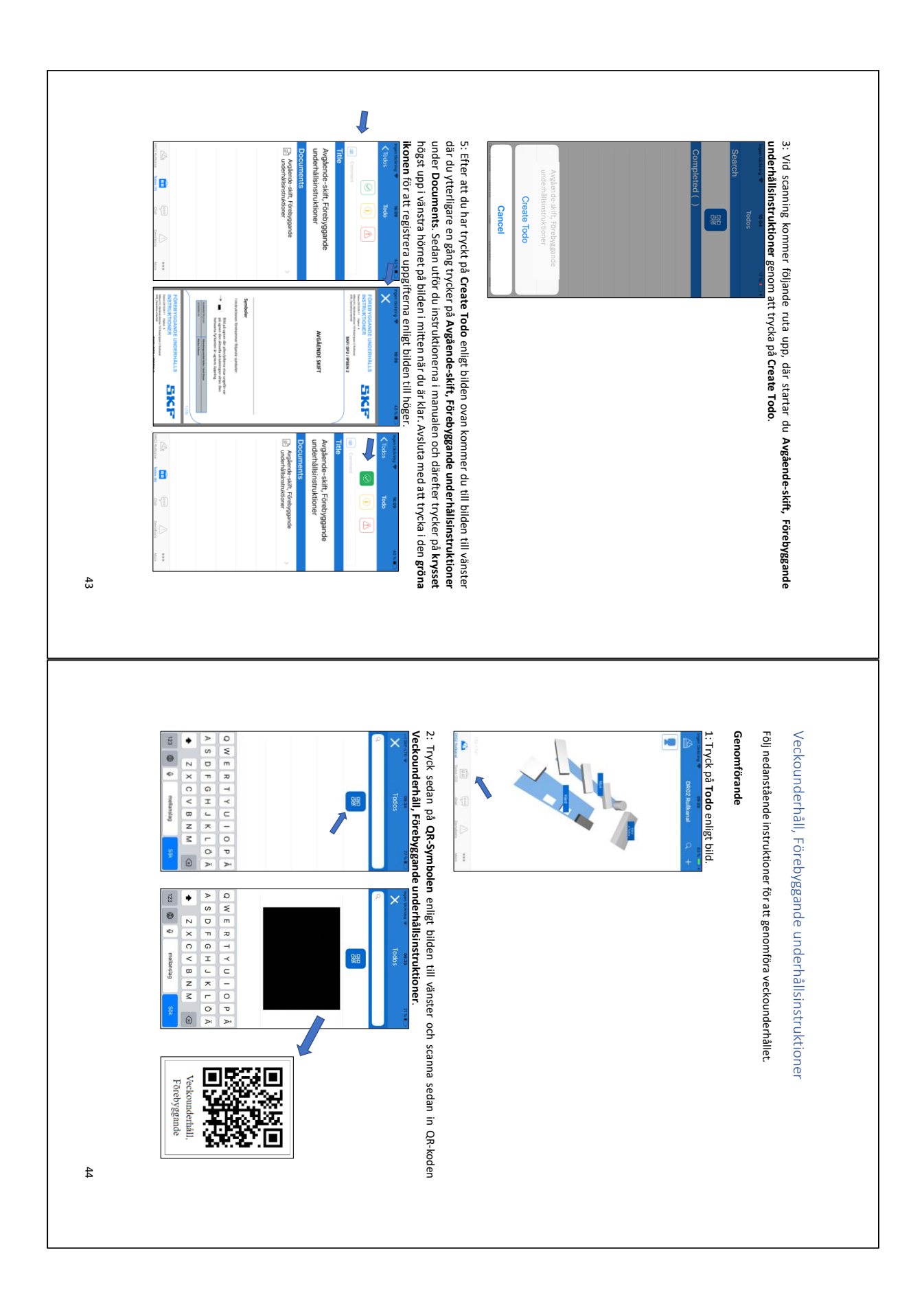

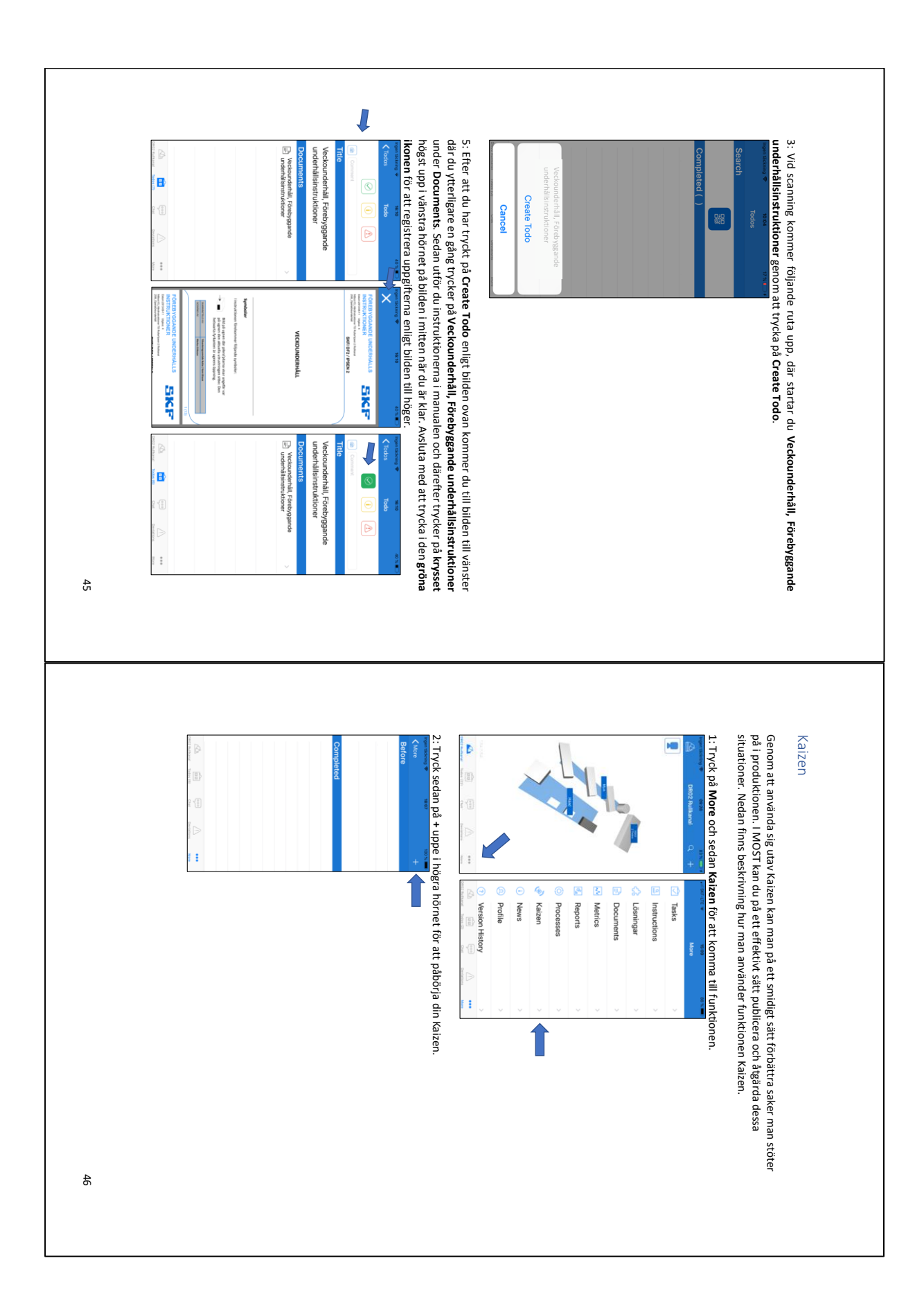

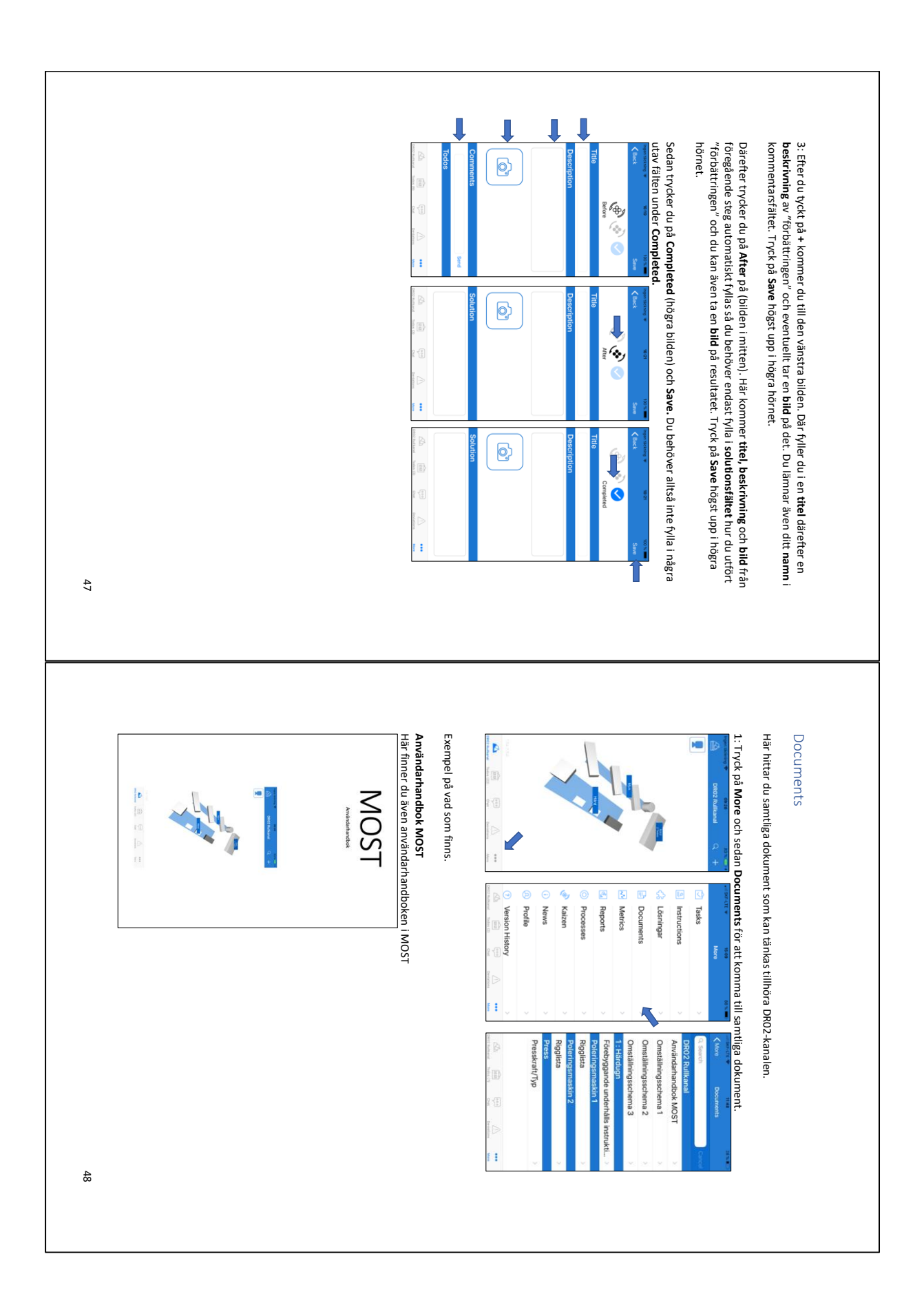

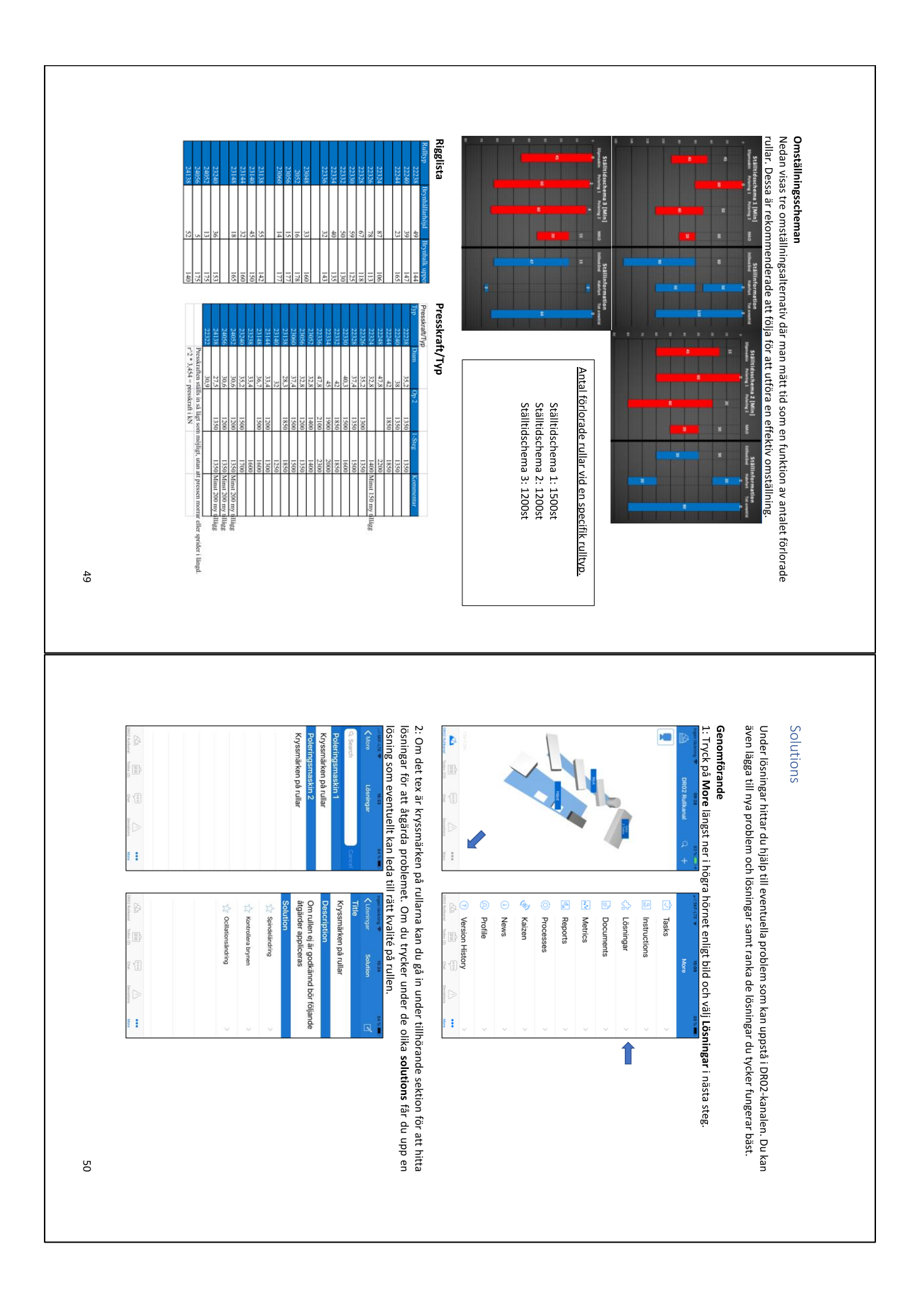

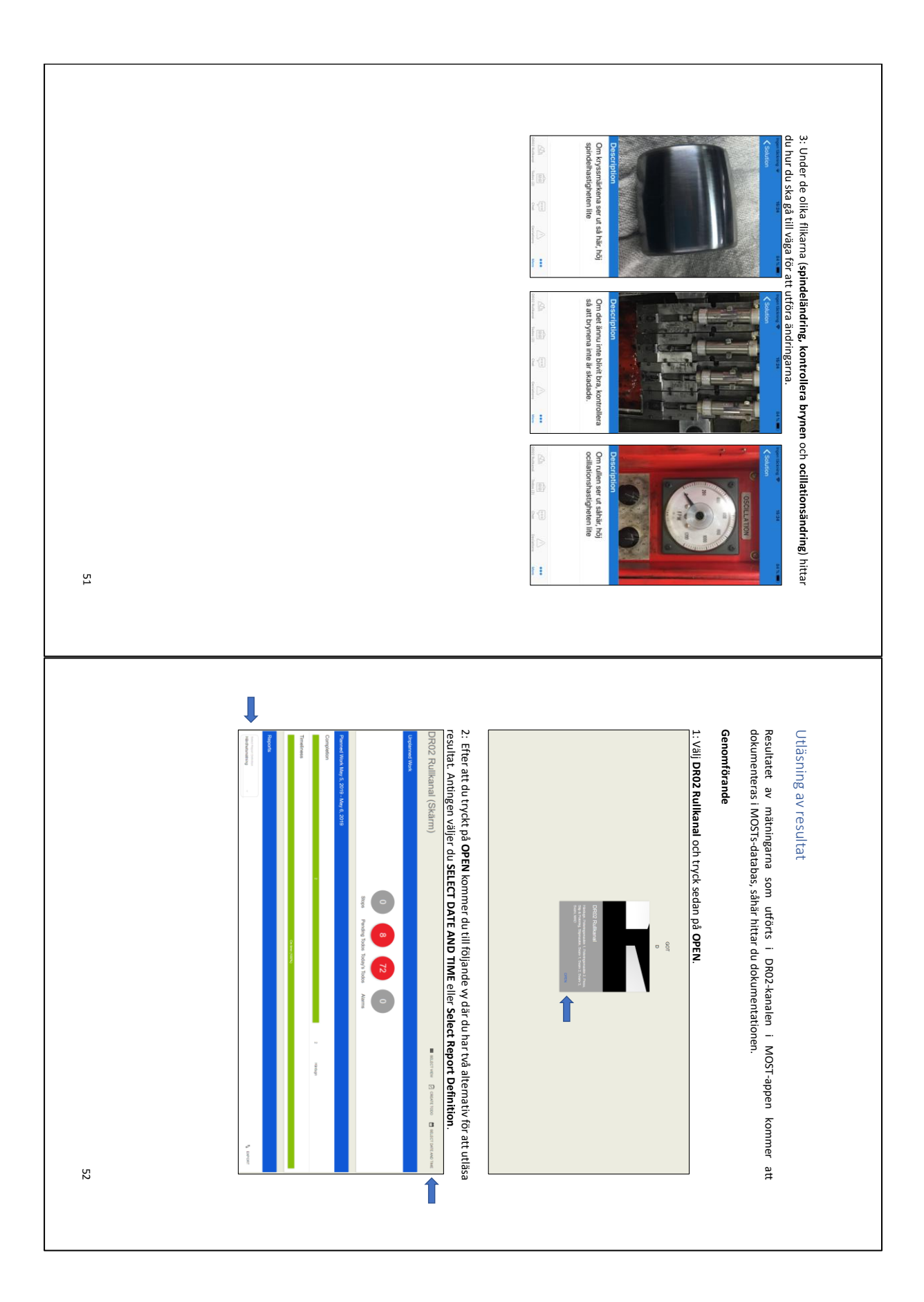

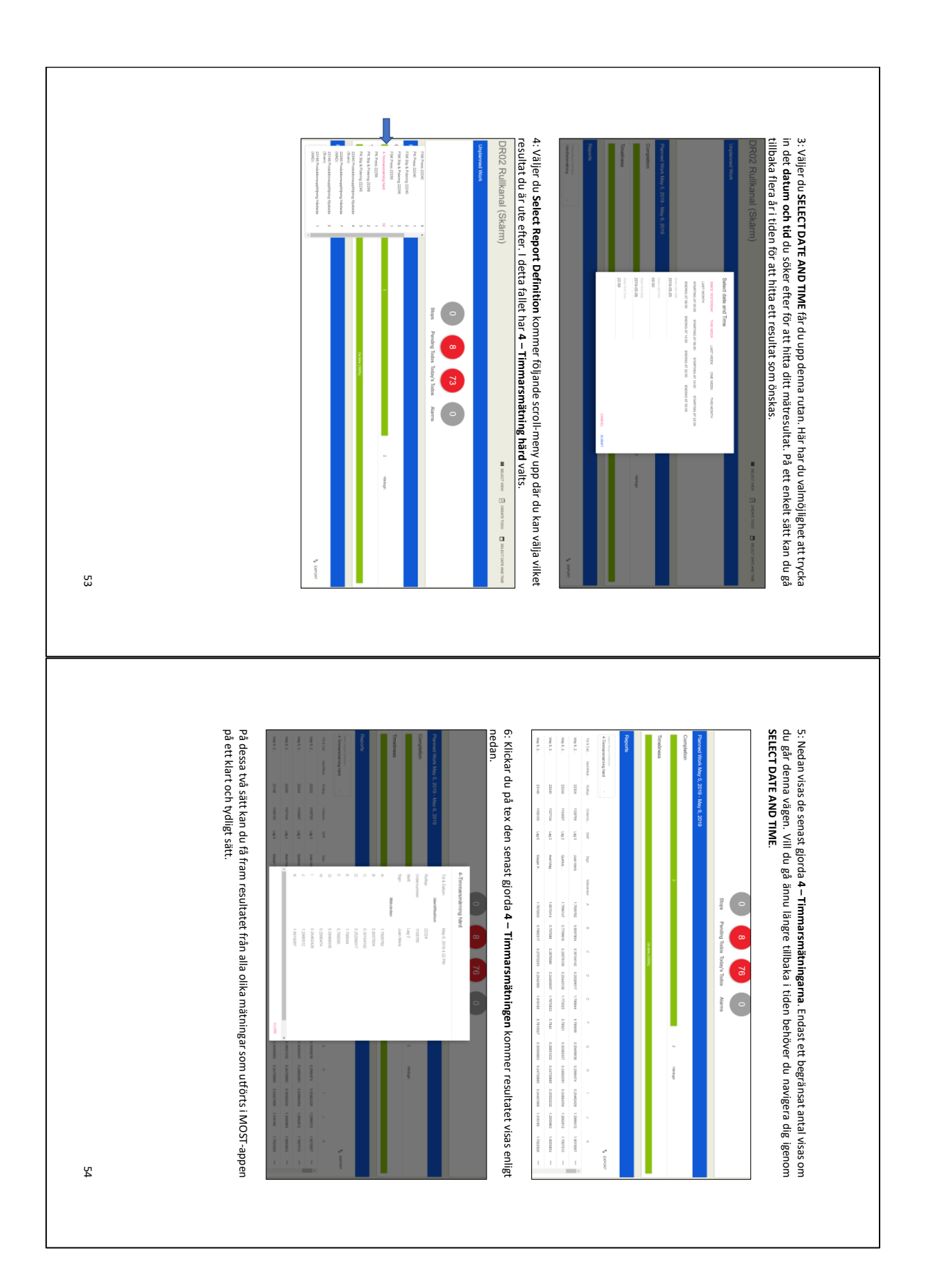